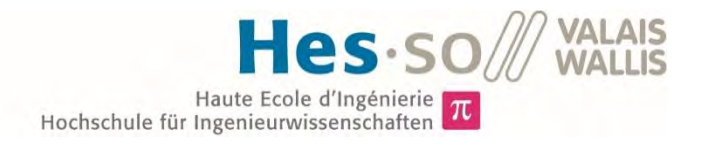

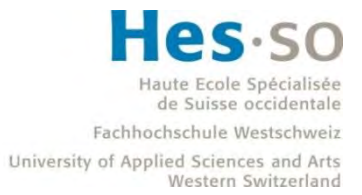

# Studiengang Systemtechnik

# Vertiefungsrichtung Power & Control

# Bachelorarbeit Diplom 2017

# *Sven Ritz*

*Mikrogrid Optimierung: prototypische Implementierung von Laststeuerungsalgorithmen auf dem Prüfstand GridLab*

*Dozent* Philippe Jacquod

*Experte* Sylvain Grange

*Datum der Abgabe des Schlussberichts* 17.08.2017

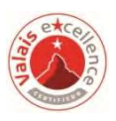

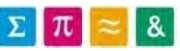

Es handelt sich um den Originalbericht des Studierenden. Er wurde nicht korrigiert und kann deshalb Ungenauigkeiten oder Fehler enthalten.

#### Données du travail de diplôme Aufgabenstellung der Bachelorarbeit

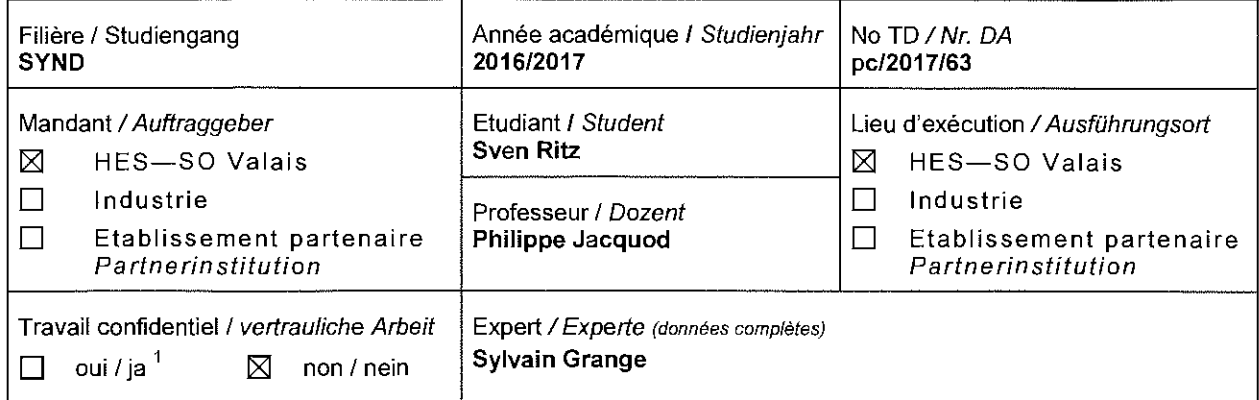

#### Titre / Titel

#### Optimisation de microgrids : implémentation prototypique d'algorithmes de pilotage de charge sur le banc d'essai du gridlab

MikrogridOptimierung : prototypische Implementierung von Laststeuerungsalgorithmen auf dem Prüfstand GridLab

#### Description / Beschreibung

Les réseaux de distribution d'électricité sont appelés à changer de mode de fonctionnement. Avec l'introduction de plus en plus fréquente de productions locales (en particulier photovoltaïque) on passe d'un réseau de consommateur à un réseau de prosommateurs - où les consommateurs se retrouvent parfois producteurs. Dans ce contexte des algorithmes ont été développé dans le but de piloter des charges locales, incluant des solutions de stockage électrique ou thermique. Le but de ce travail de diplôme est d'implémenter ces algorithmes sur la plateforme d'essai du gridlab, afin de les tester dans des conditions se rapprochant de la réalité.

Mit der Energiewende ändern Stromverteilungsnetze ihr Betriebsmodus. Mit der Einführung von immer häufiger auftretenden lokalen Produktionen (insbesondere Photovoltaik) werden Verbraucher zu Prosumenten. In diesem Zusammenhang wurden Algorithmen entwickelt, um lokale Lasten (einschließlich elektrischen oder thermischen Speicherlösungen) zu führen. Das Ziel dieser Diplomarbeit ist es, diese Algorithmen auf der Testplattform GridLab zu implementieren.

#### Objectifs / Ziele

- Implémentation des algorithmes sur le gridlab
- Modélisation de différents réseaux
- Mesures de tension appropriées  $\overline{a}$
- Algorithmenimplementierung
- Netzmodellierung
- Spannungsmessung

Rapport reçu le / Schlussbericht erhalten am ........................ Visa du secrétariat / Visum des Sekretariats ..............

Par sa signature, l'étudiant-e s'engage à respecter strictement la directive DI.1.2.02.07 liée au travail de diplôme. Durch seine Unterschrift verpflichtet sich der/die Student/in, sich an die Richtlinie DI.1.2.02.07 der Diplomarbeit zu halten.

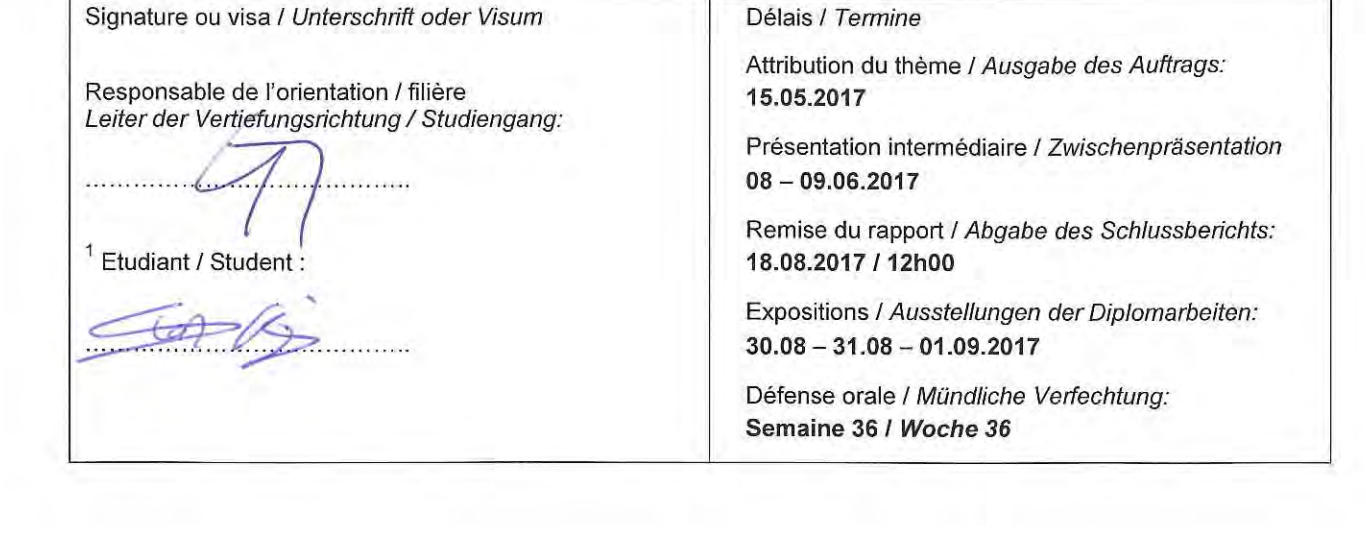

 $\Lambda$ 

 $\sim$ 

 $\mathcal{F}$ 

£,

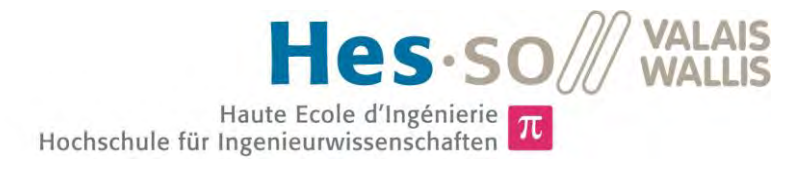

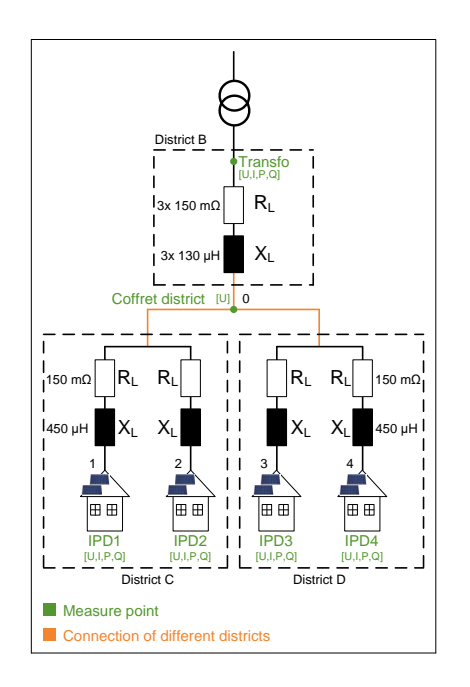

#### Diplomarbeit | 2 0 1 7 |

Studiengang *Systemtechnik*

Anwendungsbereich *Power & Control* 

Verantwortlicher Dozent *Philippe Jacquod philippe.jacquod@hevs.ch* 

### Implementierung eines Laststeuerungsalgorithmus im GridLab

Diplomand Sven Ritz

#### Ziel des Projekts

Das Ziel ist es, den an der HES-SO Wallis entwickelten Laststeuerungsalgorithmus auf dem Prüfstand GridLab zu testen, den Spannungsverlauf an verschiedenen Messpunkten zu untersuchen und die Auswirkungen von Hausbatterien zu analysieren.

#### Methoden | Experimente | Resultate

Der Laststeuerungsalgorithmus verschiebt die lokalen, flexiblen Lasten wie Wärmepumpen, elektrische Boiler und smarte Waschmaschinen eines Quartiers in den Bereich, wo überschüssige Energie (PV-Produktion) vorhanden ist.

Dank den Simulationen im GridLab konnte gezeigt werden, dass das Vorhandensein dieses Algorithmus in den Winter- und Übergangsmonaten (Frühjahr und Herbst) einen positiven Effekt auf die Stabilisierung der Spannung auf dem Verteilnetzes hat (siehe Abbildungen unten). Um das Verteilnetz in den Sommermonaten zu stabilisieren, bedarf es zwingend einer Hausbatterie, da die Wärmepumpe als grösste, flexible Last ausgeschaltet ist. Für die Dimensionierung des Hausspeichers wurde eine Gleichung entwickelt, welche die Kapazität der Batterie in Funktion der PV-Leistung genügend gross dimensioniert, damit so wenig überschüssige Energie der Photovoltaikanlage wie nur möglich ins Netz abgegeben werden muss.

Die finanziellen Einsparungen sind durch die Installation des Algorithmus und einer Hausbatterie für einen Hauseigentümer gering. Der Preis pro Batterie-kWh ist noch zu hoch und müsste unter 120 CHF/kWh fallen, damit die Batterie nach 20 Jahren amortisiert ist.

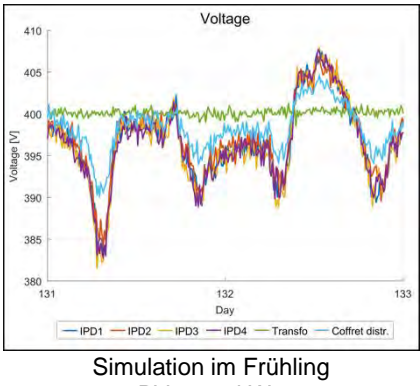

PV: 2.16 kWp *ohne Steuerung*

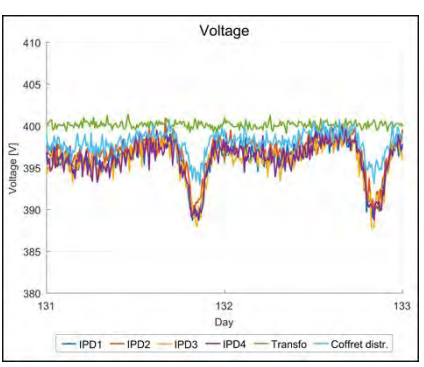

Simulation im Frühling PV: 2.16 kWp, Batterie: 11 kWh, 3 kW *mit Steuerung*

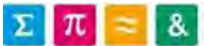

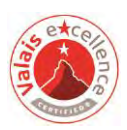

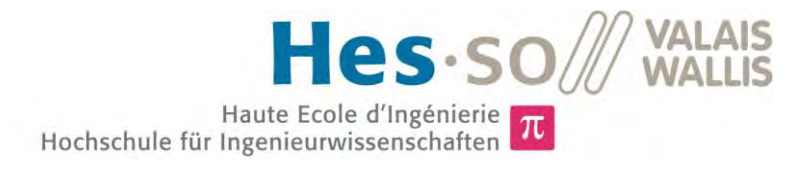

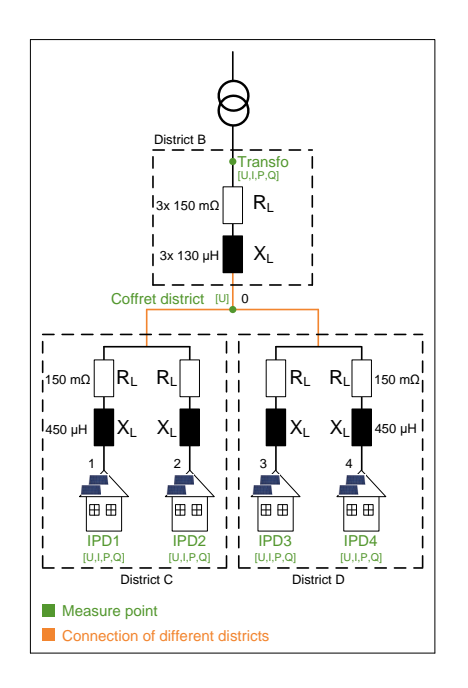

#### Travail de diplôme | édition 2017 |

Filière *Systèmes industriels*

Domaine d'application *Power & Control* 

Professeur responsable *Philippe Jacquod philippe.jacquod@hevs.ch* 

# Implémentation d'un algorithme de pilotage de charge au GridLab

Diplômant Sven Ritz

#### Objectif du projet

Les buts du projet sont de tester l'algorithme de pilotage ayant été développé à l'HES-SO VS sur le banc d'essai du GridLab, d'étudier l'évolution de la tension aux différents points de mesure et d'analyser l'effet du stockage de l'énergie.

# Méthodes | Expériences | Résultats

L'algorithme de pilotage déplace les charges locales et flexibles telles les pompes à chaleur, les boilers électriques et les lave-linges d'un quartier, dans une région où il y a de l'énergie excédentaire (production photovoltaïque).

Grâce aux simulations du GridLab, on a pu montrer que l'algorithme a un effet positif sur la stabilisation de la tension du réseau de distribution pendant les mois d'hivers, printemps et automne (cf. figures ci-dessous). Pour stabiliser le réseau de distribution pendant l'été, il faut installer des batteries dans les maisons, car les plus grandes charges flexibles (pompes à chaleur) sont éteintes. Une équation a été développée pour le dimensionnement de ces batteries. Cette équation dimensionne les batteries afin d'injecter le moins possible d'énergie produite par les équipements photovoltaïques dans le réseau.

Les économies financières faites avec l'installation de l'algorithme de charge et d'une batterie sont faibles pour un propriétaire individuel. Le prix d'un kWhbatterie est encore trop haut et il faudrait abaisser le prix moyen des batteries audessous de 120 CHF/kWh, pour que la batterie soit amortie après 20 ans.

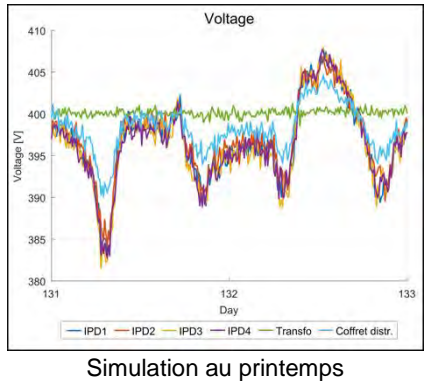

PV: 2.16 kWp *sans algorithme*

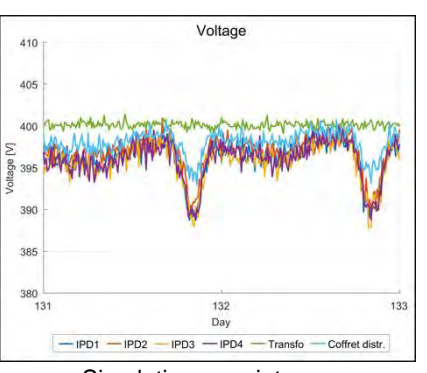

Simulation au printemps PV: 2.16 kWp, batterie: 11 kWh, 3 kW *avec algorithme*

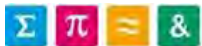

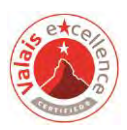

# **Danksagung**

An dieser Stelle möchte ich mich bei all denjenigen bedanken, die mich während dieser Bachelorarbeit unterstützt haben.

Zuerst gebührt mein Dank Prof. Dr. Philippe Jacquod, der meine Bachelorarbeit betreut hat. Für die hilfreichen Anregungen und die konstruktive Kritik bei der Erstellung dieser Arbeit möchte ich mich herzlich bedanken.

Ebenfalls möchte ich mich bei Dr. Tommaso Coletta bedanken, welcher mich mit dem Laststeuerungsalgorithmus vertraut gemacht hat und mir mit viel Hilfsbereitschaft zur Seite stand.

Ein besonderer Dank geht an die Mitarbeiter des GridLabs, insbesondere Didier Blatter, welche es mir ermöglicht haben, die Messungen im GridLab durchführen zu können und mit hilfreichen Ideen zur Seite gestanden sind. Für die Unterstützung bei den ersten Tests im GridLab möchte ich Didier Forclaz danksagen.

Abschliessend möchte ich mich bei meiner Familie und Freunden für die Unterstützung bedanken.

# Inhaltsverzeichnis

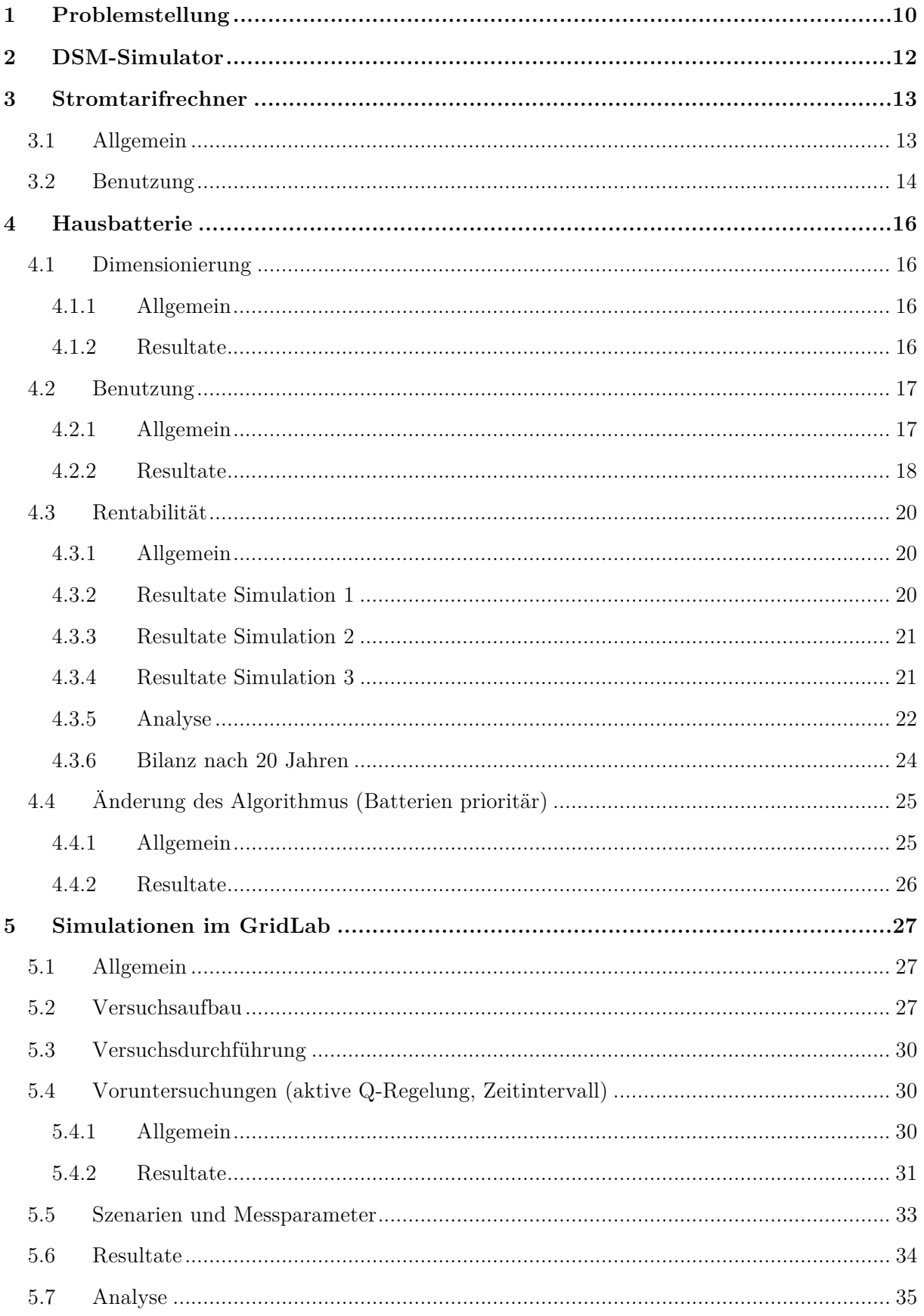

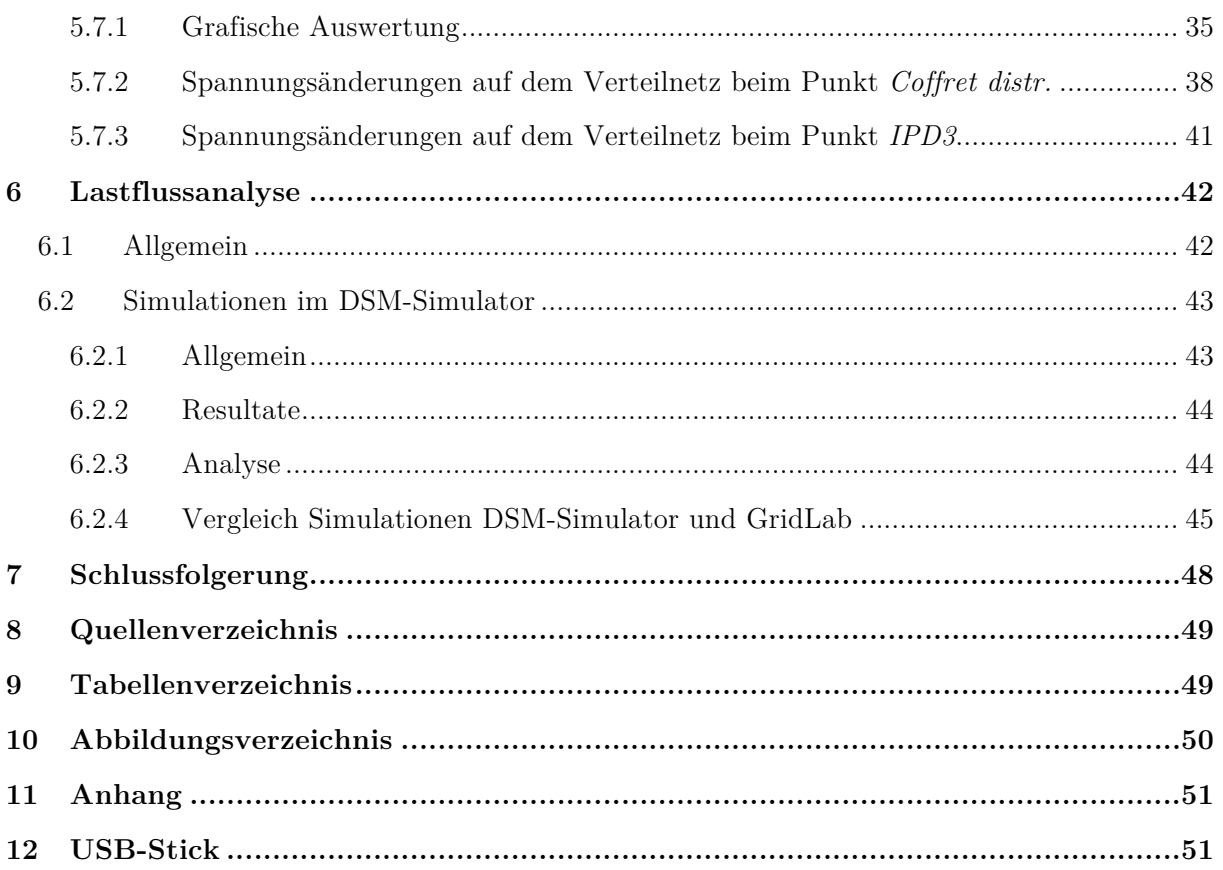

# **1 Problemstellung**

Mit der Energiewende ändern die Stromverteilungsnetze ihren Betriebsmodus. Bis vor einigen Jahren war es üblich, dass die Energie hauptsächlich durch Grosskraftwerke bereitgestellt wurde, welche in die Hoch- und Höchstspannungsebene eingespeist und anschliessend über die Verteilnetze an den Endkunden verteilt wurde. Die Aufgabe des Netzes war es, die elektrische Energie zu verteilen. Dazu ist das Verteilungsnetz auf die maximal mögliche Leistung ausgelegt, ohne dabei die thermischen Belastungsgrenzen und die zulässigen Spannungstoleranzen zu überschreiten.

Mit der Einführung von immer häufiger auftretenden, lokalen Produktionen (insbesondere Photovoltaik) werden Verbraucher zu Prosumenten (Produzenten und Konsumenten). Dies hat zur Folge, dass die überschüssige Energie aus den Photovoltaikanlagen (PV-Anlagen) ins Niederspannungsnetz eingespeist wird. Dadurch verläuft die Verteilung der elektrischen Energie nicht mehr nur von der Höchstspannungsebene zum Endverbraucher. Die Stabilisierung des Niederspannungsnetzes wird zudem um einiges erschwert, da die eingespeiste Energie saisonal und während dem Tag stark variieren kann.

In der nachfolgenden Abbildung ist die konventionelle Verteilung der elektrischen Energie eines Quartiers schematisch abgebildet. Die Mittelspannung wird über den Transformator auf Niederspannungsniveau heruntertransformiert. Grundsätzlich bewirkt ein Stromfluss von einer Netzeinspeisung über eine Leitungsverbindung zu einer Last einen Rückgang der Spannung (Spannungsabfall). Die Europanorm EN 50160 legt fest, dass die Spannung im Niederspannungsnetz um maximal 10 % nach oben oder unten von der Nennspannung (400 V) abweichen darf.

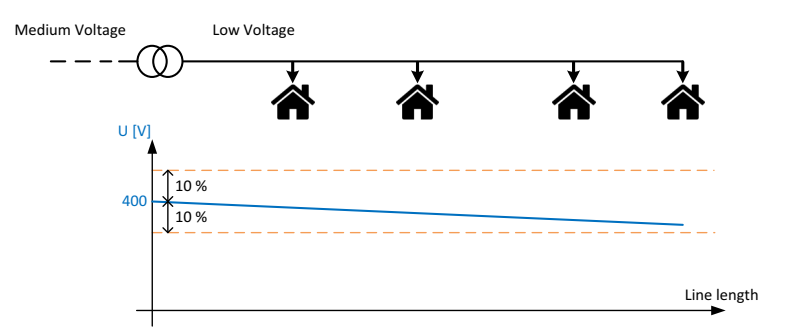

**Abbildung 1: Schematischer Spannungsverlauf Niederspannungsnetz ohne Photovoltaik**

Werden nun einige Häuser des Quartiers mit einer PV-Anlage ausgestattet, hat dies zur Folge, dass die Spannung an diesen Stellen ansteigt, sobald die PV-Anlagen mehr Energie erzeugen, als die einzelnen Häuser selber verbrauchen können (siehe Abbildung 2).

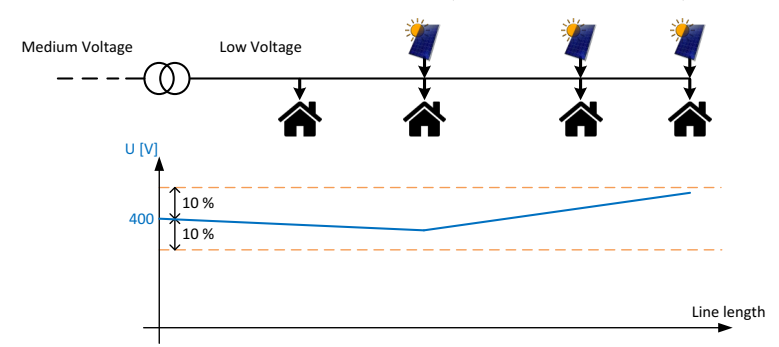

**Abbildung 2: Schematischer Spannungsverlauf Niederspannungsnetz mit Photovoltaik und Last**

Solange die Häuser in diesem Beispiel die produzierte elektrische Energie soweit als möglich selber verbrauchen, wird die obere Spannungsgrenze nicht überschritten. Wird nun aber angenommen, dass alle Bewohner dieses Quartiers in den Ferien sind, so verbrauchen die Anwesen selber fast keine Energie. Es kann also vorkommen, dass alle Häuser Energie ins Niederspannungsnetz einspeisen, was einen Anstieg der Netzspannung über die obere Grenze hinaus verursacht (siehe Abbildung 3).

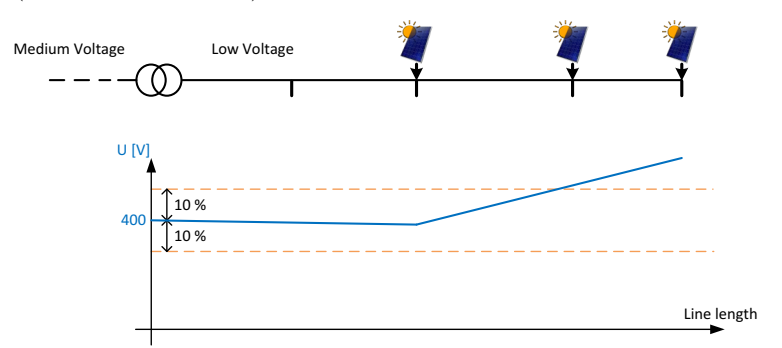

**Abbildung 3: Schematischer Spannungsverlauf Niederspannungsnetz mit Photovoltaik ohne Last**

Verbraucher können durch die Änderung ihres Lastverhaltens die Netzstabilität in verschiedenen Situationen unterstützen. Einerseits können sie durch Reduzierung ihres Verbrauchs, die Netzlast senken und so das Netz vor einer Überlastung oder vor zu grossen Spannungsabfällen schützen. Andererseits können netzentlastende Effekte in Zeiten hoher Einspeisung erzielt werden, wenn durch eine Steigerung des lokalen Verbrauchs weniger Leistung ins Verteilungsnetz abgegeben wird.

In diesem Zusammenhang wurde an der HES-SO Valais, Wallis in Sitten ein Algorithmus entwickelt, welcher die lokalen, flexiblen Lasten wie Wärmepumpen, elektrische Boiler und smarte Waschmaschinen eines Quartiers steuert. Die genaue Funktionsweise des Algorithmus wird im Abschlussbericht *Autoconsommation au niveau du Quartier [AutoQuart]* näher erklärt. Kurz zusammengefasst basiert der Algorithmus auf dem Prinzip des Demand Side Managements (DSM, Laststeuerung). Das Ziel ist es, flexible Lasten wie Wärmepumpen, elektrische Boiler oder Waschmaschinen in den Bereich zu verschieben, wo überschüssige Energie (PV-Produktion) vorhanden ist. Dadurch wird ein Maximum an produzierter Energie selbst verbraucht, was zu einer Steigerung der Selbstverbrauchs- und Selbstständigkeitsrate führt. Zudem wird das Verteilnetz entlastet, da viel weniger Energie ans Netz abgegeben und aufgenommen werden muss. Auch versucht der Algorithmus, die Leistung eines Quartiers möglichst stabil zu halten (ohne grössere Spannungsausschläge).

#### **Ziele dieser Arbeit**

- Stromtarifrechner implementieren
- Hausbatterien dimensionieren, Benutzung und Rentabilität analysieren
- Prototypische Implementierung der Laststeuerungsalgorithmen im GridLab, Spannungsmessungen und Analyse der Daten
- Netzmodellierung und Lastflussanalyse

# **2 DSM-Simulator**

Der entwickelte Algorithmus ist in das Simulationsprogramm DSM-Simulator an der HES-SO Valais, Wallis in Sitten von Tommaso Coletta integriert worden. Die benutzte Version befindet sich auf dem USB-Stick am Ende des Berichts. Mit diesem Programm kann ein Quartier mit folgenden Parametern simuliert werden:

- Anzahl Häuser
- Start Tag und Zeitraum der Simulation
- PV-Fläche pro Haus
- Parameter der Hausbatterie pro Haus
- Stadt
- elektrischer Boiler und smarte Waschmaschine aktivieren

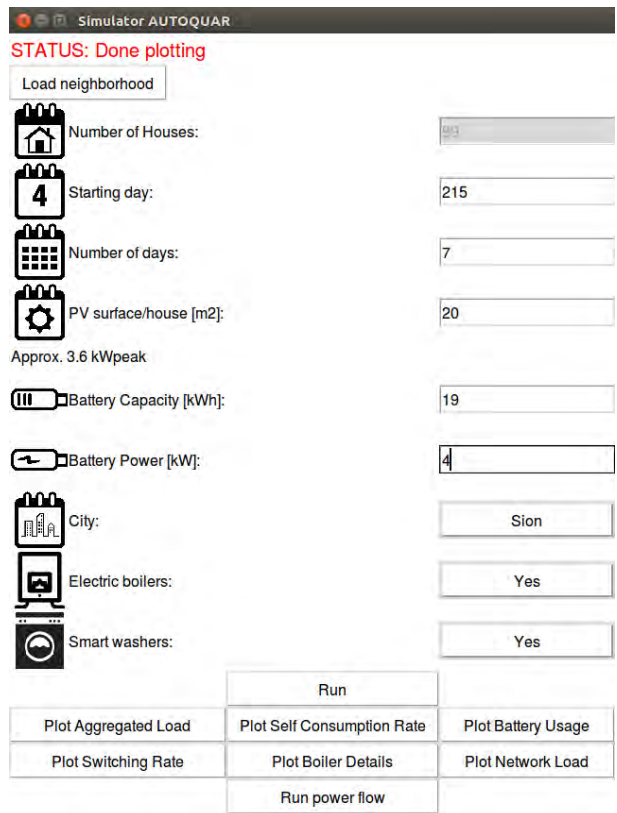

**Abbildung 4: Hauptfenster DSM-Simulator**

Das Simulationsprogramm simuliert immer drei Modi. Beim ersten Modus wird das Quartier ohne Algorithmus simuliert. Beim Zweiten ist der Algorithmus aktiv, die Hausbatterien werden jedoch nicht berücksichtigt. Bei der dritten Art werden der Algorithmus und die Hausbatterien in der Simulation einbezogen. Dieser Modus ist ohne Vorhandensein von Hausbatterien gleich dem Zweiten.

Der elektrische Grundverbrauch eines jeden Hauses wird mit Hilfe der integrierten Software BehavSim von Pierre Roduit und Pierre Ferrez simuliert. Nach einer erfolgreichen Simulation mit dem DSM-Simulator können nachstehende Plots analysiert werden:

- Grundverbrauch aller Häuser (BehavSim) und produzierte PV-Leistung
- Wetterdaten (Aussentemperatur, Sonneneinstrahlung)
- Elektrischer Verbrauch der Wärmepumpe
- Totale Leistung aller Häuser auf dem Verteilnetz
- Selbstverbrauchs- und Selbstständigkeitsrate
- Hausbatterie Ladestatus
- Einschaltzyklen der Wärmepumpe
- Verbrauch und Verhalten des elektrischen Boilers
- Baumstruktur des Quartiers mit Leistungsverlauf am jeweiligen Knoten
- Lastflussanalyse des Quartiers

Einige Plots beinhalten drei Kurven, wobei jede Kurve einem Modus (keine Steuerung, mit Steuerung ohne Batterien, mit Steuerung und Batterien) entspricht und beinhalten einen Datenpunkt pro Minute. Diese Datenpunkte werden in .dat-Dateien gespeichert. Aus diesen Dateien lassen sich alle Grafiken zu einem späteren Zeitpunkt rekonstruieren.

Zudem lassen sich bereits simulierte Quartiere importieren, um getätigte Simulationen besser miteinander vergleichen zu können.

# **3 Stromtarifrechner**

#### 3.1 Allgemein

In einem ersten Schritt wurde ein Stromtarifrechner implementiert, mit welchem eine Stromrechnung anhand der simulierten Daten des DSM-Simulators berechnet werden kann. Der Stromtarifrechner ist auf dem USB-Stick am Ende des Berichts zu finden. Bei der Simulation im DSM-Simulator muss darauf geachtet werden, dass immer mindestens zehn Häuser simuliert werden, da der Algorithmus so ausgelegt ist, dass er die totale Leistung in einem Quartier möglichst stabil hält und die einzelnen Häuser demzufolge steuert. Der Stromtarifrechner greift auf die verbrauchte oder eingespeiste Leistung während des simulierten Zeitraums zurück und bilanziert daraus die Rechnung. Das Simulationsprogramm liefert jede Minute einen Wert für die Leistung. Wird diese ans Verteilnetz abgegeben, so ist dieser Wert negativ. Wird die Leistung aus dem Netz bezogen, so ist dieser Wert positiv. Die Stromverteiler rechnen mit zwei Tarifzeiten. Der Hochtarif (HT) erstreckt sich von 06:00 – 22:00 Uhr, der Niedertarif (LT) von 22:00 – 06:00 Uhr. Mit diesen Angaben wird durch die einzelnen Leistungsmesspunkte durchiteriert und der jeweiligen Tarifzeit (HT oder LT) hinzuaddiert. Die momentane Leistung in [kW] wird mit dem Faktor  $\frac{1}{60}$  [h] multipliziert, um den Verbrauch in [kWh] umzurechnen.

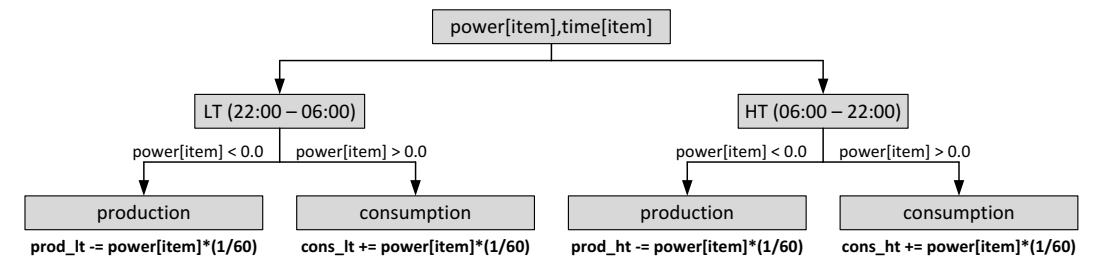

**Abbildung 5: Berechnung totaler Verbrauch und Produktion**

Nachdem die verbrauchte und produzierte Leistung in [kWh] aller Häuser für die zwei Tarifzeiten berechnet wurden, werden diese beiden Werte durch die Anzahl Häuser dividiert. Daraus wird mit den Tarifen des Stromverteilers, die Stromrechnung für den simulierten Zeitraum pro Haus berechnet.

Im nachfolgenden Beispiel (Kapitel 3.2 Benutzung) dienen die Tarife der Firma esr (énergies sion région) als Grundlage. Diese hat folgende Tarife für einen jährlichen Verbrauch von unter 30'000 kWh und einem Versorgungsstrom kleiner als 40 A pro Haushalt.

|                         | Tarif |  |  |  |
|-------------------------|-------|--|--|--|
| Energie                 |       |  |  |  |
| Verbrauch HT [Rp/kWh]   | 6.80  |  |  |  |
| Verbrauch LT [Rp/kWh]   | 6.80  |  |  |  |
| Netznutzung             |       |  |  |  |
| Verbrauch HT [Rp/kWh]   | 5.40  |  |  |  |
| Verbrauch LT [Rp/kWh]   | 5.40  |  |  |  |
| Grundgebühr [CHF/Monat] | 6.00  |  |  |  |
| Abgaben                 |       |  |  |  |
| Gemeinde $[Rp/kWh]$     | 0.65  |  |  |  |
| Bund $[Rp/kWh]$         | 1.50  |  |  |  |

**Tabelle 1: Stromtarife 2017 (esr, 2017)**

Mit Hilfe der nachstehenden Berechnungen werden die Kosten berechnet:

 $\textit{Kosten HT} = \frac{\textit{cons\_ht\_per\_house} \cdot (\textit{Energie HT} + \textit{Netznutzung HT} + \textit{Abgaben})}{100} \,\,\, [CHF]$ 

 $\textit{Kosten LT} = \frac{\textit{cons\_lt\_per\_house} \cdot (\textit{Energie LT} + \textit{Netznutzung LT} + \textit{Abgaben})}{100} \,\,\, [CHF]$ 

*Einnahmen HT* = 
$$
\frac{prod\_ht\_per\_house \cdot (Energie HT)}{100}
$$
 [CHF]

 $Einnahmen\ LT=\frac{prod\_lt\_per\_house\cdot (Energie\ LT)}{100}\ \ [CHF]$ 

 $Fixkosten = \frac{Grundgebühr}{Anzahl Monate}$  [CHF]

Diese Berechnungen werden automatisch mit dem Stromtarifrechner für die drei Betriebsmodi (keine Steuerung, mit Steuerung ohne Batterien, mit Steuerung und Batterien) ausgeführt und im Terminalfenster aufgelistet.

#### 3.2 Benutzung

Die Dateien *tariffCalculator.py* und alle Textdateien für die Tarife müssen sich im selben Verzeichnis wie die Datei *DSM\_simulator.py* befinden, um eine Berechnung durchführen zu können. Zudem muss immer zuerst eine Simulation mit den gewünschten Parametern im DSM-

Simulator ausgeführt werden, bevor man die Berechnungen mit dem Stromtarifrechner starten kann.

Nach der Auflistung der Kosten für die drei Modi können die Werte der Wirkleistung [kW] bei jeder Minute und die Anzahl simulierter Häuser auf Wunsch in drei csv-Dateien (für jeden Modus eine Datei) abgespeichert werden, um diese später in einem anderen Programm weiterzuverwenden.

Als Beispiel wird eine Berechnung für die Stadt Sitten während einem Jahr durchgeführt. Die Terminalausgabe befindet sich im Anhang 1. Zum Aufrufen des Skripts muss folgender Befehl ins Terminalfenster eingegeben werden:

*python tariffCalculator.py Sion 1* **Stadt Tarif**

Beim Attribut Stadt wird die im DSM-Simulator simulierte Stadt eingegeben. Die Werte der Tarife eines Anbieters befinden sich in einer Textdatei mit dem Namen *tariff\_1.txt*. Es können dieselben Berechnungen für verschiedene Anbieter durchgeführt werden. Dazu müssen mehrere Textdateien mit unterschiedlichen Nummern existieren. In jeder dieser Textdateien befinden sich auf separaten Zeilen die Werte der Kosten für nachfolgende Tarife:

- Energie LT [Rp/kWh]
- Energie HT [Rp/kWh]
- Netznutzung LT [Rp/kWh]
- Netznutzung HT [Rp/kWh]
- Total Abgaben LT [Rp/kWh]
- Total Abgaben HT [Rp/kWh]
- Grundgebühr [CHF/Monat]

In jedem Modus wird die verbrauchte und aufgenommene Leistung mit dem Betrag in CHF für die jeweilige Tarifzeit aufgelistet. Die totalen Ausgaben (Total costs) beinhalten die Kosten für den Hoch- und Niedertarif. Die totalen Einnahmen (Total incomes) bestehen aus den theoretischen Einnahmen für den Hoch- und Niedertarif. Daraus ergibt sich der schlussendliche Rechnungsbetrag (Amount invoiced).

Es ist ersichtlich, wie sich die Rechnungskosten im Modus *mit Steuerung* senken lassen. Zudem gibt es nochmals eine Verringerung der Kosten, wenn man eine Hausbatterie hinzufügt. Der Anreiz diesen Algorithmus bei sich zu Hause zu installieren, oder sogar eine Hausbatterie anzuschaffen, ist jedoch für einen Hauseigentümer gering. Die Einsparungen durch Hinzufügen der Steuerung belaufen sich auf 99.58 CHF pro Jahr. Mit der Steuerung und einer Hausbatterie lassen sich 198.96 CHF pro Jahr einsparen.

# **4 Hausbatterie**

# 4.1 Dimensionierung

#### 4.1.1 Allgemein

Als nächstes ging es darum, eine Faustregel für die Dimensionierung der Hausbatterie bei einer gegebenen Leistung der PV-Anlage zu definieren. Dafür wurde ein Quartier von 50 Häusern in Sitten betrachtet. Die Zeitspanne erstreckt sich über den gesamten Sommer, da die Hausbatterie dort die überschüssige Energie der Photovoltaikanlage aufnehmen muss, um das Verteilnetz zu stabilisieren. Im Konfigurationsfenster des DSM-Simulators lassen sich zwei Parameter für die Hausbatterie einstellen. Zum einen die Kapazität der Batterie, welche die maximal speicherbare Leistung in [kWh] der Batterie angibt. Zum anderen die Leistung der Batterie in [kW], welche die maximale Leistung angibt, die pro Zeiteinheit entnommen oder gespeichert werden kann.

Die Tests wurden zuerst ohne elektrischen Boiler durchgeführt, da so weniger produzierte Leistung der PV-Anlage direkt verbraucht wird und die Batterie mehr geladen wird. Anschliessend wurde die gewählte Konfiguration mit elektrischem Boiler getestet und die Richtigkeit bestätigt.

#### 4.1.2 Resultate

Aus den verschiedenen PV-Leistungen ergeben sich folgende optimale Parameter für die Hausbatterie.

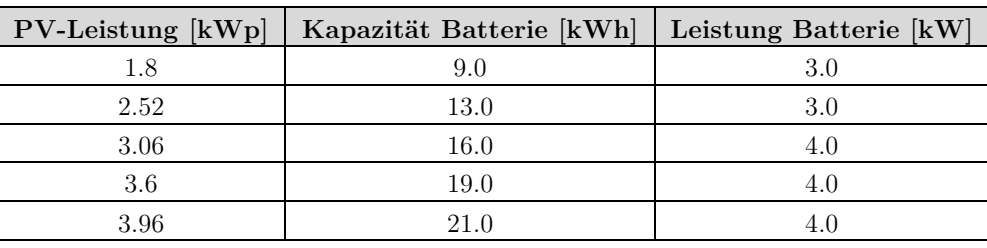

Tabelle 2: Resultate Simulation "Dimensionierung Hausbatterie"

Es lässt sich eine Linearität zwischen der PV-Leistung und der Kapazität der Batterie erkennen. Für eine gegeben PV-Leistung ergibt sich folgender Wert für die Kapazität der Batterie:

$$
Batterie Kapazität [kWh] = PV_{Leistung}[kWp] \cdot 5 \left[\frac{kWh}{kWp}\right] \pm 1 \,kWh
$$

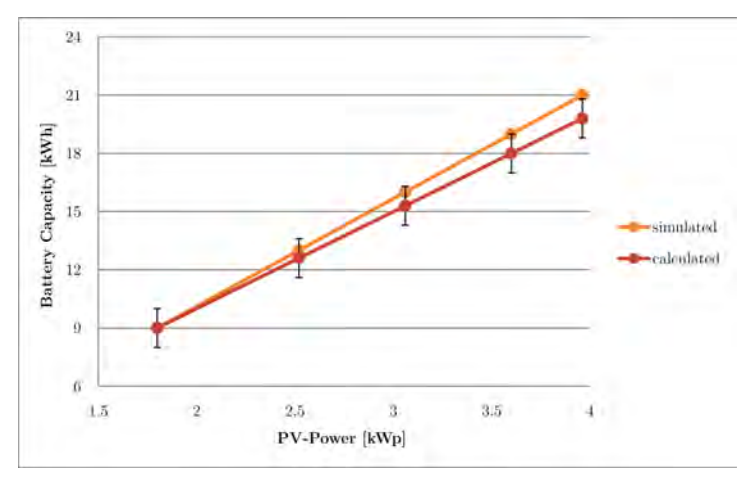

**Abbildung 6: Batteriekapazität in Funktion der PV-Leistung**

Der Wert für die Kapazität der Batterie ist auch immer ein Kompromiss, wie viele Leistungsausschläge man bei der totalen Leistung auf dem Verteilnetz erlaubt. Im Anhang 2 ist für jeden Wert der PV-Leistung mit den optimalen Parametern der Batterie eine Grafik der totalen Leistung auf dem Verteilnetz *(Pel [MW])* und des Ladezustands aller Batterien im Quartier *(Total SoC)* abgebildet. Es ist ersichtlich, dass der Einfluss eines elektrischen Boilers gering ist.

Die Leistung der Batterie wird leicht über der Nennleistung der PV-Module dimensioniert, damit die Batterie mit voller Leistung entladen und geladen werden kann.

#### 4.2 Benutzung

#### 4.2.1 Allgemein

Nachdem eine Faustregel für die Dimensionierung der Hausbatterie bei verschiedenen Leistungsniveaus der Photovoltaikanlage gefunden wurde, wurde in einem nächsten Schritt die Benutzung der Hausbatterie in Funktion der PV-Leistung analysiert. Dabei ging es darum, herauszufinden, an wie vielen Tagen im Jahr die Hausbatterie gebraucht wird. Dazu wurde ein Quartier aus 20 Häusern in der Stadt Sitten während einem Jahr im DSM-Simulator simuliert. Elektrische Boiler und smarte Waschmaschinen waren ebenfalls vorhanden. Die festgelegten Werte für die Kapazität und die Leistung der Hausbatterie sind in der untenstehenden Tabelle zusammengefasst:

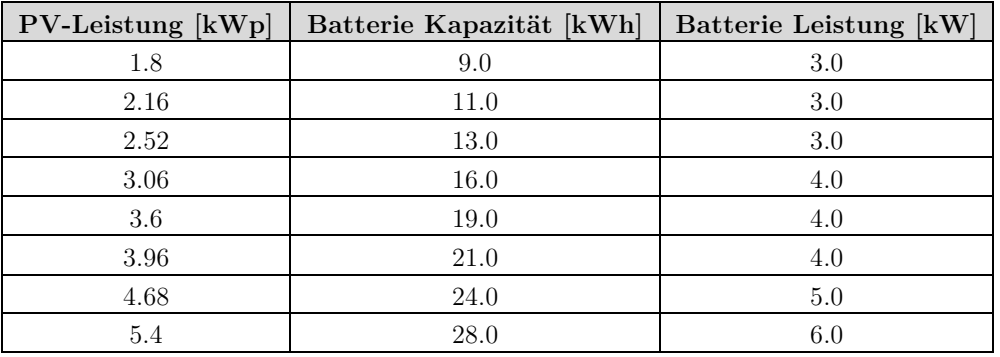

Tabelle 3: Parameter Simulation "Benutzung der Hausbatterie"

Die Daten aller Ladezustände der Batterien (SoC – State of Charge) werden mit einem Matlab-Skript ausgewertet. Dieses Skript befindet sich zusammen mit den Resultaten der Simulationen im DSM-Simulator auf dem USB-Stick am Ende des Berichts.

Der totale Ladezustand aller Batterien zu jedem Zeitpunkt (jede Minute) wird wie folgt berechnet:

$$
Totaler \:Ladezust and = \frac{\sum \:Ladezustände}{\text{Anzahl Häuser}}
$$

Das Skript zählt anschliessend selbstständig die Tage für die beiden Auswertungsmethoden.

#### 4.2.2 Resultate

Als erstes werden die Tage gezählt, an welchen der Höchstwert des totalen Ladezustands der Batterie > 20 %,  $> 40\%$ ,  $> 60\%$  und  $> 80\%$  pro Tag ist. Damit man sicherstellen kann, dass der Wert des totalen Ladezustands den Grenzwert auch richtig überschreitet, werden folgende Grenzwerte festgelegt:

- $> 22\%$
- $> 42\%$
- $\bullet$  > 62 %
- $> 82\%$

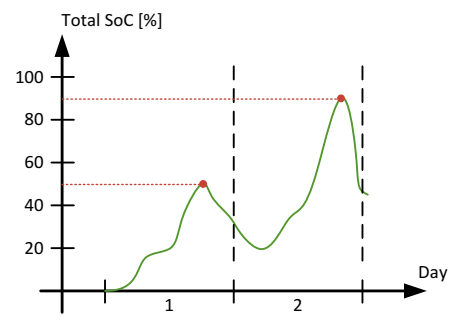

**Abbildung 7: Berechnung SoC Höchstwert**

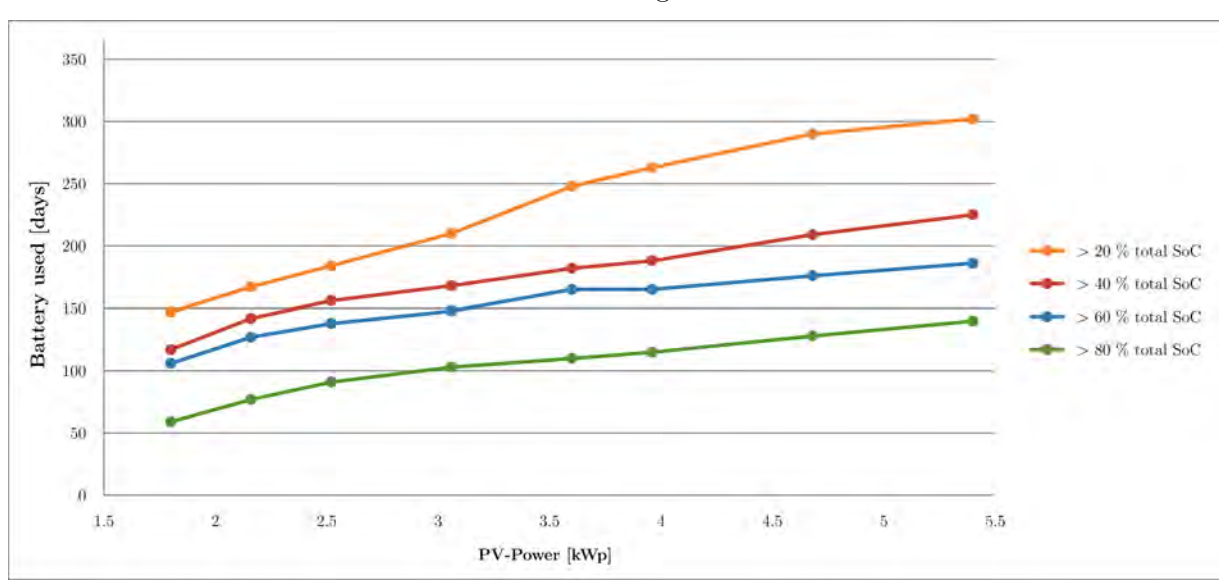

Die Resultate sind in der untenstehenden Abbildung ersichtlich.

**Abbildung 8: Benutzung der Hausbatterie in Funktion der PV-Leistung**

Im Allgemeinen kann gesagt werden, dass die benutzen Tage der Hausbatterie mit der PV-Leistung ansteigen. Je mehr PV-Leistung vorhanden ist, desto mehr wird die Batterie gebraucht. Zudem ist ersichtlich, dass der Unterschied zwischen > 20 % und > 40 % grösser wird, je mehr PV-Leistung vorhanden ist. Das heisst, dass bei grosser PV-Leistung die Batterie schon in den Wintermonaten über 20 % geladen wird. Bei kleiner PV-Leistung wird die produzierte Leistung in den Wintermonaten direkt von der Wärmepumpe verbraucht und somit nicht in die Hausbatterie eingespeist. Die Anzahl Tage, bei der die Batterien mehr als 60 % geladen sind, erhöht sich weniger stark. Daraus lässt sich schliessen, dass die Batterien grösstenteils während den Monaten, an denen die Wärmepumpe ausgeschaltet ist (Sommermonaten), über 60 % geladen werden. Während der restlichen Zeit des Jahres werden die Batterien nicht über 60 % geladen. Über 80 % wird die Batterie hingegen nur in den Spitzenzeiten während des Sommers geladen.

Zusätzlich wird analysiert, an wie vielen Tagen sich der totale Ladezustand um mehr als 20 %, 40 %, 60 % und 80 % verändert. Dazu wird die Differenz aus dem höchsten und dem tiefsten Wert des totalen Ladezustands pro Tag ausgelesen und die Differenz gebildet (siehe Abbildung rechts).

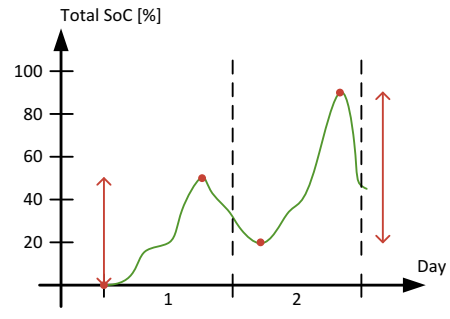

**Abbildung 9: Berechnung Änderung Ladezustand**

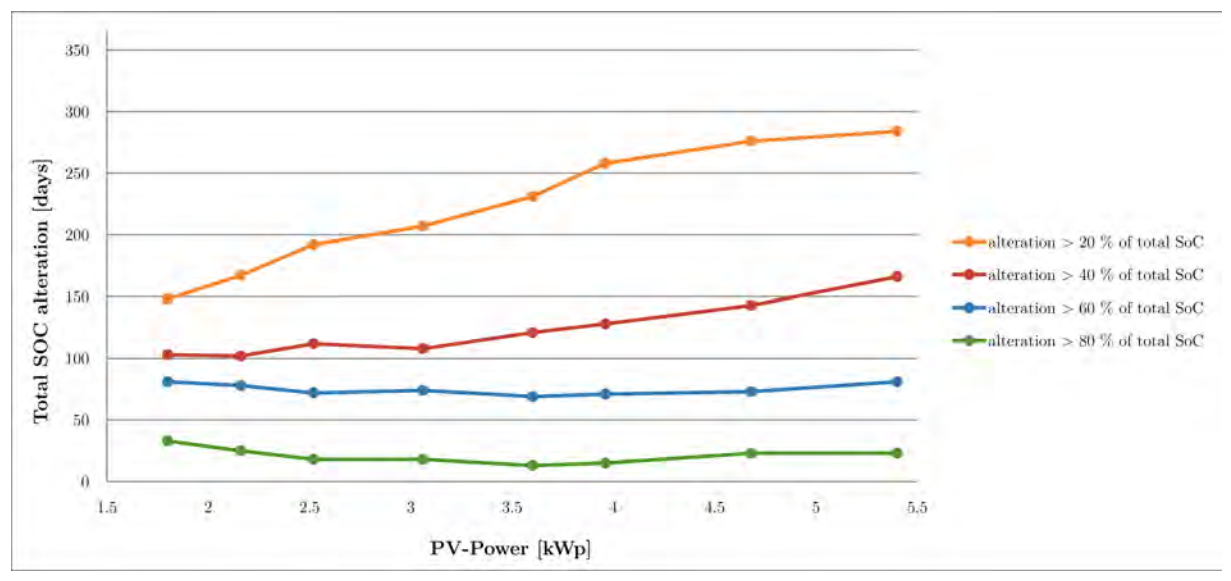

Die Resultate sind in der nachfolgenden Abbildung sichtbar.

**Abbildung 10: Änderung des totalen Ladezustands bei verschiedenen PV-Leistungen**

Mit der Zunahme der Photovoltaik-Leistung nimmt auch die Anzahl Tage, bei denen der totale Ladezustand um mehr als 20 % ändert, zu. Eine Änderung um 20 % des Ladezustands wird aber nicht als Ladezyklus gerechnet. Bei den anderen Änderungsniveaus (> 40 %, > 60 %, > 80 %) bleibt die Anzahl der Tage relativ konstant oder steigt nur leicht an. Eine Erhöhung der PV-Leistung hat demnach keinen grossen Einfluss.

Betrachtet man zum Beispiel eine Leistung der PV-Anlage von 3.6 kWp, so ergeben sich für eine Änderung des totalen Ladezustands um 50 % etwa 100 Tage pro Jahr. Rechnet man diesen Wert auf 20 Jahre, so ergibt dies 2'000 Ladezyklen. Dies entspricht in etwa dem Maximum der Ladezyklen einer Lithium-Ionen-Batterie. Bei einer Photovoltaik-Leistung von 5.4 kWp ergeben sich 2'400 Ladezyklen, was bereits leicht über dem Maximum der Ladezyklen einer Lithium-Ionen-Batterie liegt.

#### 4.3 Rentabilität

#### 4.3.1 Allgemein

Um die Rentabilität einer Hausbatterie berechnen zu können, müssen zuerst die getätigten Ersparnisse durch eine installierte Hausbatterie pro Jahr herausgefunden werden. Es wird dasselbe Quartier aus 100 Häusern simuliert, welches später für die Simulationen im GridLab gebraucht wird. Die Simulation erstreckt sich über ein Jahr und wird für die Stadt Sitten durchgeführt. Ein elektrischer Boiler und eine smarte Waschmaschine pro Haus sind vorhanden. Die Parameter für die drei Leistungsniveaus der Photovoltaikanlage pro Haus sind in der untenstehenden Tabelle aufgelistet. Neben den zwei PV-Leistungsniveaus für ein Einfamilienhaus (3.6 und 5.4 kWp) wird auch eine grosse Photovoltaikanlage für ein Mehrfamilienhaus (10.8 kWp) miteinbezogen.

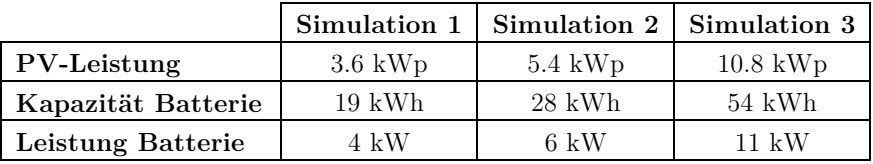

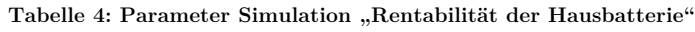

Aus den Daten des DSM-Simulators lassen sich mit dem Tarifrechner die Jahresrechnungen aufstellen. Es werden die Tarife von esr (Tabelle 1 auf Seite 14) verwendet. Die vollständigen Jahresrechnungen sind im Anhang 3 zu finden.

#### 4.3.2 Resultate Simulation 1

Die Jahreskosten für die drei Modi belaufen sich auf folgende Beträge:

• **ohne Steuerung:** 1'388.17 CHF • **mit Steuerung, ohne Batterie:** 1'336.12 CHF **- 52.05 CHF** • mit Steuerung & Batterie: 1'275.51 CHF **- 112.66 CHF**

Pro Jahr spart man einen Betrag von 112.66 CHF, wenn man eine Hausbatterie und den Algorithmus installiert. Rechnet man dies auf 5, 10, 15 und 20 Jahre auf, ergeben sich die Einsparungen, welche in der nachfolgenden Tabelle zusammengefasst sind. Aus den Einsparungen lässt sich ein Betrag pro Batterie-kWh berechnen, ab dem die Batterie rentabel wäre. Das heisst, ab diesem Betrag wäre die Batterie nach so vielen Jahren amortisiert.

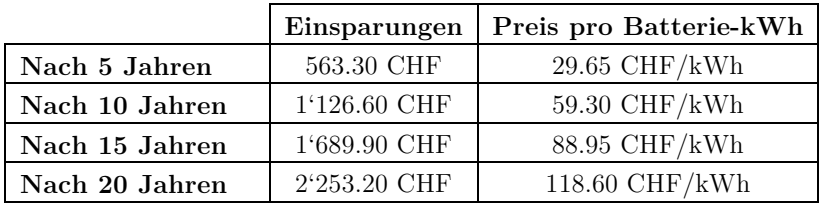

Tabelle 5: Resultate Simulation 1 "Rentabilität der Hausbatterie"

#### 4.3.3 Resultate Simulation 2

Die Jahreskosten für die drei Modi belaufen sich auf folgende Beträge:

- **ohne Steuerung:** 1'115.47 CHF
- **mit Steuerung, ohne Batterie:** 1'016.36 CHF **- 198.80 CHF**
- mit Steuerung & Batterie: 916.67 CHF

Pro Jahr spart man einen Betrag von 198.80 CHF, wenn man eine Hausbatterie und den Algorithmus installiert. Rechnet man dies auf 5, 10, 15 und 20 Jahre auf, ergeben sich folgende Einsparungen und Preis pro Batterie-kWh:

**- 99.11 CHF**

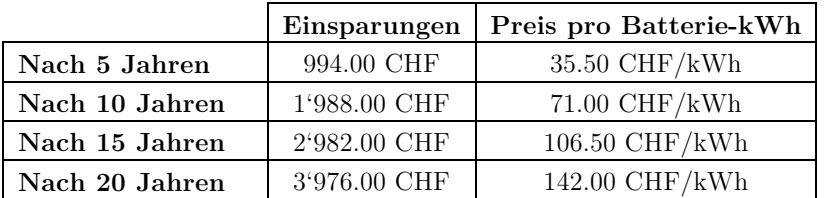

Tabelle 6: Resultate Simulation 2 "Rentabilität der Hausbatterie"

#### 4.3.4 Resultate Simulation 3

Die Jahreskosten für die drei Modi belaufen sich auf folgende Beträge:

• ohne Steuerung: • **mit Steuerung, ohne Batterie:** 269.37 CHF • **mit Steuerung & Batterie:** 37.77 CHF **- 133.37 CHF - 364.97 CHF**

Pro Jahr spart man einen Betrag von 364.97 CHF, wenn man eine Hausbatterie und den Algorithmus installiert. Rechnet man dies auf 5, 10, 15 und 20 Jahre auf, ergeben sich folgende Einsparungen und Preis pro Batterie-kWh:

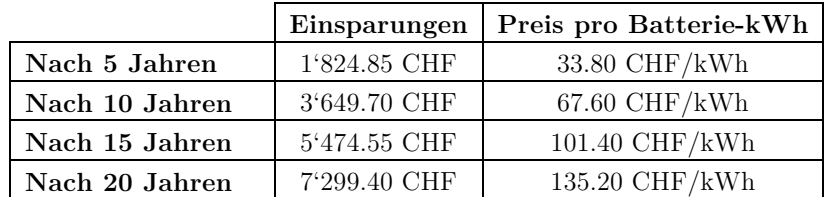

Tabelle 7: Resultate Simulation 3 "Rentabilität der Hausbatterie"

#### 4.3.5 Analyse

Aus den oben beschriebenen drei Simulationen bei verschiedenen Leistungsniveaus lässt sich die Entwicklung des rentablen Preises pro Batterie-kWh in der unten stehenden Abbildung beobachten.

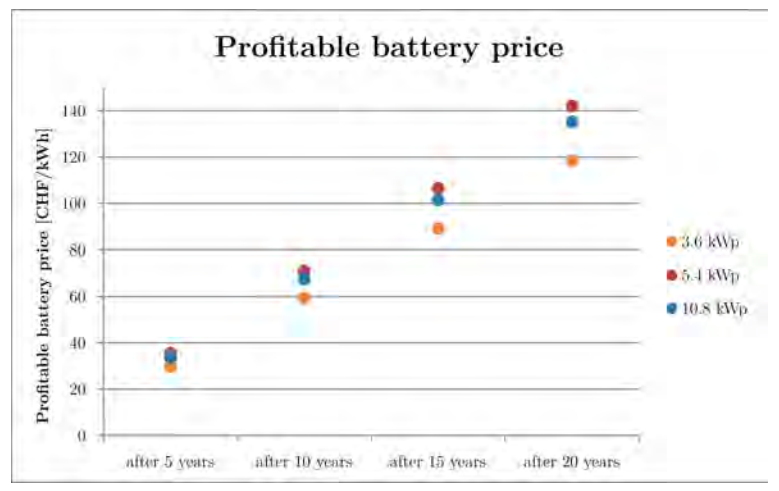

**Abbildung 11: Rentabler Batteriepreis bei verschiedenen PV-Leistungsniveaus**

Der rentable Preis pro Batterie-kWh steigt mit zunehmenden Jahren an. Es ist aber auch ersichtlich, dass der Preis pro Batterie-kWh bei grösserer PV-Leistung nicht automatisch höher ist. Denn je grösser die PV-Leistung ist, desto grösser muss die Kapazität der Batterie sein, um die Spannung auf dem Verteilnetz während dem Sommer zu stabilisieren. Darum muss man einen Kompromiss zwischen der Grösse der PV-Anlage und der Kapazität der Batterie eingehen, um einen möglichst hohen Betrag zu erreichen, ab dem die Batterie rentabel ist.

Eine Tesla Powerwall Lithium-Ionen-Batterie mit einer Kapazität von 14 kWh kostet inklusive der Installation 8'040 CHF (vlg. Tesla, Inc., *Powerwall*). Berechnet man daraus den Preis pro kWh so erhält man einen Betrag von 574.30 CHF/kWh. Die Lebensdauer einer Lithium-Ionen-Batterie beträgt ca. 15 Jahre, bei einer Blei-Batterie beträgt dieser Wert zwischen 5 und maximal 10 Jahren (vgl. SOLARWATT GmbH). Es ist klar ersichtlich, dass der Preis pro kWh einer Hausbatterie noch zu hoch ist, um für einen Hauseigentümer rentabel zu sein.

Der Preisverlauf (Abbildung 12) der am häufigsten eingesetzten Batterietechnologien lässt aber hoffen. Dank dem Forschungsfortschritt und neuen Technologien konnte der Preis pro kWh zwischen 2014 und 2017 gesenkt werden. Die Aussichten bis ins Jahr 2020 zeigen zudem eine weitere Abnahme des Preises (vgl. AECOM Australia Pty Ltd., 2015). Die grösste Preisabnahme ist in der Lithium-Ionen Technologie auszumachen. Dies ist auch eine der am häufigsten eingesetzten Batterietechnologie neben der Blei-Batterie (Advanced lead-acid).

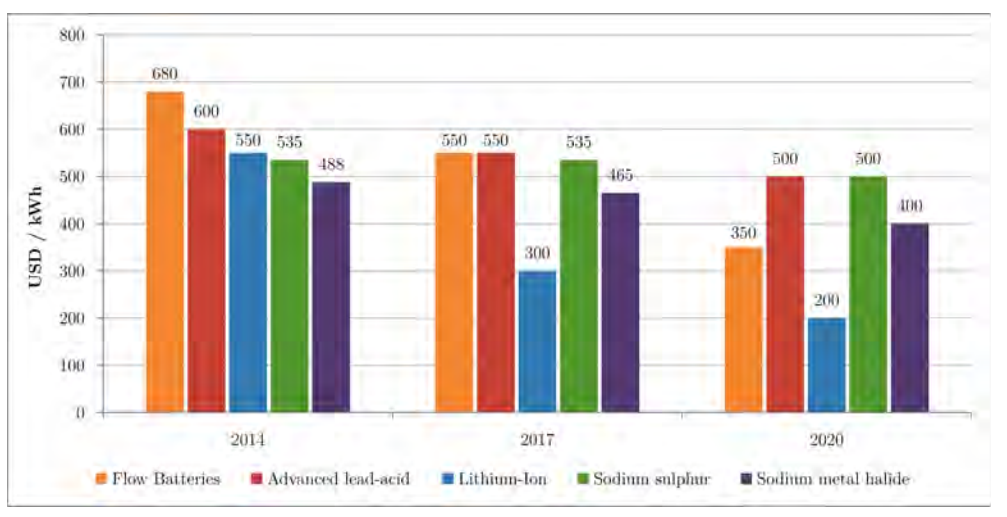

**Abbildung 12: Preisverlauf verschiedener Batterietypen (AECOM Australia Pty Ltd., 2015)**

Diese technologischen Weiterentwicklungen wurden ursprünglich durch die aufkommende Nachfrage nach leichteren, kleineren und billigeren Batterien für die Smartphone-, Laptop-, und Elektronikindustrie vorangetrieben. Dieser Verlauf wurde in den letzten Jahren durch das Aufkommen der elektrischen Autos fortgesetzt. Ein Beispiel für diesen Trend ist der Hersteller Tesla, welcher bis 2018 eine "Gigafactory" baut, um Batterien mit einer jährlichen Kapazität von 35 GWh herzustellen. Dadurch soll der Preis der Tesla-Batterien um rund einen Drittel sinken (vgl. AECOM Australia Pty Ltd., 2015 & Tesla, Inc., *Gigafactory*).

In der Abbildung 13 sind die Selbstverbrauchsrate und die Selbstständigkeitsrate für die drei PV-Leistungsniveaus abgebildet. Es ist jeweils der Durchschnittswert über ein Jahr dargestellt.

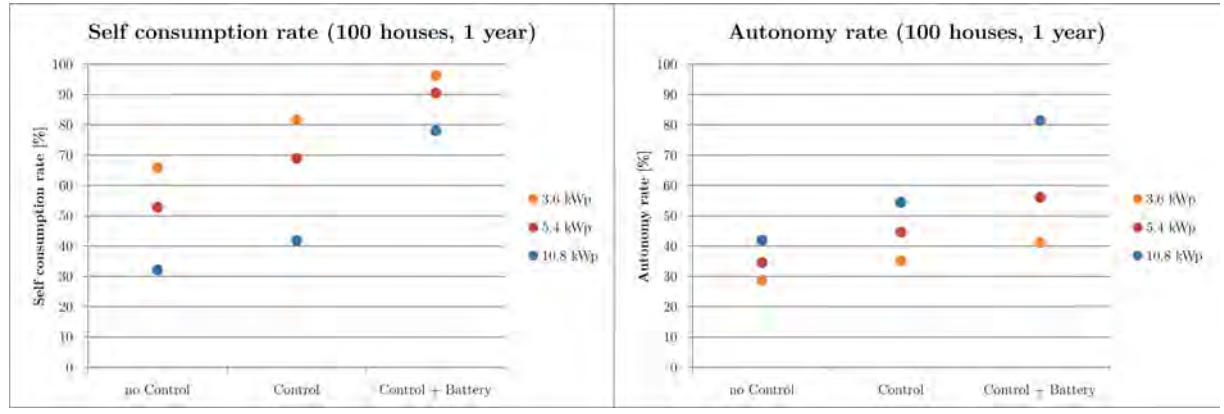

**Abbildung 13: Selbstverbrauchs- und Selbstständigkeitsrate**

Bei der Selbstverbrauchsrate hat die Zunahme der PV-Leistung eine Abnahme der Selbstverbrauchsrate zur Folge. Dies hängt damit zusammen, dass während den Sommermonaten zu viel Photovoltaik-Energie produziert wird und die Wärmepumpe ausgeschaltet ist. Ohne Batterie muss die überschüssige Energie ins Netz abgegeben werden. Es ist aber eine klare Verbesserung der Selbstverbrauchsrate mit einer Hausbatterie ersichtlich. Die überschüssige Leistung kann für die Abend- und Morgenstunden gespeichert werden.

Bei der Selbstständigkeitsrate ist das Gegenteil ersichtlich. Je grösser die PV-Leistung ist, desto besser wird die Selbstständigkeitsrate und desto weniger ist der Hauseigentümer vom öffentlichen Netz abhängig. Auch hier führt das Hinzufügen einer Batterie zu einer Verbesserung, unabhängig vom PV-Leistungsniveau.

Um die Anschaffung einer Hausbatterie für den Hauseigentümer interessanter zu machen, könnte sich der Netzbetreiber finanziell an den Kosten einer Hausbatterie beteiligen. Dies hätte zur Folge, dass er dadurch sein Verteilnetz viel besser stabilisieren und teure Netzausbauten umgehen könnte. Auf der anderen Seite würde er weniger für den Verkauf des Stroms erhalten, da der Hauseigentümer weniger Energie aus dem Verteilnetz beziehen muss.

#### 4.3.6 Bilanz nach 20 Jahren

Neben dem rentablen Preis pro Batterie-kWh sind auch die Gesamtkosten und die Einsparungen über die Jahre entscheidend. Nachfolgend sind die Beträge der Stromkosten nach 20 Jahren, welche man dem Netzbetreiber zahlen muss, aufgelistet. Es wird angenommen, dass die Stromkosten pro kWh vom Netzbetreiber esr gleich bleiben.

|                        | $0 \text{ kWp}$          | $3.6~{\rm kWp}$ | $5.4~{\rm kWp}$ | $10.8~{\rm kWp}$       |
|------------------------|--------------------------|-----------------|-----------------|------------------------|
| Ohne Steuerung         | 42'390.00 CHF            | 27'763.00 CHF   | 22'309.00 CHF   | $8'055.00 \text{ CHF}$ |
| Steuerung              | 42'187.00 CHF            | 26'722.00 CHF   | 20'327.00 CHF   | 5'387.00 CHF           |
| $Steuerung + Batterie$ | $\overline{\phantom{0}}$ | 25'510.00 CHF   | 18'333.00 CHF   | 755.00 CHF             |

**Tabelle 8: Stromkosten nach 20 Jahren**

Ist keine PV-Anlage installiert, so macht es für den Hausbesitzer keinen Sinn, einen Hausspeicher zu installieren, da die Anschaffungskosten zu hoch sind und der Algorithmus nicht darauf ausgelegt ist, ohne Photovoltaikanlage die Hausbatterie zu steuern.

Um eine Bilanz ziehen zu können, müssen die Kosten für die Installation einer PV-Anlage ermittelt werden. Für die Kosten der Photovoltaikanlage wird ein Preis von 3'000 CHF/kWp angenommen. Dieser Betrag enthält die Kosten für die Panels, Hardware und Installation. In der Schweiz werden alle neu gebauten Anlagen ab einer Leistung von 2 kWp subventioniert. Die ersten beiden Anlagen haben nur Anspruch auf die Einmalvergütung (EIV). Bei der dritten Anlage kann man zwischen Einmalvergütung und Kostendeckender Einspeisevergütung auswählen. Um die Subventionen einheitlich zu halten, wird ebenfalls die Einmalvergütung ausgewählt.

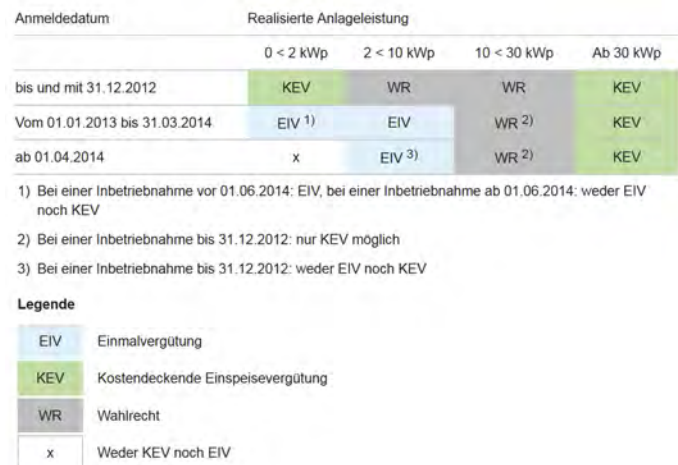

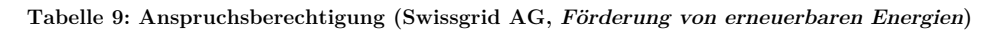

Damit lassen sich die Kosten für die PV-Anlage wie folgt berechnen, wobei P der Leistung der Anlage in kWp entspricht.

Kosten Instantation  
\nKosten PV Anlage = 
$$
\underbrace{\left(\frac{CHF}{3000}\right) \cdot P \left[kWp\right] \cdot P \left[kWp\right] - \left(1400\left[CHF\right] + 450\left[\frac{CHF}{kWp}\right] \cdot P \left[kWp\right]\right)}
$$

Die Einsparungen bei den verschiedenen Modi und Photovoltaik Konfigurationen sind in der nachfolgenden Abbildung dargestellt. Als Referenz wird der Betrag von 42'390.00 CHF (0 kWp, ohne Steuerung) festgesetzt. Der gesamte Balken sind die Einsparungen nach 20 Jahren ohne die Ausgaben für die PV-Anlage. Zieht man vom gesamten Balken die Auslagen für die PV-Anlage (grün) ab, so erhält man den Betrag für die reinen Einsparungen. Die Anschaffungskosten für eine Hausbatterie ist im Modus *Steuerung und Batterie* nicht inbegriffen, da diese momentanen Kosten die reinen Einsparungen bei weitem übertreffen würden.

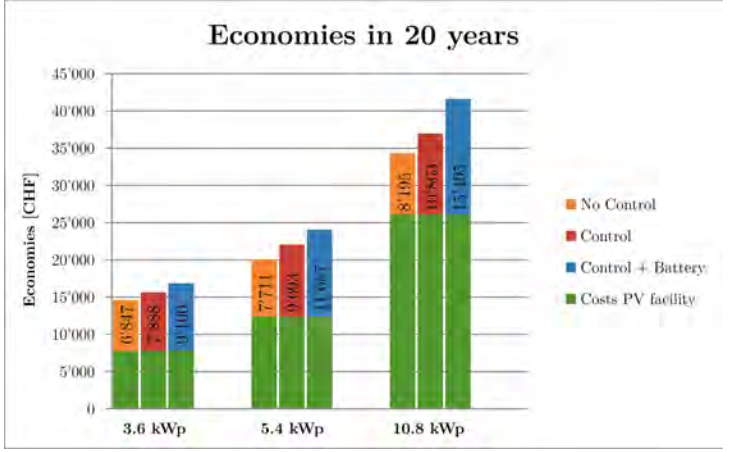

**Abbildung 14: Einsparungen der Stromkosten nach 20 Jahren**

Es ist eine klare Zunahme der Einsparungen bei Erhöhung der PV-Leistung auszumachen. Betrachtet man hingegen die reinen Einsparungen, so ist ersichtlich, dass diese nur langsam ansteigen. Dies aufgrund des linearen Anstiegs der Anschaffungskosten der PV-Anlage. Zudem gibt es ein leichtes Sparpotenzial mit den drei Modi. Die Kosten für eine Hausbatterie sind hingegen noch zu hoch, um für einen Hauseigentümer rentabel zu sein.

# 4.4 Änderung des Algorithmus (Batterien prioritär)

#### 4.4.1 Allgemein

Normalerweise berücksichtigt und schaltet der Algorithmus zuerst die Wärmepumpen, um die vorgegebene Leistung auf dem Netz zu halten. Wird immer noch zu wenig Leistung verbraucht oder zu viel Leistung aufgenommen, so werden die Batterien geladen oder entladen. Um die Batterien besser auszulasten und mehr Energie in den Batterien zu speichern, wurde der Algorithmus umgestellt. Er soll nun zuerst die Batterien schalten. Die Wärmepumpen werden nur dann berücksichtigt, wenn dies nicht ausreicht.

Es wurden einige Simulationen in den Übergangsmonaten (Frühjahr und Herbst) durchgeführt, um das Ergebnis sichtbar zu machen. Dazu wird das vorhin beschriebene Quartier aus 100 Häusern in der Stadt Sitten während einer Woche im DSM-Simulator simuliert. Elektrische Boiler und eine smarte Waschmaschine pro Haus sind ebenfalls vorhanden.

#### 4.4.2 Resultate

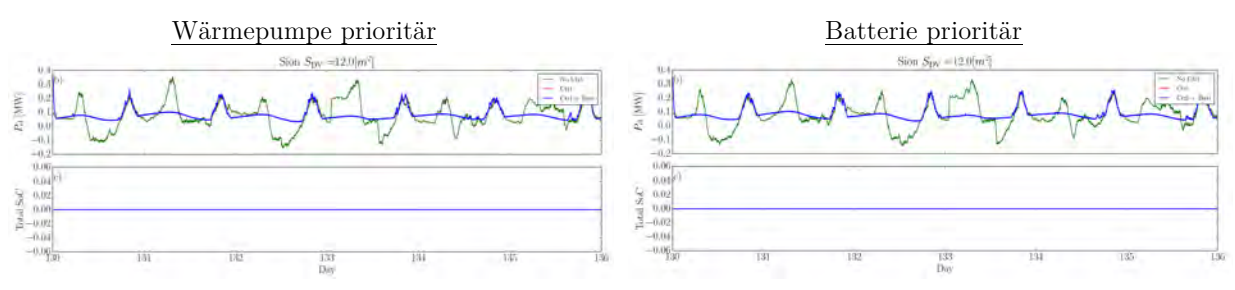

**Abbildung 15: Simulation im Frühling (PV: 2.16 kWp, Batterie: 11 kWh, 3 kW)**

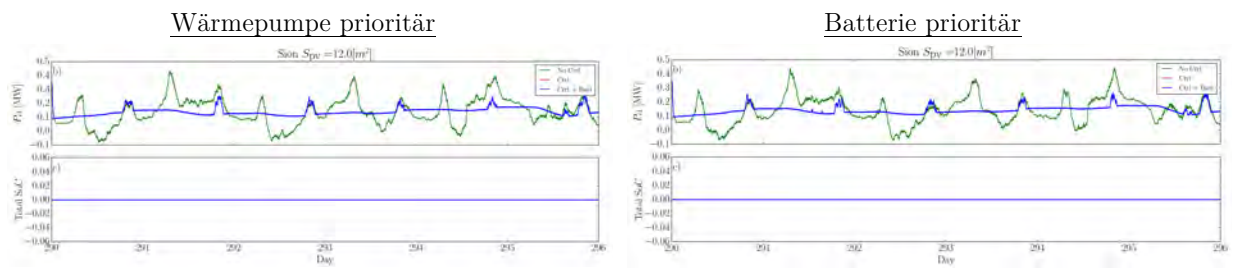

**Abbildung 16: Simulation im Herbst (PV: 2.16 kWp, Batterie: 11 kWh, 3 kW)**

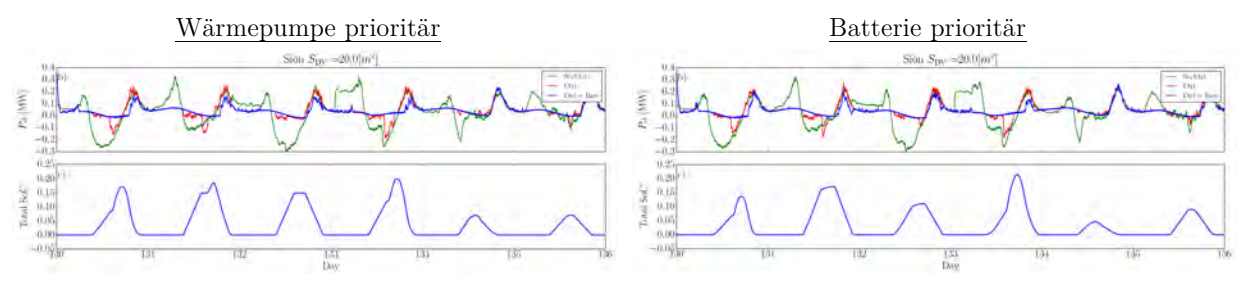

**Abbildung 17: Simulation im Frühling (PV: 3.6 kWp, Batterie: 19 kWh, 4 kW)**

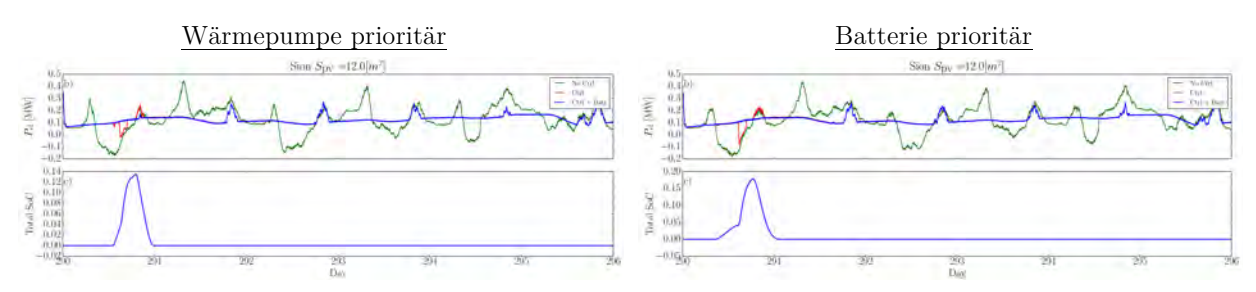

**Abbildung 18: Simulation im Herbst (PV: 3.6 kWp, Batterie: 19 kWh, 4 kW)**

Leider blieb der erhoffte Effekt aus. Ausser bei der zweiten Simulation im Herbst (3.6 kWp) ist kein grosser Unterschied beim totalen Ladezustand der Batterien auszumachen. Die produzierte Energie der Photovoltaikanlage in den Übergangsmonaten ist gering. Dadurch wird diese Energie direkt von der Wärmepumpe verbraucht, da der Algorithmus auch schaut, dass die Temperatur im Haus im gewünschten Bereich liegt. Zudem schaltet der Algorithmus so, dass die Leistung auf dem Verteilnetz möglichst konstant bleibt. Steigt die Leistung auf dem Verteilnetz an, so muss die Wärmepumpe oder die Batterie mehr Energie aufnehmen. Dieser Fall kommt zu wenig oft vor, so dass die Batterie auch beim abgeänderten Algorithmus nicht geladen wird.

Die Änderung der Priorität im Algorithmus hat also keinen grossen Einfluss auf den totalen Ladezustand aller Batterien. Darum wird der Algorithmus für die weiteren Simulationen wie bis anhin belassen, mit der Priorität auf der Wärmepumpe.

# **5 Simulationen im GridLab**

#### 5.1 Allgemein

Die korrekte Funktionsweise des Algorithmus konnte mit den Simulationen im DSM-Simulator gezeigt werden. Die Frage die sich nun stellt, ist, ob der Algorithmus einen positiven Einfluss auf die Netzstabilität in einem "realen" Quartier hat und wie sich die Spannungen an verschiedenen Punkten im Quartier verhalten. Um diese Fragen zu beantworten, wird das HES-SO Valais, Wallis eigene GridLab verwendet. Dank dem GridLab können die Impedanzen in den Verbindungsleitungen zu den einzelnen Häusern mitsimuliert werden. Es werden verschiedene Szenarien simuliert, um die Netzstabilität in verschiedenen Jahreszeiten und bei verschiedenen Konfigurationen der PV-Anlage sowie der Hausbatterien zu untersuchen. Die Lastkurven der einzelnen Szenarien werden mit dem Programm DSM-Simulator simuliert und anschliessend ins GridLab importiert.

# 5.2 Versuchsaufbau

Die Gesamtübersicht der einzelnen Gruppen im GridLab ist im Anhang 4 ersichtlich. Ein Transformator am Eingang der vier Gruppen (*A, B, C, D*) transformiert die Spannung auf Niederspannungsniveau. Anschliessend folgen die vier Gruppen, welche alle fast gleich aufgebaut sind. Einziger Unterschied ist die Übertragungsart zwischen den einzelnen Lastpunkten innerhalb der Gruppen. Die Impedanzen der Gruppen *A, C* und *D* stellen Freileitungen dar, die Impedanz der Gruppe *B* eine Verbindung mittels Erdkabel. Die Impedanzen der Übertragungsleitungen wurden so dimensioniert, dass sie realen Werten entsprechen, wenn die maximal zu simulierende Last an einem Anschlusspunkt 15 kVA betragen darf. Um diese Limite einzuhalten, werden die Lastkurven aus dem DSM-Simulator um den Faktor 40 herunterskaliert. Die Skalierung dient zudem dazu, den Strom zwischen den einzelnen Gruppen unter 16 A zu halten. Ansonsten würde die Sicherung auslösen. Die Werte für die Widerstände wurden leicht überdimensioniert, damit ein grösserer Spannungsabfall ersichtlich wird.

Jede Gruppe besitzt an ihrem Anfang einen Seriekompensator, welcher die Spannung exakt auf einen gegebenen Sollwert regelt und die Spannung unabhängig der Last an den Anschlusspunkten stabilisieren kann. Dieser musste nachträglich eingebaut werden. Ohne diesen Seriekompensator war es nicht möglich, aussagekräftige Simulationen durchzuführen. Dank des Seriekompensators kann gesagt werden, dass die Spannungsänderungen im Quartier nur auf den Leistungsverbrauch der Häuser zurückzuführen ist. Dadurch lässt sich der Einfluss des Algorithmus beobachten. Hinter dem Seriekompensator folgen die einzelnen Verbindungskabel zu den Anschlusspunkten mit den jeweiligen Impedanzen. Jede Gruppe besitzt drei Anschlusspunkte (*PM1, PM2, PM3*) mit denen ein Konsument oder Produzent simuliert werden kann. Über zwei weitere Anschlusspunkte (*Injection point 2 und 4*) können externe Quellen oder Lasten mit einem Maximalstrom von 16 A angeschlossen werden.

Die Simulationen werden immer mit demselben Quartier von 100 Häusern durchgeführt, um die einzelnen Messungen miteinander vergleichen zu können.

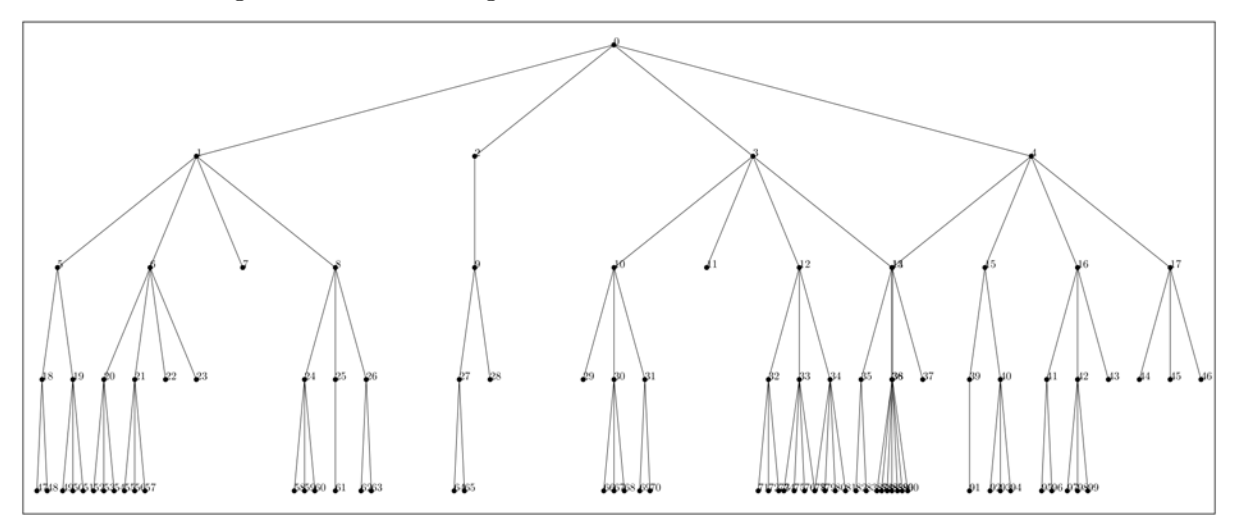

**Abbildung 19: Übersicht Quartier für Simulationen im GridLab**

Das Ziel ist es nun, die einzelnen Lastkurven der Häuser aus dem DSM-Simulator ins GridLab zu importieren und zu simulieren. Aus dem oben beschriebenen Aufbau des GridLabs ist aber ersichtlich, dass es nicht möglich ist, so viele einzelne Punkte zu simulieren. Darum beschränkt man sich auf die Punkte 1, 2, 3 und 4 der ersten Ebene des Quartiers. Die Lastkurven an diesen Punkten entsprechen den Summen der jeweiligen Lastkurven der Häuser, die in der Baumstruktur unter diesem Punkt liegen. Sie beinhalten also nur die konsumierte oder produzierte Leistung pro Haus. Die Impedanzen der Leitungen zwischen den Häusern unterhalb der ersten Ebene werden nicht berücksichtigt. Folglich will folgender Aufbau erstellt werden:

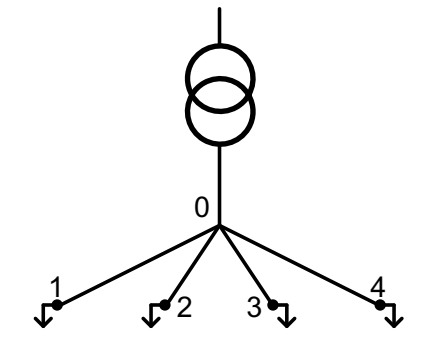

**Abbildung 20: Zu simulierender Aufbau im GridLab**

Der Punkt 0 des Quartiers dient als Anschlusspunkt an den Quartiertransformator. Bei der Version des DSM-Simulators, die für das Erstellen der Lastkurven für die Simulationen im GridLab verwendet wurde, wird am obersten Punkt (0) auch ein Haus simuliert. Dieses wird für die weiteren Simulationen im GridLab vernachlässigt. Das Simulationsprogramm wurde während dieser Arbeit weiterentwickelt und so angepasst, dass kein Haus mehr am obersten Punkt erstellt wird.

Somit ergibt sich folgender schematischer Aufbau mit den einzelnen Gruppen im GridLab:

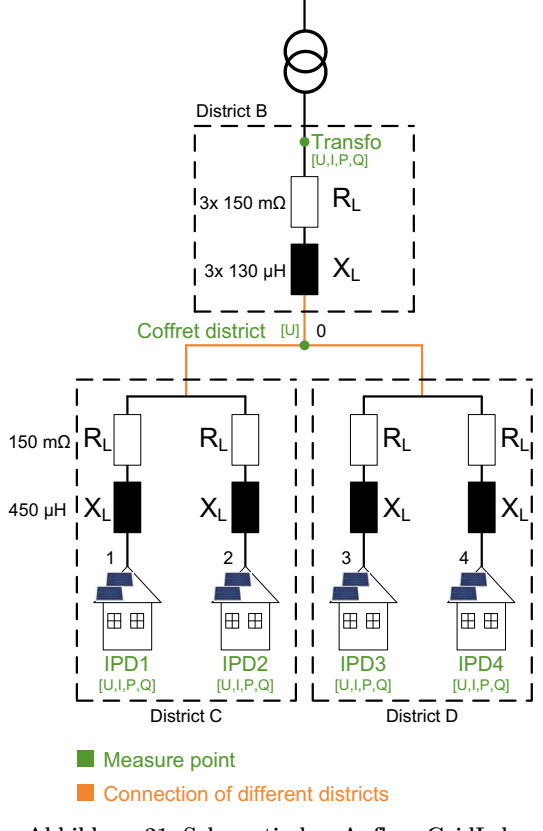

**Abbildung 21: Schematischer Aufbau GridLab**

Die Gruppe B dient zur Simulation der Impedanzen in der Erdübertragungsleitung zwischen dem Quartiertransformator und dem Punkt 0. Die Gruppen C und D werden über ein Verbindungskabel mit der Gruppe B verbunden. Jede dieser beiden Gruppen besitzt zwei Anschlusspunkte, mit denen die Lastkurven simuliert werden können und besitzt die zugehörigen Impedanzen des Freileitungskabels. Somit kann der gewünschte Aufbau im GridLab erzielt werden.

Bei jedem Anschlusspunkt (1, 2, 3 und 4) und am Ausgang des Quartiertransformators kann die Spannung, der Strom, die Wirk- und Blindleistung gemessen und aufgezeichnet werden. Am Punkt 0 kann nur die Spannung gemessen und aufgezeichnet werden.

Im Anhang 5 ist der daraus folgende reale Aufbau im GridLab ersichtlich. Die Schalter beim Eingang der Gruppen A, C und D werden offen gelassen. Die einzelnen Gruppen werden über den Injection point 2 miteinander verbunden. Dieser ist jeweils über eine 16 A Sicherung abgesichert.

#### 5.3 Versuchsdurchführung

Bevor eine Simulation im GridLab durchgeführt werden kann, werden die Lastkurven der verschiedenen Anschlusspunkte mit dem Programm DSM-Simulator generiert. Diese Daten werden aufbereitet und danach ins GridLab importiert. Eine detaillierte Anleitung zur Versuchsdurchführung und zur Erzeugung der Daten ist im Anhang 6 einsehbar.

Das Programm BehavSim, welches die Lasten in einem Haus simuliert, kann nur die Werte für die Wirkleistung generieren, nicht aber die Werte für die Blindleistung. Laut Netzverteiler herrscht auf dem Netz ein Leistungsfaktor cos(phi) von 0.97. Daraus lässt sich folgende Gleichung zur Berechnung der Blindleistung aufstellen:

$$
Q = \tan(\varphi) \cdot P = 0.25 \cdot P
$$

Somit wird der zugehörige Wert für die Blindleistung aus der oben beschriebenen Gleichung berechnet.

# 5.4 Voruntersuchungen (aktive Q-Regelung, Zeitintervall)

#### 5.4.1 Allgemein

Bevor die eigentlichen Simulationen im GridLab durchgeführt werden konnten, ging es darum, zu prüfen, welchen Effekt die aktive Regelung der Blindleistung hat und in welchem Zeitintervall neue Sollwerte für die Wirk- und Blindleistung geladen werden sollen.

Die Idee der aktiven Blindleistungsregelung (Q-Regelung) ist, die Genauigkeit des Erreichens des Sollwerts für die Blindleistung zu steigern. Wird die Blindleistung nicht geregelt, so ist bereits Blindleistung auf dem Netz vorhanden und der Sollwert kann nicht richtig erreicht werden, was die Messungen verfälscht.

Das Programm DSM-Simulator simuliert jede Minute einen Wert für die Wirkleistung. Dies entspricht 1440 Punkte pro Tag. Da im GridLab zwischen zwei Sollwertpunkten eine gewisse Zeit gewartet werden muss, bis sich der Wert stabilisiert hat, würde die Simulation im GridLab viel zu lange dauern. Darum wird jeder zehnte Wert für die Wirk- und Blindleistung genommen. Dies ist besser, als wenn man einen Mittelwert machen würde, denn bei einem Mittelwert würden die Ausschläge zu viel abgeflacht und das Resultat verfälscht. Bei der Festlegung des Zeitintervalls geht es zudem um die Genauigkeit der Messung. Die Messungen werden erst kurz vor Schluss dieses Zeitintervalls durchgeführt. Bei einem Zeitintervall von 10 Sekunden und einer fiktiven Simulationszeit von 6 Tagen (Simulationstage im DSM-Simulator), würde eine Simulation im GridLab 2 h 24 min dauern.

**Simulationszeit** = 
$$
\frac{Anzahl Messpunkte \cdot Zeitinterval[s]}{60 \cdot 60} = \frac{864 \cdot 10}{3600} = 2.4 h
$$

Bei einem Zeitintervall von 5 Sekunden hingegen nur 1 h 12 min.

Bei diesen Voruntersuchungen wurden 350 Messpunkte simuliert und dabei die Auswirkungen auf die Wirk-, Blindleistung und Spannung beobachtet.

#### 5.4.2 Resultate

#### **5.4.2.1 Versuch 1**

Zu Beginn wurden folgende drei Simulationen durchgeführt:

- Sim1: Zeitintervall = 5 s, aktive Q-Regelung =  $\text{Ein}$
- Sim2: Zeitintervall = 5 s, aktive Q-Regelung =  $Ein$
- Sim3: Zeitintervall = 10 s, aktive Q-Regelung =  $\text{Ein}$

Die Kurve *Demand* bezeichnet den Verlauf des Sollwerts der Blindleistung, der vorgegeben wird.

Als erstes wird der Verlauf der gemessenen Blindleistung beim Messpunkt *Transfo* betrachtet.

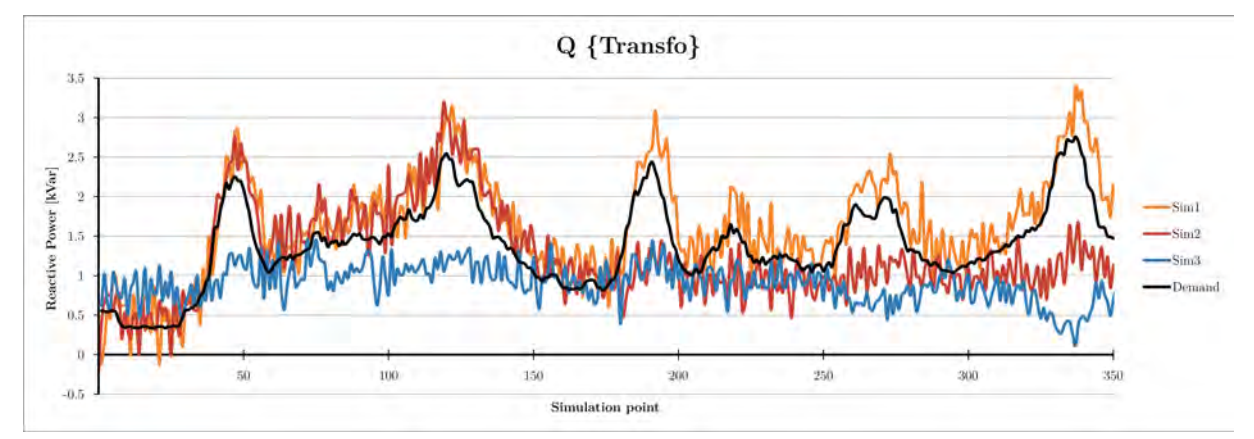

**Abbildung 22: Blindleistungsverlauf am Punkt Transfo bei unterschiedlichen Simulationsparametern**

Es ist ersichtlich, dass die erste Simulation geklappt hat und der Istwert dem Verlauf des Sollwerts folgt. Bei der zweiten Simulation ist zu erkennen, dass der Regler nach ca. 170 Messpunkten nicht mehr funktionierte. Die dritte Simulation ist unbrauchbar, da der Regler von Beginn weg nicht richtig funktionierte.

Alle Simulationen wurden nacheinander durchgeführt. Das heisst, die neue Serie von Sollwerten wurde direkt nach Beendigung der letzten Simulation im LabView-Programm ausgewählt und die neue Simulation gestartet. Wie sich aber herausstellte, war dies ein Fehler. Es ist zwingend notwendig, dass das LabView-Programm und die beiden Anschlusspunkte P1 und P3 der Gruppen C und D neu gestartet werden, bevor man eine neue Simulation startet. Dadurch wird die aktive Q-Regelung jedes Mal zurückgesetzt und funktioniert einwandfrei. Dies zeigen die Resultate beim zweiten Versuch.

#### **5.4.2.2 Versuch 2**

Beim zweiten Versuch wurden folgende Simulationen durchgeführt:

- Sim1: Zeitintervall = 5 s, aktive Q-Regelung =  $Ein$
- Sim2: Zeitintervall = 10 s, aktive Q-Regelung =  $Ein$
- Sim3: Zeitintervall = 5 s, aktive Q-Regelung = Aus
- Sim4: Zeitintervall = 10 s, aktive Q-Regelung = Aus

Die Kurve *Demand* bezeichnet den Verlauf des Sollwerts der Wirk- und Blindleistung, der vorgegeben wird. Diese wurde für den Messpunkt *Transfo* durch die Summe der vorgegebenen Leistungen der vier Verbraucher (*IPD1 – IPD4*) errechnet. Dadurch wurden die Verluste in den Leitungen nicht berücksichtigt.

Als erstes wird der gemessene Verlauf der Blindleistung beim Messpunkt *Transfo* betrachtet.

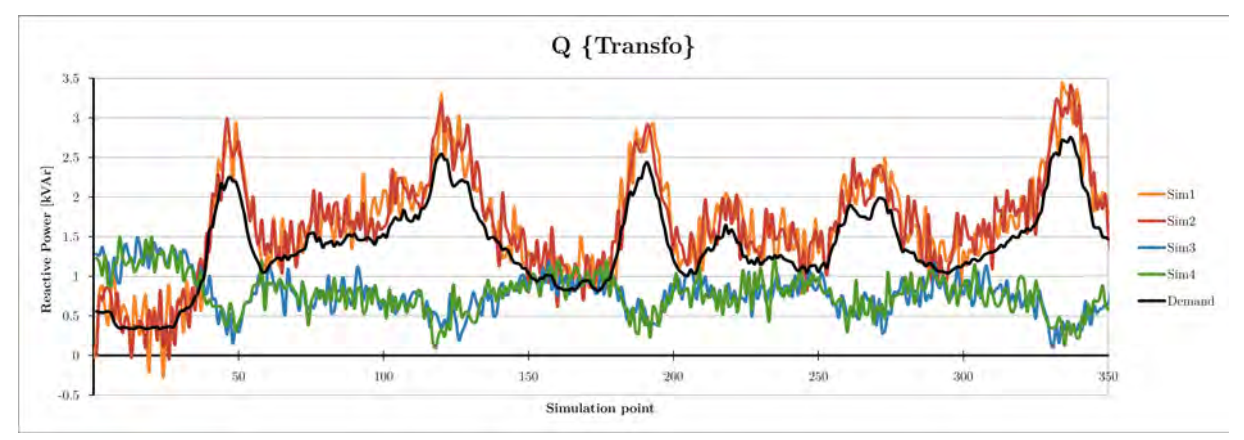

**Abbildung 23: Blindleistungsverlauf am Punkt Transfo bei unterschiedlichen Simulationsparametern**

Es ist klar ersichtlich, dass bei den beiden Simulationen ohne aktive Q-Regelung (Sim3 und Sim4) der Verlauf des Sollwerts der Blindleistung nicht erreicht wird. Durch die bereits vorhandene Blindleistung auf dem Netz schaffen es die Konverter nicht, den vorgegebenen Sollwert für die Blindleistung zu erreichen. Es ist jedoch kein Unterschied zwischen den Simulationen mit einem Zeitintervall von 5 und 10 Sekunden auszumachen.

Bei eingeschalteter, aktiver Q-Regelung wird der Verlauf des Sollwerts erreicht. Die Werte befinden sich leicht über dem Sollwert, was durch die Verluste in den Leitungskabeln zu Stande kommt. Wie bei den Simulationen ohne aktive Q-Regelung ist ersichtlich, dass es keine Rolle spielt, ob das Zeitintervall 5 oder 10 Sekunden beträgt. Dies kann durch die kleinen Änderungen von einem Sollwertpunkt zum nächsten erklärt werden.

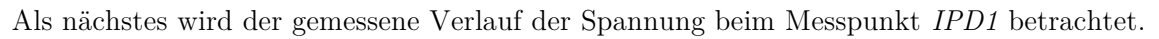

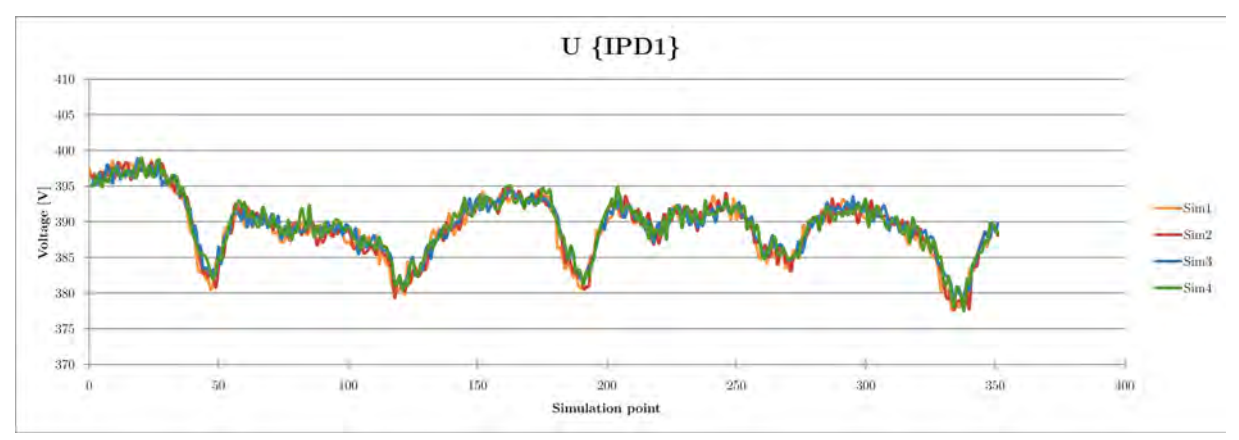

**Abbildung 24: Spannungsverlauf am Punkt IPD1 bei unterschiedlichen Simulationsparametern**

Betrachtet man die gemessene Spannung beim Anschlusspunkt *IPD1,* so ist ersichtlich, dass die Wahl des Zeitintervalls keinen Unterschied auf dessen Verlauf hat. Der Verlauf ist bei allen Simulationen fast identisch.

Dasselbe kann zum Verlauf der Wirkleistung beim Messpunkt nach dem Transformator gesagt werden. Es ist zudem ersichtlich, dass die gemessenen Verläufe leicht über dem vorgegebenen Wert der Wirkleistung sind, was durch die Verluste in den Leitungskabeln zu Stande kommt. Die Regelung der Wirkleistung ist zudem um einiges effektiver und genauer als die der Blindleistung. Alle Simulationen folgen dem Verlauf des Sollwerts sehr exakt.

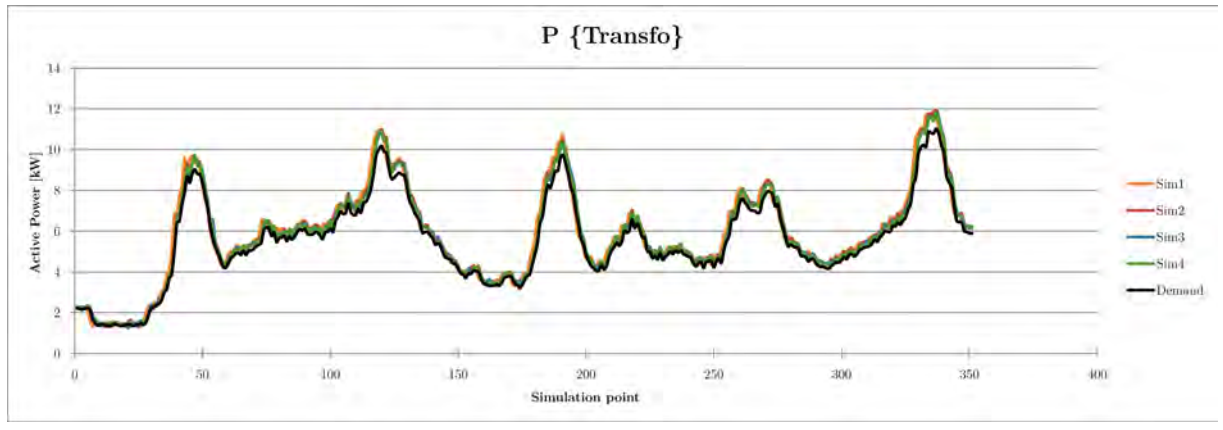

**Abbildung 25: Wirkleistungsverlauf am Punkt Transfo bei unterschiedlichen Simulationsparametern**

Dank dieser Voruntersuchungen kann gesagt werden, dass die Regelung der Blindleistung mittels aktiver Q-Regelung unumgänglich ist und ein Zeitintervall von 5 Sekunden ausreicht. Dies verkürzt die Simulationszeit der einzelnen Szenarien um die Hälfte. Zudem muss zwischen zwei Simulationen das LabView-Programm sowie die Anschlusspunkte P1 und P3 der beiden Gruppen C und D neu gestartet werden, um eine korrekte Funktionsweise der aktiven Q-Regelung zu gewährleisten. Alle nachfolgenden Simulationen wurden mit diesen Einstellungen durchgeführt.

#### 5.5 Szenarien und Messparameter

Das Ziel ist es, die Auswirkungen des Algorithmus auf die Netzstabilität bei verschiedenen Szenarien zu testen und auszuwerten. Dazu werden Messungen in den vier Jahreszeiten und bei verschiedenen Leistungsniveaus der Photovoltaikanlage pro Haus durchgeführt. Die Messpunkte in den vier Jahreszeiten sind mit einem roten Pfeil in der nachfolgenden Abbildung gekennzeichnet. Es wird das oben beschriebene Quartier aus 100 Häusern betrachtet. Zudem werden jeweils 6 Tage in der Stadt Sitten simuliert. Ein elektrischer Boiler und eine smarte Waschmaschine sind in jedem Haus vorhanden.

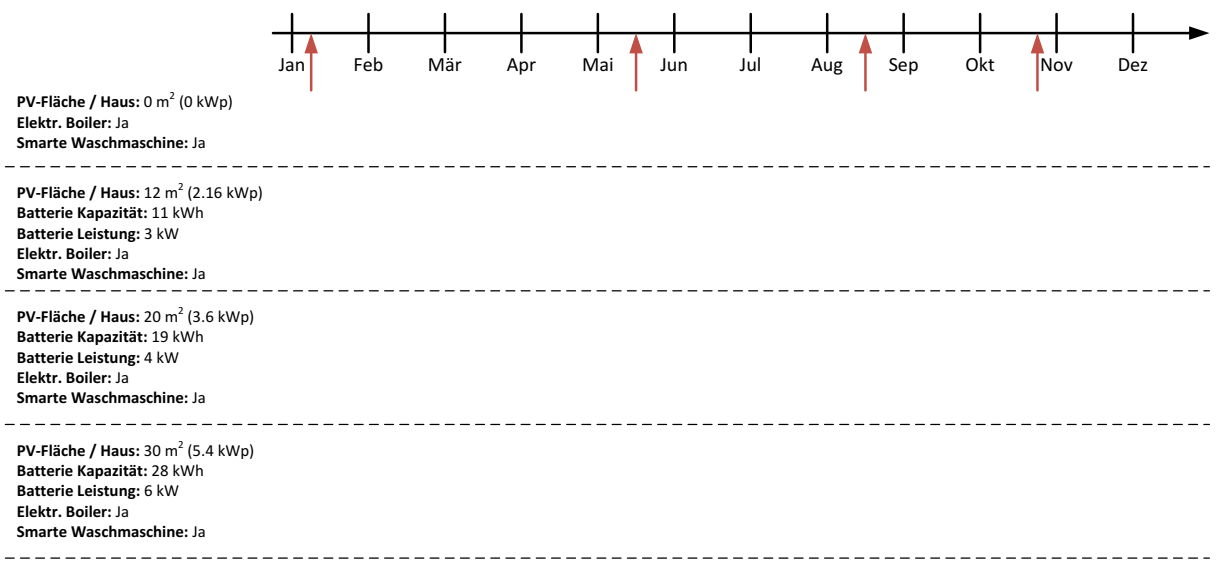

**Abbildung 26: Messparameter für Simulationen im GridLab**

Ein normales Einfamilienhaus besitzt eine Photovoltaikanlage mit einer Nennleistung der PV-Module zwischen 4 kWp und 6 kWp. Zusätzlich wurde noch ein Szenario mit einer PV-Leistung leicht grösser als 2 kWp gewählt. Dies ist die Limite, bei der ein Hauseigentümer in der Schweiz die Subventionsgelder der Einmalvergütung vom Bund erhält. Darunter gibt es keine Subventionen und ist darum für einen Hauseigentümer nicht rentabel.

Eine Übersicht aller Messungen und Parameter zur Generierung der Lastkurven im DSM-Simulator ist im Anhang 7 ersichtlich.

#### 5.6 Resultate

Alle Resultate der Messungen im GridLab sowie die daraus erstellten Grafiken befinden sich auf dem USB-Stick am Ende des Berichts. Die Namen der Ordner entsprechen den einzelnen Szenarien die im Anhang 7 beschrieben sind. Diese Ordner enthalten ebenfalls die Rohdaten der Simulationen im DSM-Simulator, sowie die Arbeitsdateien, welche ins GridLab importiert werden.

Mithilfe der ebenfalls auf dem USB-Stick beiliegenden Matlab App **GridLab plotter** können aus den Resultaten der GridLab Simulationen, die Grafiken für die drei Modi erstellt werden. Die App (*GridLab plotter.mlappinstall*) kann im Matlabmenü *Apps* über die Schaltfläche *Install App* installiert werden. Für die korrekte Funktionsweise wird mindestens Matlab R2016a oder neuer vorausgesetzt.

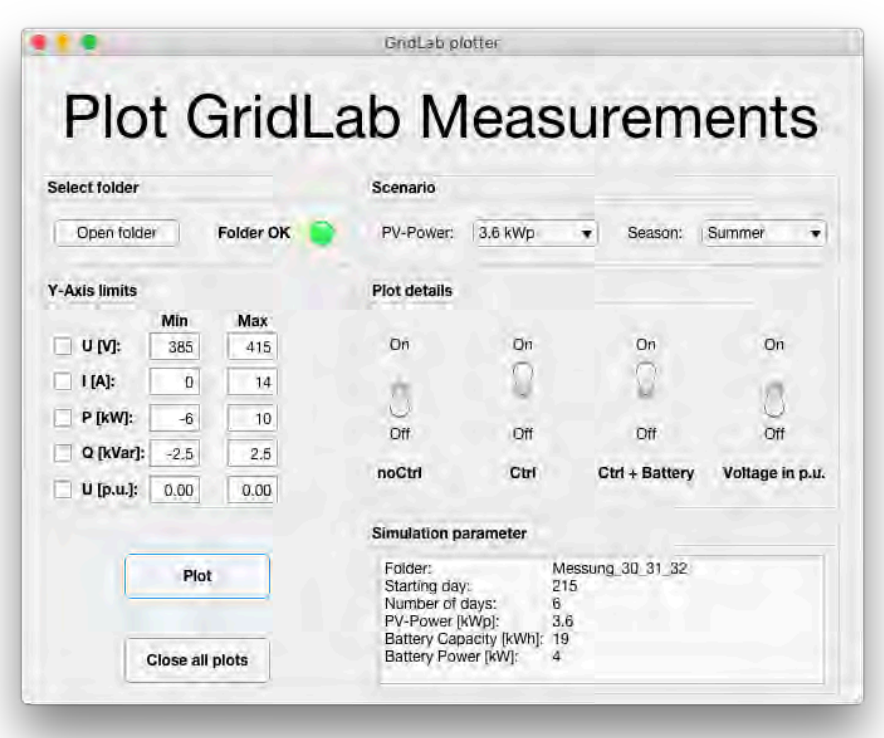

**Abbildung 27: Hauptfenster Matlab App**

Nach dem Starten der App muss der Ordner *Messungen\_GridLab* auf dem USB-Stick über den Button *Open folder* geöffnet werden. Danach kann das gewünschte Szenario mit den beiden Dropdown Menüs für die Leistung der PV-Anlage und die Jahreszeit definiert werden. Mit den vier Schaltern kann man die gewünschten Modi auswählen, welche durch Klicken auf den Button *Plot* angezeigt werden. Über die Eingabefelder für die Y-Achsenbegrenzungen können eigene Werte eingegeben und durch Drücken auf die Checkbox bei der jeweiligen physikalischen Grösse aktiviert werden. Diese werden bei der nächsten Ausgabe der Grafiken miteinbezogen.

#### 5.7 Analyse

#### 5.7.1 Grafische Auswertung

Aus den gemessenen Daten im GridLab werden pro Szenario zwei oder drei Grafiken (für jeden Modus) mittels der Matlab App **GridLab plotter** erstellt. Jede Grafik besteht aus vier Plots für die Spannung, den Strom, die Wirk- und Blindleistung. Die Standorte der Messpunkte sind in der Abbildung 21 auf Seite 29 ersichtlich.

Als Beispiel wird eine Messung im GridLab im Frühling im Modus *mit Steuerung* und folgenden Parametern betrachtet (PV: 5.4 kWp, Batterie: 28 kWh, 6 kW). Die Erklärungen gelten für alle Simulationen. Die Lastkurven der Wirk- und Blindleistung, welche ins GridLab importiert wurden, sind in den nachfolgenden Abbildungen ersichtlich. Die beiden Kurven *Ptot* und *Qtot* entsprechen der Summe der Werte der vier Knoten.

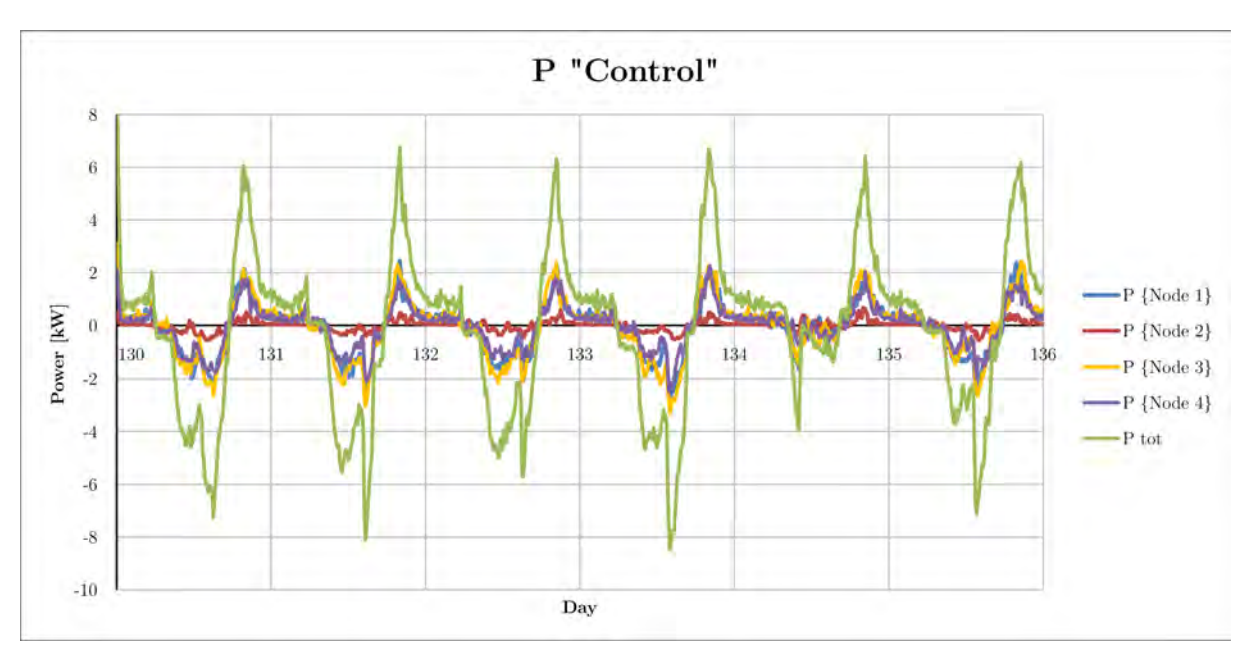

**Abbildung 28: Lastkurve der Wirkleistung für Messung im GridLab**

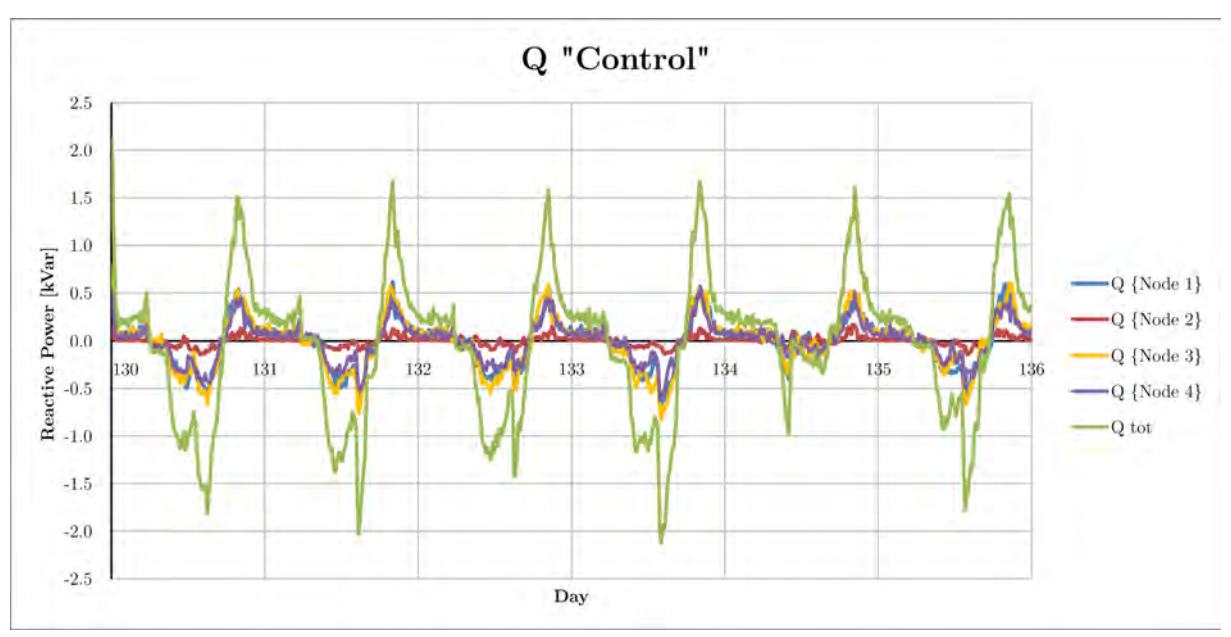

**Abbildung 29: Lastkurve der Blindleistung für Messung im GridLab**

Die Abbildung 30 zeigt die Messungen im GridLab für die oben stehenden Lastkurven. Es ist zu erkennen, dass der Verlauf der gemessenen Wirk- und Blindleistung mit den vorgegebenen Lastkurven übereinstimmt. Die Kurve der gemessenen Wirk- und Blindleistung nach dem Transformator sind aber etwas grösser als die berechneten Summen *Ptot* und *Qtot*. Dies ist auch richtig so, denn im GridLab geht ein Teil der gelieferten Leistung durch die Verluste in den Impedanzen der Übertragungslinien verloren.

Zudem lässt sich erkennen, dass die Regelungen der beiden Sollwerte korrekt funktioniert und dadurch die Messungen der Spannung und des Stroms repräsentativ sind.

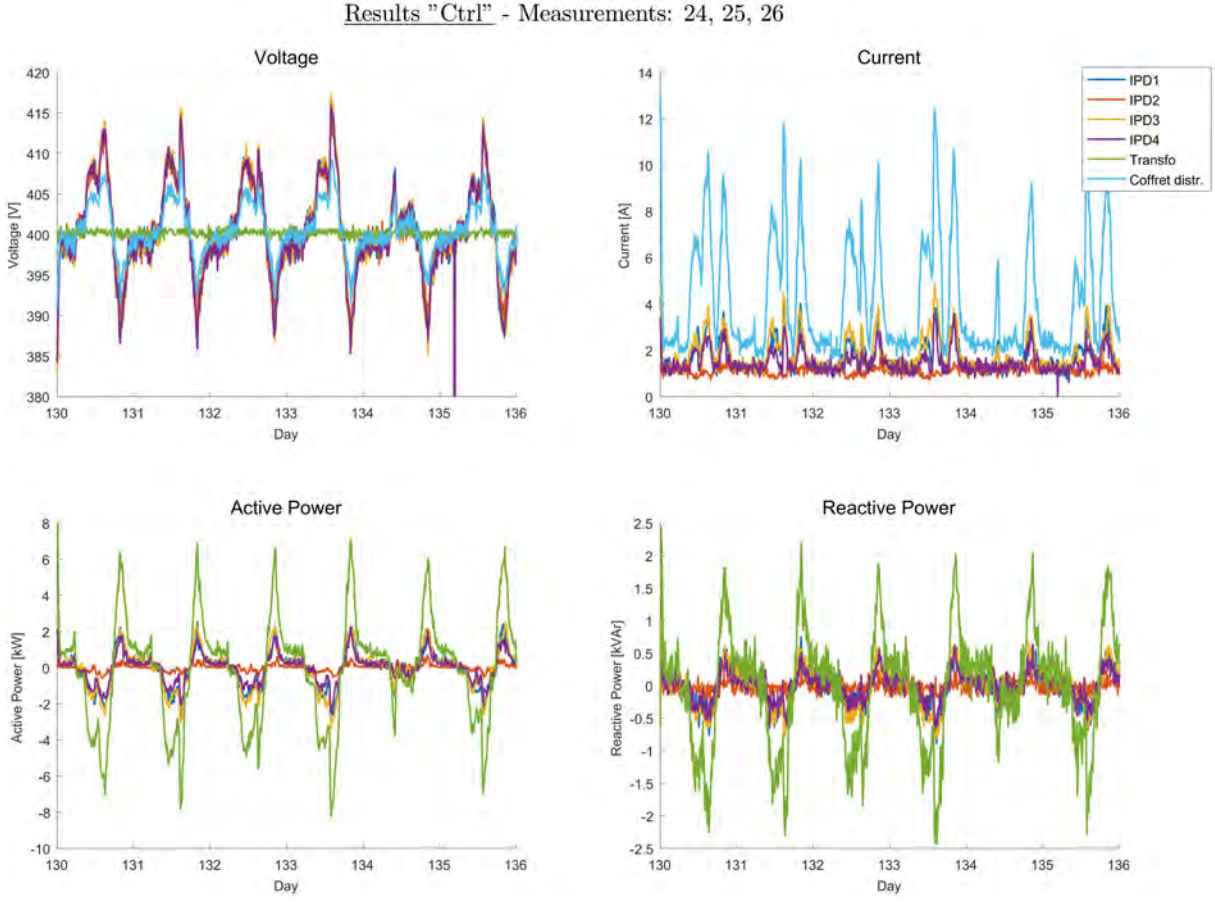

**Abbildung 30: Grafik der Messungen im GridLab (Frühling, PV: 5.4 kWp, Batterie: 28 kWh, 6 kW)**

Der Verlauf des gemessenen Stroms entspricht dem Betrag des Verlaufs der Leistung. Es gilt zu beachten, dass die Werte der Strommessung immer positiv sind, trotz Einspeisung ins Verteilnetz. Dies ist auf die Messapparatur zurückzuführen. Der Verlauf des Stroms lässt sich mit der Gleichung für die elektrische Leistung erklären:

#### $P = U \cdot I$

Da die Spannung nach dem Transformator konstant auf 400 V geregelt wird, folgt der Strom der Leistung. Ein Anstieg der Leistung bei einem Verbraucher hat eine Zunahme des Stroms zur Folge.

Bei der Auswertung des Verlaufs der Spannung ist zu erkennen, dass die Spannung am Ausgang des Transformators konstant auf die vorgegebenen 400 V geregelt wird, obwohl sich die Last sehr stark ändert. Der Verlauf der gemessenen Spannung bei den vier Verbrauchern entspricht dem Inversen der Leistung. Beziehen die Verbraucher Leistung aus dem Verteilnetz (positive Wirk- und Blindleistung), so fällt die Spannung auf dem Verteilnetz. Dies ist mit dem Ohmschen Gesetz zu erklären:

#### $U = R \cdot I$

Der Widerstand der Leitungen ist konstant. Durch die Zunahme des Stroms kommt es zu einer Zunahme des Spannungsabfalls über dem Leiter. Umgekehrt kommt es durch die Änderung der Stromrichtung (Energie wird ins Verteilnetz eingespeist) zu einem Anstieg der Spannung auf dem Verteilnetz. Zusätzlich lässt sich erkennen, dass der Spannungsabfall grösser wird, je weiter man sich in der Baumstruktur (Abbildung 21 auf Seite 29) nach unten bewegt, da die Impedanz der Leitung ansteigt.

Während einigen Messungen im GridLab ist es zu Verbindungsunterbrüchen zwischen dem LabView Programm und der Messapparatur gekommen. Hierbei wurde der Wert 0 als Messwert gespeichert, was zu Ausschlägen in den Plots führt. Eine Regelmässigkeit konnte nicht festgestellt werden und darum können diese vernachlässigt werden.

#### 5.7.2 Spannungsänderungen auf dem Verteilnetz beim Punkt *Coffret distr.*

Durch das Hinzufügen des Algorithmus oder sogar einer Hausbatterie will man eine Stabilisierung der Spannung auf dem Verteilnetz mit möglichst wenigen Ausschlägen erreichen. Dazu wird der Spannungsverlauf beim obersten Messpunkt der Baumstruktur *Coffret distr.*  analysiert. Bei jeder Simulation wird dabei die Differenz vom höchsten bis zum tiefsten Wert der Spannung in den untenstehenden Grafiken abgebildet. Hierbei werden der Beginn und der Schluss der Simulation nicht miteinbezogen, da der Algorithmus die Wirkleistung zu Beginn einer Simulation sehr hoch regelt, was kurzzeitig zu einem grossen Spannungsabfall führt. Am Ende der Simulation geht die Leistung immer auf 0 W, was zu einem Spannungswert von 400 V führt.

Mittels dieser Analyse wird ersichtlich, wo sich die Spannung bei welcher Jahreszeit befindet und welchen Einfluss die verschiedenen Modi haben. Bei Ausschlägen über 400 V wird überschüssige Photovoltaik Leistung ins Verteilnetz eingespeist. Bei Ausschlägen unter 400 V wird Leistung aus dem Verteilnetz aufgenommen und verbraucht.

In der nachfolgenden Abbildung stellt jede Grafik ein Photovoltaik Leistungsniveau dar. Für jede Jahreszeit ist die Differenz der Ausschläge für die drei Modi (*ohne Steuerung, mit Steuerung ohne Hausbatterie, mit Steuerung und Hausbatterie*) während den vier Jahreszeiten aufgezeichnet. Einzige Ausnahme bildet dabei die erste Grafik, wo keine PV-Anlage installiert ist. Hier wurde der Modus mit der Hausbatterie nicht simuliert, da es für den Hausbesitzer keinen Sinn macht, ohne PV-Anlage einen Hausspeicher zu installieren.

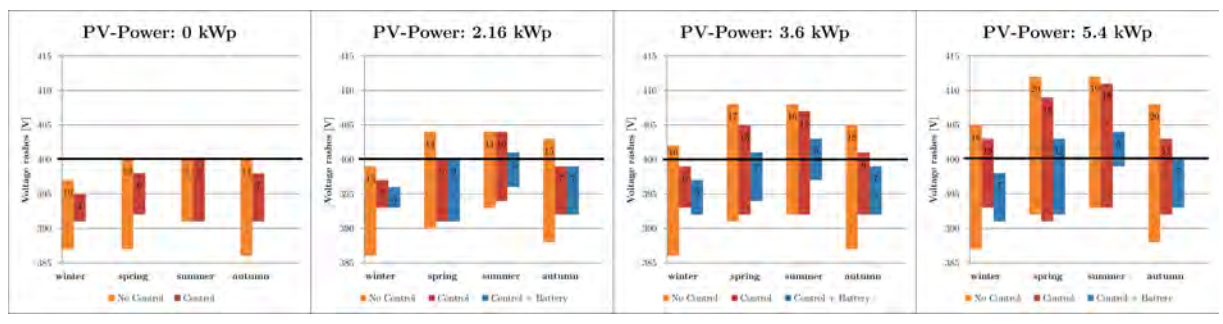

**Abbildung 31: Spannungsänderungen für verschiedene PV-Leistungen beim Messpunkt Coffret distr.**

Allgemein kann gesagt werden, dass die Differenz zwischen dem höchsten und tiefsten Punkt der Spannung grösser wird, wenn die PV-Leistung zunimmt. Beim Modus *ohne Steuerung*  ist die Differenz der Ausschläge im Sommer, unabhängig der Leistung der Photovoltaikanlage, kleiner als in den anderen Jahreszeiten. Dies ist darauf zurückzuführen, dass während dieser

Zeit die Wärmepumpe ausgeschaltet ist und es dadurch zu weniger grossen Differenzen in den Spannungsausschlägen kommt.

Wenn keine Photovoltaikanlage vorhanden ist, lässt sich die Spannung auf dem Verteilnetz im Winter und in den Übergangsmonaten (Frühjahr und Herbst) mit dem Algorithmus gut stabilisieren. Im Sommer, wo die Wärmepumpe ausgeschaltet ist, kann das Netz nicht weiter stabilisiert werden, da hier die grösste, flexible Last fehlt, mit der der Algorithmus arbeitet. Zudem ist ersichtlich, dass die Spannung in diesem Modus nie über 400 V steigt, da keine PV-Anlage vorhanden ist und nie Energie ins Verteilnetz eingespeist wird.

Bei wenig installierter PV-Leistung (2.16 kWp) pro Haus kann der Algorithmus die Ausschläge besser kompensieren, als ohne Steuerung. Vor allem im Winter und den Übergangsmonaten, wo die wenig vorhandene PV-Leistung direkt durch das Hinzuschalten der Wärmepumpe verbraucht werden kann. Dadurch wird keine Leistung ins Netz eingespeist und die Spannung steigt nicht über 400 V. Wird zusätzlich zum Algorithmus eine Hausbatterie installiert, so bringt dies hauptsächlich während den Sommermonaten einen Vorteil. Da die Wärmepumpe während dem Winter die vollständig produzierte PV-Leistung direkt verbraucht, fehlt dieser Abnehmer im Sommer. Ist eine Batterie vorhanden, so kann die überschüssige Energie gespeichert werden und muss nicht ins Netz abgegeben werden, was einen merklichen Anstieg der Spannung zur Folge hätte.

Wird die Leistung der Photovoltaikanlage auf 3.6 kWp erhöht, so steigt der Effekt der Hausbatterie. Der Algorithmus schafft es zwar, während den Winter- und Übergangsmonaten das Netz weniger mit Ausschlägen zu belasten. Im Sommer hingegen ist er machtlos. Zudem ist ersichtlich, dass die Steigerung der PV-Leistung dazu führt, dass mehr überschüssige Energie während dem Sommer vorhanden ist. Ohne Hausbatterie erhöht sich die Spannung auf über 405 V. Durch Hinzufügen eines Hausspeichers kann man dem entgegenwirken und die überschüssige Energie für die Abend- und Morgenstunden speichern und somit das Netz entlasten.

Dasselbe kann für eine PV-Leistung von 5.4 kWp gesagt werden. Zudem ist zu erkennen, dass die Netzausschläge durch Hinzufügen einer Hausbatterie in etwa im Bereich von einer PV-Leistung von 3.6 kWp gehalten werden kann. Das heisst, obwohl man mehr PV-Leistung zur Verfügung hat, hat man nicht automatisch grössere Spannungsausschläge auf dem Verteilnetz. Es muss aber darauf geachtet werden, dass die Hausspeicher genügend gross dimensioniert sind. Die Spannung steigt aber im Frühling und im Sommer durch die grosse PV-Produktion auf über 410 V an.

Dieselben Resultate der Differenz der Spannungsausschläge wie in Abbildung 31 sind in der Abbildung 32 verändert aufbereitet. Jede Grafik entspricht einem Modus und stellt die Ausschläge für die verschiedenen Leistungsniveaus für jede Jahreszeit dar. Es lassen sich dadurch die Auswirkungen der verschiedenen PV-Leistungen und der drei Modi erkennen. Allgemein ist eine deutliche Abnahme der Grösse der Ausschläge durch das Hinzufügen des Algorithmus und einer Hausbatterie zu erkennen. Die Spannung weicht viel weniger von der gewünschten Nennspannung von 400 V ab. Dabei kommt es zu einer drastischen Verbesserung der Netzstabilität.

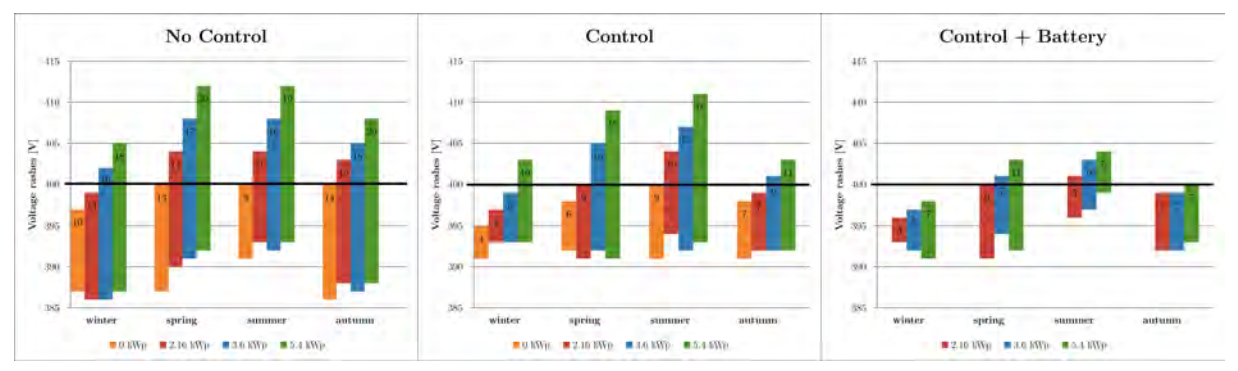

**Abbildung 32: Spannungsänderungen für die drei Modi beim Messpunkt Coffret distr.**

Im Modus *ohne Steuerung* sind die Ausschläge unabhängig der Leistung der PV-Anlage während dem Sommer am kleinsten. Dies ist auf das Fehlen der Wärmepumpe zurückzuführen. Zudem lässt sich in den Sommer- und Übergangsmonaten erkennen, dass es vermehrt zur Einspeisung ins Verteilnetz kommt und die Spannung dadurch ansteigt.

Simuliert man dieselben PV-Leistungsniveaus mit dem Algorithmus, so lässt sich ein anderes Bild erkennen. Die Differenz der Ausschläge ist während dem Sommer am grössten. Dies lässt sich wie folgt erklären: In den Winter- und Übergangsmonaten ist die Wärmepumpe als grösste, flexible Last vorhanden, mit der der Algorithmus arbeiten kann, um das Verteilnetz zu stabilisieren. Im Sommer, wo die Wärmepumpe ausgeschaltet ist, muss die überschüssige, produzierte Leistung ins Netz abgegeben werden, wobei es zu einem Anstieg der Spannung kommt. Zudem lässt sich erkennen, dass dank dem Algorithmus während dem Winter weniger Leistung aus dem Netz bezogen werden muss und dadurch die Spannung weniger tief sinkt.

Fügt man neben dem Algorithmus noch einen Hausspeicher hinzu, so lässt sich eine markante Verbesserung der Stabilität auf dem Netz erkennen. Wie im Modus *ohne Steuerung* sind die Ausschläge in den Sommermonaten am kleinsten. Da die Wärmepumpe nicht läuft, reicht die gespeicherte Energie der PV-Anlage aus, um die restlichen Lasten im Haus während den Abend- und Morgenstunden zu versorgen. Dadurch gibt es weniger grosse Spannungsausschläge über und unter 400 V. Einzig im späten Frühling und in den Sommermonaten muss überschüssige Leistung ins Verteilnetz abgegeben werden. Es ist aber auch ersichtlich, dass die simulierten Konfigurationen keine 100 prozentige Autonomie gewähren. Es muss gleichwohl Leistung aus dem Verteilnetz aufgenommen werden, da die produzierte PV-Leistung nicht ausreicht.

Es kann gesagt werden, dass das Vorhandensein des Algorithmus in den Winter- und Übergangsmonaten einen positiven Effekt auf die Stabilisierung des Verteilnetzes am obersten Punkt der Baumstruktur hat. Unabhängig der Leistung der Photovoltaikanlage. Um das Verteilnetz in den Sommermonaten zu stabilisieren bedarf es einer Hausbatterie, da die grösste, flexible Last (Wärmepumpe) ausgeschaltet ist. Die Hausbatterie muss aber genügend gross dimensioniert werden, damit so wenig überschüssige PV-Leistung wie nur möglich ins Netz abgegeben werden muss.

Die grösste Differenz der Spannungsausschläge beträgt 20 V am obersten Punkt der Baumstruktur des Quartiers. Die Europanorm EN 50160 legt fest, dass die Spannung im Niederspannungsnetz um maximal 10 % nach oben oder unten von der Nennspannung (400 V) abweichen darf. Dies ergibt einen maximalen Spannungsausschlag von  $\pm$  40 V. Dies wird auch ohne Algorithmus eingehalten. Da aber immer mehr Leute auf eine Wärmepumpe oder ein elektrisches Auto umsteigen und zudem eine PV-Anlage installieren, steigt die Zahl der konsumierten und produzierten Leistung an. Es ist anzunehmen, dass die Wichtigkeit dieses Laststeuerungsalgorithmus in Zusammenarbeit mit einer Hausbatterie in den nächsten Jahren sicherlich ansteigen wird.

#### 5.7.3 Spannungsänderungen auf dem Verteilnetz beim Punkt *IPD3*

Neben dem obersten Punkt der Baumstruktur (*Coffret distr.*) werden auch die Spannungsausschläge am Messpunkt *IPD3* mit den meisten Häusern (grösste Last) analysiert. Da hier die grösste Last vorhanden ist und sich der Messpunkt ein Niveau unter dem ersten Messpunkt befindet, wird eine Erhöhung des Spannungsabfalls und somit der Differenz der Spannungsausschläge erwartet. Nachfolgend sind dieselben beiden Grafiken wie beim oben beschriebenen Messpunkt abgebildet.

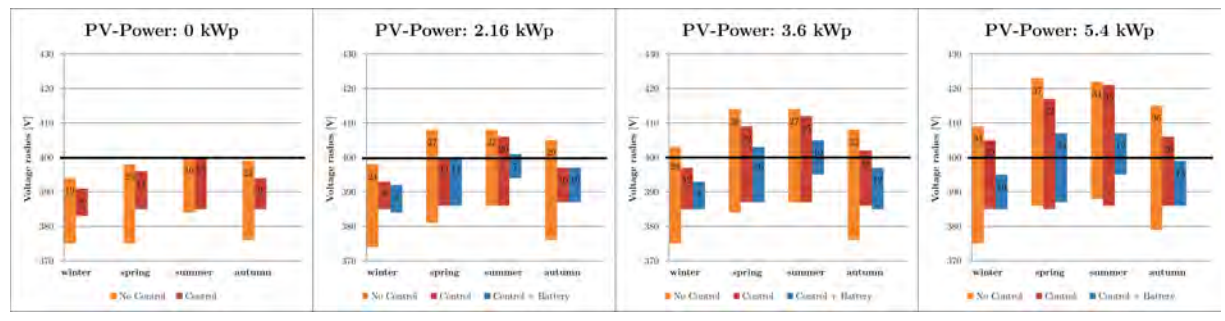

**Abbildung 33: Spannungsänderungen für verschiedene PV-Leistungen beim Messpunkt IPD3**

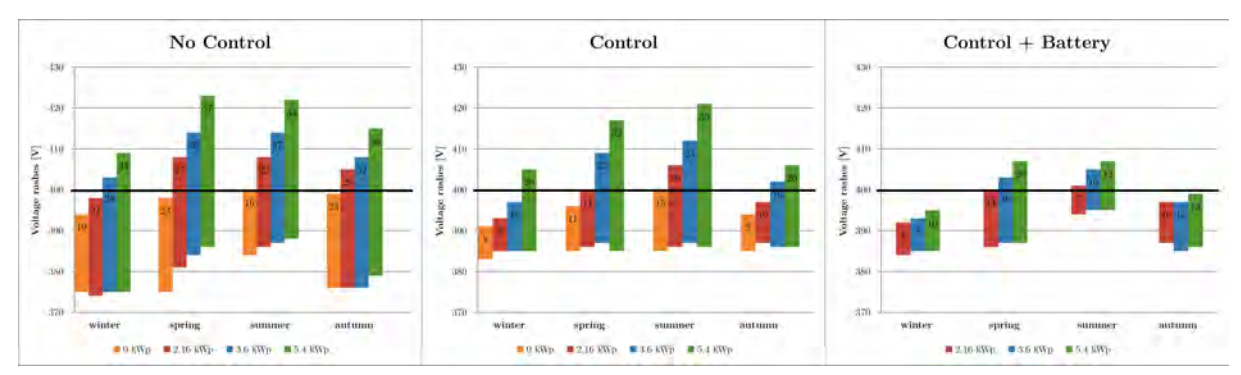

**Abbildung 34: Spannungsänderungen für die drei Modi beim Messpunkt IPD3**

Vergleicht man die beiden Messpunkte, so ist zu erkennen, dass der Verlauf der Spannungsausschläge fast identisch mit dem Messpunkt *Coffret distr.* ist. Einziger Unterschied ist die Grösse der Differenz der Spannungsausschläge. Diese ist beim Messpunkt *IPD3* beinahe zweimal so gross. Die grösste Differenz der Spannungsausschläge beträgt 37 V am Messpunkt *IPD3* des Quartiers. Der maximal zulässige Spannungsausschlag beträgt ± 40 V. Dies wird auch ohne Algorithmus eingehalten. Begibt man sich aber immer tiefer in der Baumstruktur nach unten, so erhöhen sich die Spannungsausschläge kontinuierlich und es wird immer schwieriger die Netzstabilität zu garantieren.

# **6 Lastflussanalyse**

#### 6.1 Allgemein

Die Lastflussberechnung ist eins der wichtigsten und etabliertesten Netzberechnungsverfahren. Ziel der Lastflussberechnung ist es, Flüsse auf Leitungen sowie Spannungen und Phasenwinkel an Knoten zu berechnen, die sich bei vorgegebener Leistungseinspeisung und Leistungsentnahme einstellen (vgl. FGH, *Lastflussberechnung*). Zudem lassen sich mit den Berechnungen die Verluste in den Leitungen herausfinden.

Wie bereits beschrieben, müssen die Einspeisung und die Entnahme der Leistung bei jedem Knoten bekannt sein. Diese Voraussetzung ist durch das Simulationsprogramm DSM-Simulator gewährleistet. Während dieser Arbeit wurde das Programm DSM-Simulator durch Tommaso Coletta mit den Berechnungen für die Lastflussanalyse erweitert.

Ein Quartier aus 8 Häusern kann wie in der untenstehenden Abbildung aussehen. Der oberste Punkt (0) entspricht dem Quartiertransformator und stellt keine Last dar.

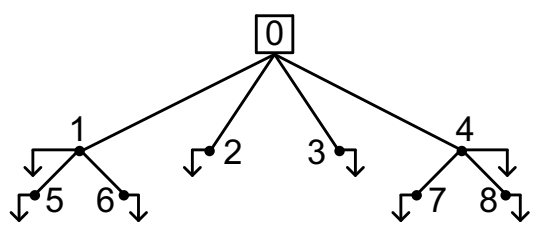

**Abbildung 35: Beispielquartier für Erklärung Lastflussanalyse**

Die beiden Hauptgleichungen für die Lastflussanalyse lauten wie folgt:

$$
P_i = \sum_{k}^{n} g_{ik} \cdot |V_i| \cdot |V_k| \cdot \cos(\theta_i - \theta_k) + b_{ik} \cdot |V_i| \cdot |V_k| \cdot \sin(\theta_i - \theta_k)
$$
  

$$
Q_i = \sum_{k}^{n} g_{ik} \cdot |V_i| \cdot |V_k| \cdot \sin(\theta_i - \theta_k) - b_{ik} \cdot |V_i| \cdot |V_k| \cdot \cos(\theta_i - \theta_k)
$$

Der Index  $i$  bezeichnet den zu betrachtenden Knoten. Der Index  $k$  bezeichnet alle anderen Knoten eines Quartiers. Die Gesamtzahl aller Lastknoten wird mit dem Buchstaben  $n$ angegeben. Die Impedanz  $\underline{Z}_{ik}$  einer Linie besteht aus dem Widerstand  $R$  und der Reaktanz X und wird wie folgt beschrieben:

$$
\underline{Z}_{ik} = R_{ik} + jX_{ik} \quad [\Omega]
$$

Daraus ergibt sich die Gleichung für die Admittanz  $Y_{ik}$ , welche aus der Konduktanz  $g$  und der Suszeptanz  $b$  besteht:

$$
\underline{Y}_{ik} = \frac{1}{\underline{Z}_{ik}} = g_{ik} + jb_{ik} \quad [S]
$$

Besteht keine Leitung zwischen zwei Knoten, so sind die Werte für die Konduktanz und die Suszeptanz gleich 0. Die gesuchte komplexe Spannung bei einem Knoten besteht aus dem Modul der Spannung  $|V_i|$ und der Phasenverschiebung  $\theta_i$  und lässt sich wie folgt beschreiben:

$$
\underline{U_i} = |V_i| \cdot e^{j\theta_i}
$$

Aus den Simulationen im DSM-Simulator sind für jeden Knoten die Werte für die Wirkleistung  $P_i$  und die Blindleistung  $Q_i$  bekannt. Die Referenzen der Spannung  $|V_0|$  und der Phasenverschiebung  $\theta_0$  des obersten Knotens können selber definiert werden.

Mithilfe der oben beschriebenen beiden Gleichungen berechnet das Simulationsprogramm DSM-Simulator die Wirk- und Blindleistung  $P_0$  und  $Q_0$  beim Ausgangsknoten, die Spannung  $|V_i|$  und die Phasenverschiebung  $\theta_i$  jedes Knoten (i=1…n). Die gesamten Verluste in den Linien lassen sich wie folgt berechnen:

$$
Verluste = P_0 - \sum_{i=1}^{n} P_i
$$

Die Werte für die Impedanzen der Linien im Code des DSM-Simulators wurden so gewählt, dass eine zuverlässige Konvergenz der Berechnungen erzielt wird.

#### 6.2 Simulationen im DSM-Simulator

#### 6.2.1 Allgemein

Um die Lastflussanalyse im DSM-Simulator und die Spannungsmessungen im GridLab vergleichen zu können, wurde die Lastflussanalyse für einige vorhin beschriebenen Szenarien (Kapitel 5.5 Szenarien und Messparameter) im DSM-Simulator durchgeführt. Die Ausführung der Berechnungen im Simulationsprogramm nimmt einige Zeit in Anspruch und darum wurde die Lastflussanalyse nicht für alle Szenarien ausgeführt. Die Berechnungen wurden für folgende Szenarien durchgeführt:

- PV-Leistung: 0 kWp
	- o Winter
- PV-Leistung: 3.6 kWp, Batterie: 19 kWh, 4 kWh
	- o Winter
	- o Frühling
	- o Sommer
	- o Herbst

Als Grundlage diente dasselbe Quartier von 100 Häusern (Abbildung 19 auf Seite 28) wie für die Simulationen im GridLab. Der einzige Unterschied besteht darin, dass am obersten Punkt des Quartiers (0) kein Haus mitsimuliert wird. Es sind darum eigentlich 99 Häuser.

Die berechneten Spannungen jedes Knoten sind in der Einheit per-unit (p.u.) angegeben. Folgende Basen für die Scheinleistung und die Spannung wurden gewählt:

 $S_B = 1'000$  [VA]  $U_B = 220$  [V]

Daraus lässt sich die Basis für die Impedanz wie folgt berechnen:

$$
Z_B = \frac{U_B^2}{S_B} = 48.4 \,\, [\Omega]
$$

Die festgelegten Werte für die Impedanzen der Linien  $\underline{Z}_{01}$ ,  $\underline{Z}_{02}$ ,  $\underline{Z}_{03}$ ,  $\underline{Z}_{04}$  entsprechen der folgenden Impedanz  $Z = R + jX = 0.00001 + j0.00001$  [pu]. Alle anderen Linien besitzen eine Impedanz  $Z = 0.0001 + j0.0001$  [pu]. Zwischen dem Referenzpunkt 0 und der ersten Ebene wurden demzufolge grössere Kabel gewählt, da dort mehr Verbraucher dranhängen. Mit der Wahl dieser Impedanzen kann eine zuverlässige Konvergenz der Berechnungen erzielt werden.

#### 6.2.2 Resultate

Alle Grafiken der Lastflussanalysen im DSM-Simulator befinden sich auf dem USB-Stick am Ende des Berichts. Die Namen der Ordner entsprechen den einzelnen Szenarien die im Anhang 7 beschrieben sind. Diese Ordner enthalten ebenfalls die Rohdaten der Simulationen im DSM-Simulator sowie die Grafik der Spannungsmessungen in per-unit, gemacht im GridLab.

#### 6.2.3 Analyse

Als Beispiel für die Analyse der Lastflussberechnungen im DSM-Simulator wird eine Simulation im Modus *ohne Steuerung* und folgenden Parametern betrachtet (Herbst, PV: 3.6 kWp, Batterie: 19 kWh, 4 kW). Die Erklärungen gelten für alle Simulationen. Nach der Lastflussberechnung kann der Benutzer im DSM-Simulator auf die einzelnen Knoten im Quartier klicken, um die dazugehörigen Spannungs- und Leistungsverläufe anzuzeigen.

In einer ersten Analyse wird der Referenzknoten 0 und die Knoten der ersten Ebene (1, 2, 3 und 4) betrachtet.

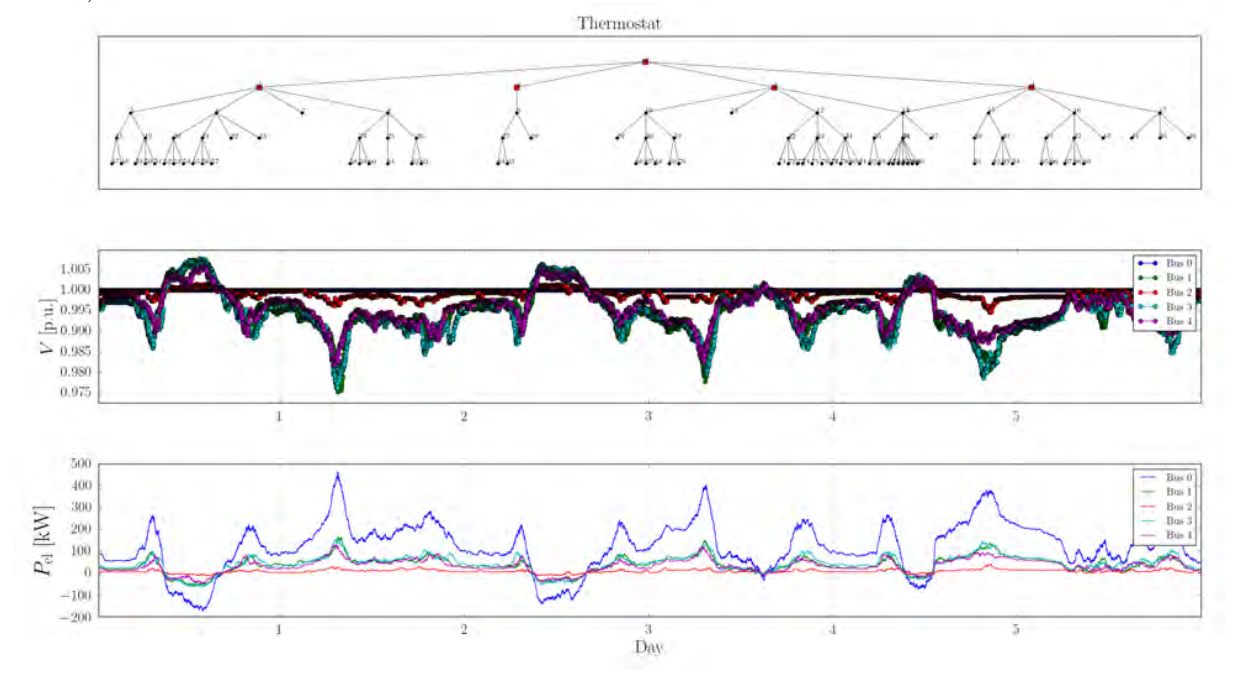

**Abbildung 36: Lastflussanalyse (Herbst, PV: 3.6 kWp, Batterie: 19 kWh, 4 kW) – ohne Steuerung**

Die Spannung beim Referenzknoten 0 ist konstant 1 p.u., da dieser als Referenz für alle nachfolgenden Spannungen dient. Der Verlauf der Spannung bei den vier Verbrauchern entspricht dem Inversen der Leistung. Beziehen die Verbraucher Leistung aus dem Verteilnetz (positive Wirk- und Blindleistung), so fällt die Spannung auf dem Verteilnetz. Umgekehrt kommt es durch die Einspeisung von Energie ins Verteilnetz zu einem Anstieg der Spannung.

Zudem ist ersichtlich, dass bei den Knoten, wo mehr Leistung eingespeist oder verbraucht wird, die Spannungsabfälle bzw. Spannungsanstiege grösser sind.

Die x-Achse mit der Angabe des Tages stimmt noch nicht mit dem im Konfigurationsfenster eingestellten Starttag überein. Dies ist noch ein Bug und wird angepasst.

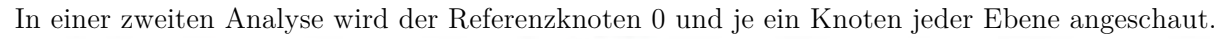

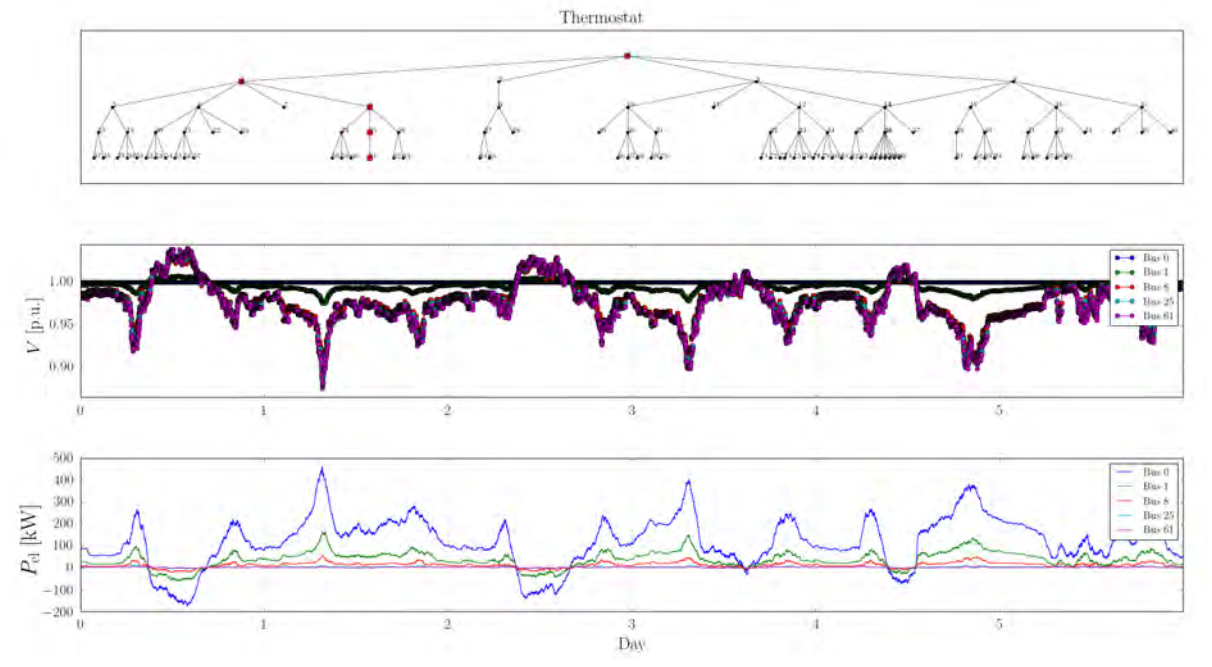

**Abbildung 37: Lastflussanalyse (Herbst, PV: 3.6 kWp, Batterie: 19 kWh, 4 kW) – ohne Steuerung**

Der Verlauf der Spannung bei den Verbrauchern entspricht ebenfalls dem Inversen der Leistung. Es ist aber ersichtlich, dass die Spannungsabfälle oder Spannungszunahmen grösser werden, je weiter man in der Baumstruktur nach unten geht. Dies hat mit der Zunahme der Leitungsimpedanzen zu tun. Ebenfalls ist zu erkennen, dass zwischen dem Spannungsverlauf der ersten Ebene (Punkt 1) und den nachfolgenden Ebenen eine grössere Differenz herrscht. Dies lässt sich damit erklären, dass beim Knoten auf der ersten Ebene viele Verbraucher angeschlossen sind und dadurch die Leistung grösser ist, als bei den anderen Ebenen, wo die Anzahl Verbraucher kontinuierlich abnimmt. Zudem kommt es zu einer Änderung der Impedanzen zwischen der ersten und den nachfolgenden Ebenen.

#### 6.2.4 Vergleich Simulationen DSM-Simulator und GridLab

Um die Spannungsverläufe vom DSM-Simulator mit den gemessenen Spannungsverläufen im GridLab vergleichen zu können, müssen die Spannungswerte vom GridLab in die Einheit perunit umgewandelt werden. Als Referenz wird hierbei nicht der Transformator genommen, da im GridLab zwischen Transformator und dem Anschlusspunkt des Quartiers noch eine Leitung mit einer Impedanz vorhanden ist (Abbildung 21 auf Seite 29). Um denselben Aufbau des Quartiers wie im DSM-Simulator zu erreichen, wird die Referenz beim Messpunkt *Coffret distr.*  angesetzt. Für die Umwandlung in per-unit wird nun jeder Messpunkt der Spannung bei den vier Verbrauchern durch den Wert der Spannung beim Punkt *Coffret distr.* dividiert. Diese Aufgabe übernimmt die Matlab App **GridLab plotter** welche im *Kapitel 5.6 - Resultate* beschrieben wurde.

Nachfolgend sind zuerst die Lastflussanalyse wie vorhin beschrieben (Abbildung 38) und die dazugehörige Spannungsmessung im GridLab (Abbildung 39) abgebildet.

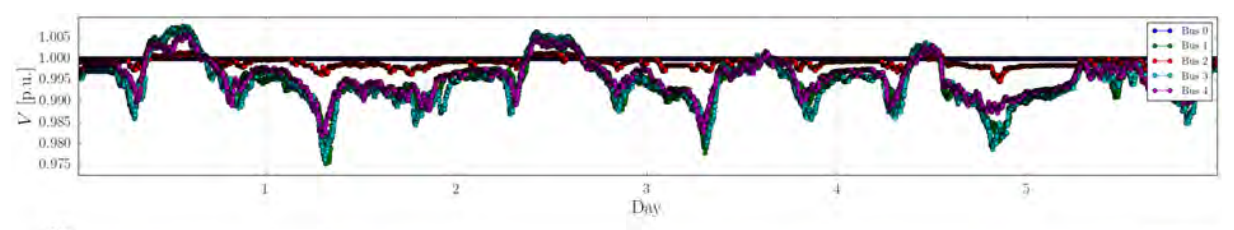

**Abbildung 38: Spannungsverlauf (Herbst, PV: 3.6 kWp, Batterie: 19 kWh, 4 kW) – DSM-Simulator**

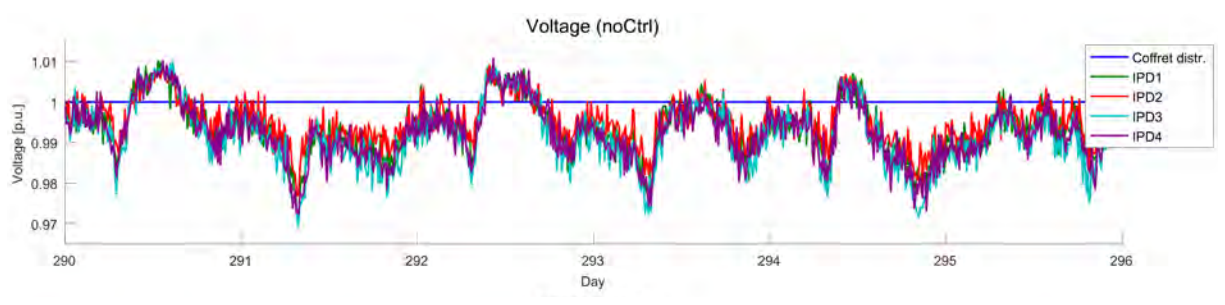

**Abbildung 39: Spannungsverlauf (Herbst, PV: 3.6 kWp, Batterie: 19 kWh, 4 kW) – GridLab**

Allgemein kann gesagt werden, dass der Verlauf der Spannungen in beiden Grafiken übereinstimmt. Betrachtet man hingegen die Werte der Spannungsabfälle, ist ein Unterschied erkennbar. Dies ist auf die unterschiedlichen Impedanzen zurückzuführen. Um die beiden Grafiken besser miteinander vergleichen zu können, sollten die Impedanzen im DSM-Simulator auf die Werte der Impedanzen im GridLab angepasst werden. Dafür müssen die Impedanzen vom GridLab in die Einheit per-unit umgewandelt werden.

$$
R = \frac{R_{GridLab}}{Z_B} = \frac{0.15 [\Omega]}{48.4 [\Omega]} = 0.0031 [p.u.]
$$

$$
X = \frac{X_{GridLab}}{Z_B} = \frac{2\pi \cdot f \cdot L}{Z_B} = \frac{2\pi \cdot 50 \cdot 0.45 \cdot 10^{-3}}{48.4} = 0.0029 \ [p.u.]
$$

Dadurch wird der neue Wert für die Impedanz  $Z = 0.0031 + 0.0029$  [p.u.] grösser als die defaultmässigen Impedanz zwischen Referenzpunkt und der ersten Ebene im DSM-Simulator  $Z = R + jX = 0.00001 + j0.00001$  [pu]. Da für die Berechnung der Hauptgleichungen der Lastflussanalyse die Admittanzen benötigt werden, hat ein Anstieg des Widerstands und der Reaktanz eine Verringerung der Konduktanz und Suszeptanz zur Folge. Dies wirkt sich jedoch negativ auf die Konvergenz der beiden Hauptgleichungen aus, was zu Konvergenzfehlern im Simulationsprogramm DSM-Simulator führt. Somit werden die Simulationen im DSM-Simulator unbrauchbar.

Ein weiterer Grund, wieso sich die beiden Simulationen nicht vergleichen lassen ist, dass die Lastkurven vor dem Import ins GridLab durch den Faktor 40 dividiert werden, um keine zu

hohen Ströme im GridLab zu verursachen. Die Lastkurven im DSM-Simulator bleiben jedoch unverändert. Setzt man nun im DSM-Simulator dieselben Werte für die Impedanzen wie im GridLab ein, so werden nicht für beide Simulationen dieselben Lastkurven simuliert, wodurch sich die beiden Simulationen nicht miteinander vergleichen lassen.

Zudem beinhalten die ins GridLab importierten Lastkurven die Verluste in den Leitungen unterhalb der ersten Ebene nicht. Die Lastkurven der vier Punkte der ersten Ebene entsprechen den Summen der jeweiligen Lastkurven der Häuser, die in der Baumstruktur unter diesem Punkt liegen. Sie beinhalten also nur die konsumierte oder produzierte Leistung pro Haus. Dadurch ist die Leistung bei den vier Verbrauchern der ersten Ebene kleiner, als sie in Wahrheit ist. Bei den Simulationen im DSM-Simulator werden hingegen alle Linienimpedanzen berücksichtigt.

Auf Grund dieser Unterschiede lassen sich die beiden Simulationen nur im Groben miteinander vergleichen.

# **7 Schlussfolgerung**

Dank den Simulationen im GridLab konnte gezeigt werden, dass das Vorhandensein des Laststeuerungsalgorithmus in den Winter- und Übergangsmonaten (Frühjahr und Herbst) einen positiven Effekt auf die Stabilisierung der Spannung auf dem Verteilnetzes hat. Um das Verteilnetz in den Sommermonaten zu stabilisieren, bedarf es zwingend einer Hausbatterie, da die Wärmepumpe als grösste, flexible Last ausgeschaltet ist. Für die Dimensionierung des Hausspeichers wurde eine Gleichung entwickelt, welche die Kapazität der Batterie in Funktion der PV-Leistung genügend gross dimensioniert, damit so wenig überschüssige Energie der Photovoltaikanlage wie nur möglich ins Netz abgegeben werden muss. Die richtige Funktionsweise des Algorithmus konnte dank diesen Tests gezeigt werden.

Mittels des implementierten Stromtarifrechners konnten die finanziellen Einsparungen nach 20 Jahren aufgezeigt werden. Diese sind durch die Installation des Algorithmus und Hausbatterie für einen Hauseigentümer eher gering. Der Preis pro Batterie-kWh ist noch zu hoch und müsste unter 120 CHF/kWh fallen, damit die Batterie nach 20 Jahren amortisiert ist.

Um die Anschaffung einer Hausbatterie für den Hauseigentümer interessanter zu machen, könnte sich der Netzbetreiber finanziell an den Kosten einer Hausbatterie beteiligen. Dies hätte zur Folge, dass er dadurch sein Verteilnetz viel besser stabilisieren und teure Netzausbauten umgehen könnte. Auf der anderen Seite würde er weniger für den Verkauf des Stroms erhalten, da der Hauseigentümer weniger Energie aus dem Verteilnetz beziehen muss.

Da aber immer mehr Leute auf eine Wärmepumpe oder ein elektrisches Auto umsteigen und zudem eine Photovoltaikanlage installieren, steigt die Zahl der konsumierten und produzierten Leistung an. Es ist anzunehmen, dass die Wichtigkeit dieses Laststeuerungsalgorithmus in Zusammenarbeit mit einer Hausbatterie in den nächsten Jahren sicherlich ansteigen wird.

Sitten, 17.08.2017

Sven Ritz

# **8 Quellenverzeichnis**

- AECOM Australia Pty Ltd: *Energy storage study – funding and knowledge sharing priorities,* Australian Renewable Energy Agency, 13. Juli 2015
- ESR (énergies sion région): *Tarifs d'électricité au 1.1.2017*, 2017
- FGH (Forschungsgemeinschaft für elektrische Anlagen und Stromwirtschaft e.V.): *Lastflussberechnung,*  http://www.fgh.rwth-aachen.de/www/cms/front\_content.php?idart=124 [Stand: 27. Juli 2017]
- P. Jacquod, T. Coletta, P. Favre-Perrod, D. Leu, P.-O. Moix : *Autoconsommation au niveau du Quartier [AutoQuart]*, März 2017
- SOLARWATT GmbH: *Stromspeicher*, https://www.solarwatt.de/komponenten/stromspeicher [Stand: 4. Juli 2017]
- SWISSGRID AG: *Förderung von erneuerbaren Energien,* https://www.swissgrid.ch/swissgrid/de/home/experts/topics/renewable\_energies/ remuneration\_re.html [Stand: 17. Juli 2017]
- TESLA, Inc.: *Gigafactory,* https://www.tesla.com/de\_CH/gigafactory [Stand: 5. Juli 2017]
- TESLA, Inc.: *Powerwall*, https://www.tesla.com/de\_CH/powerwall [Stand: 4. Juli 2017]

# **9 Tabellenverzeichnis**

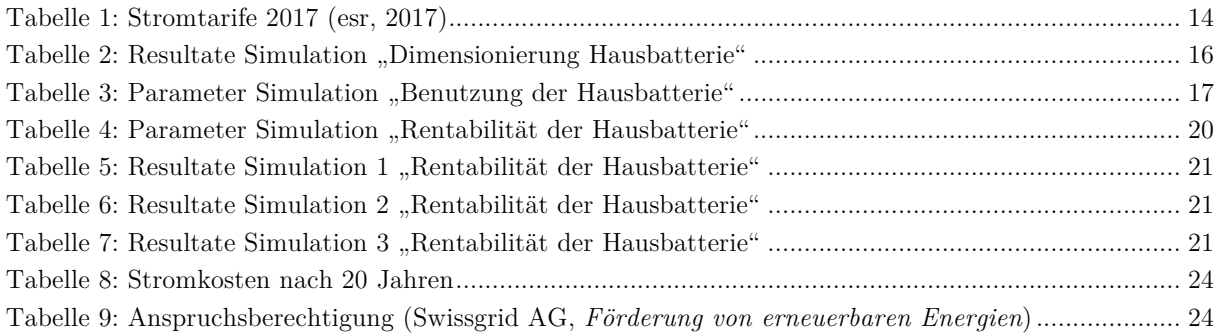

# **10 Abbildungsverzeichnis**

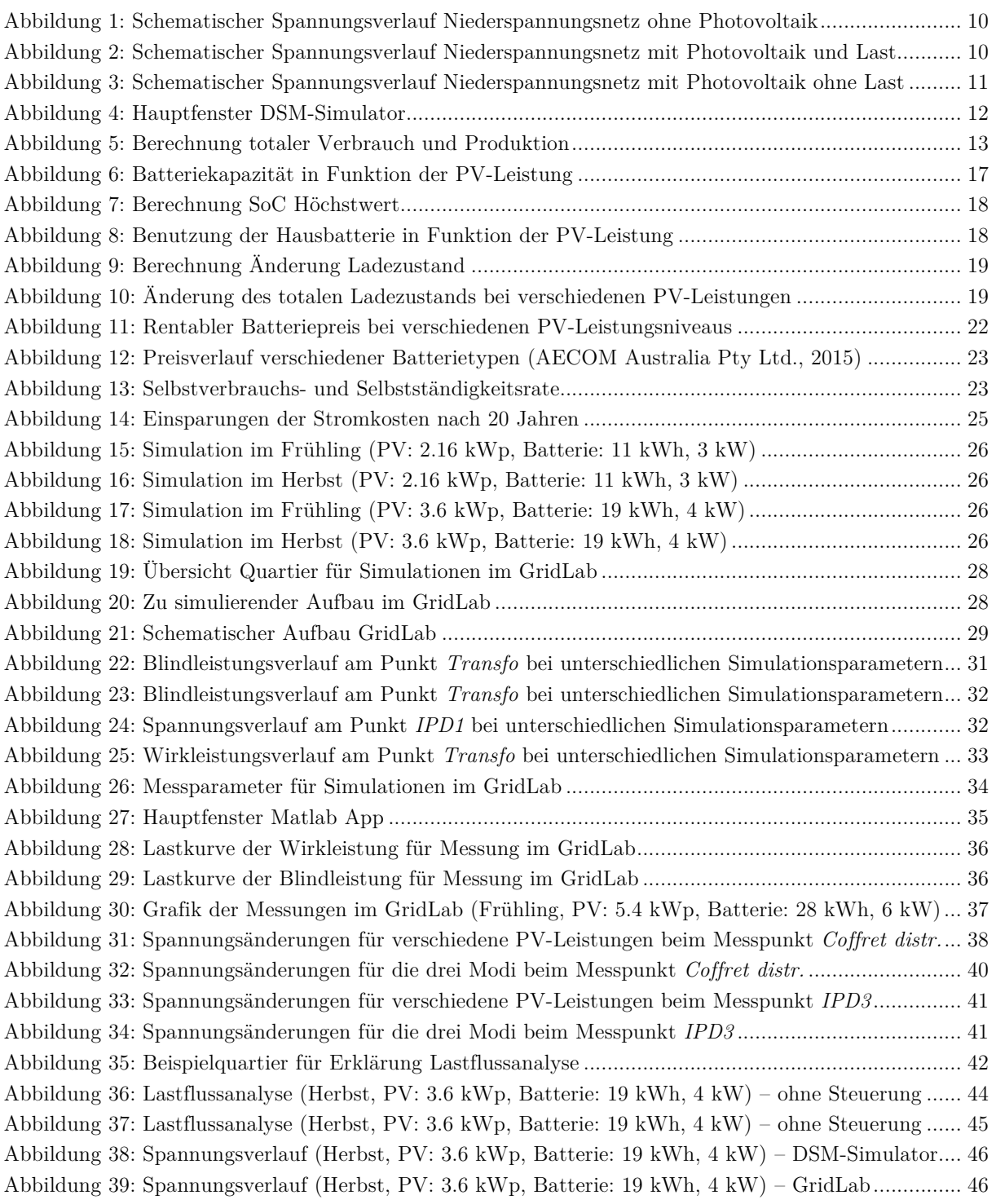

# **11 Anhang**

Anhang 1: Terminalausgabe Tarifrechner

- Anhang 2: Tests Dimensionierung Hausbatterie
- Anhang 3: Jahresrechnungen "Rentabilität der Hausbatterie"
- Anhang 4: Gesamtübersicht der Gruppen im GridLab
- Anhang 5: Simulationsaufbau im GridLab
- Anhang 6: Anleitung Versuchsdurchführung GridLab
- Anhang 7: Parameter DSM-Simulator

# **12 USB-Stick**

- DSM-Simulator
- Stromtarifrechner & Textdatei mit Tarifen von esr (énergies sion région)
- Resultate und Matlab Skript für die Analyse der Benutzung der Hausbatterie
- Rohdaten und Resultate der Messungen im GridLab
- Matlab App **GridLab plotter** zur grafischen Auswertung der Simulationen im GridLab
- Rohdaten und Resultate der Lastflussanalysen
- Elektronische Version des Berichts

# **Anhang 1: Terminalausgabe Tarifrechner**

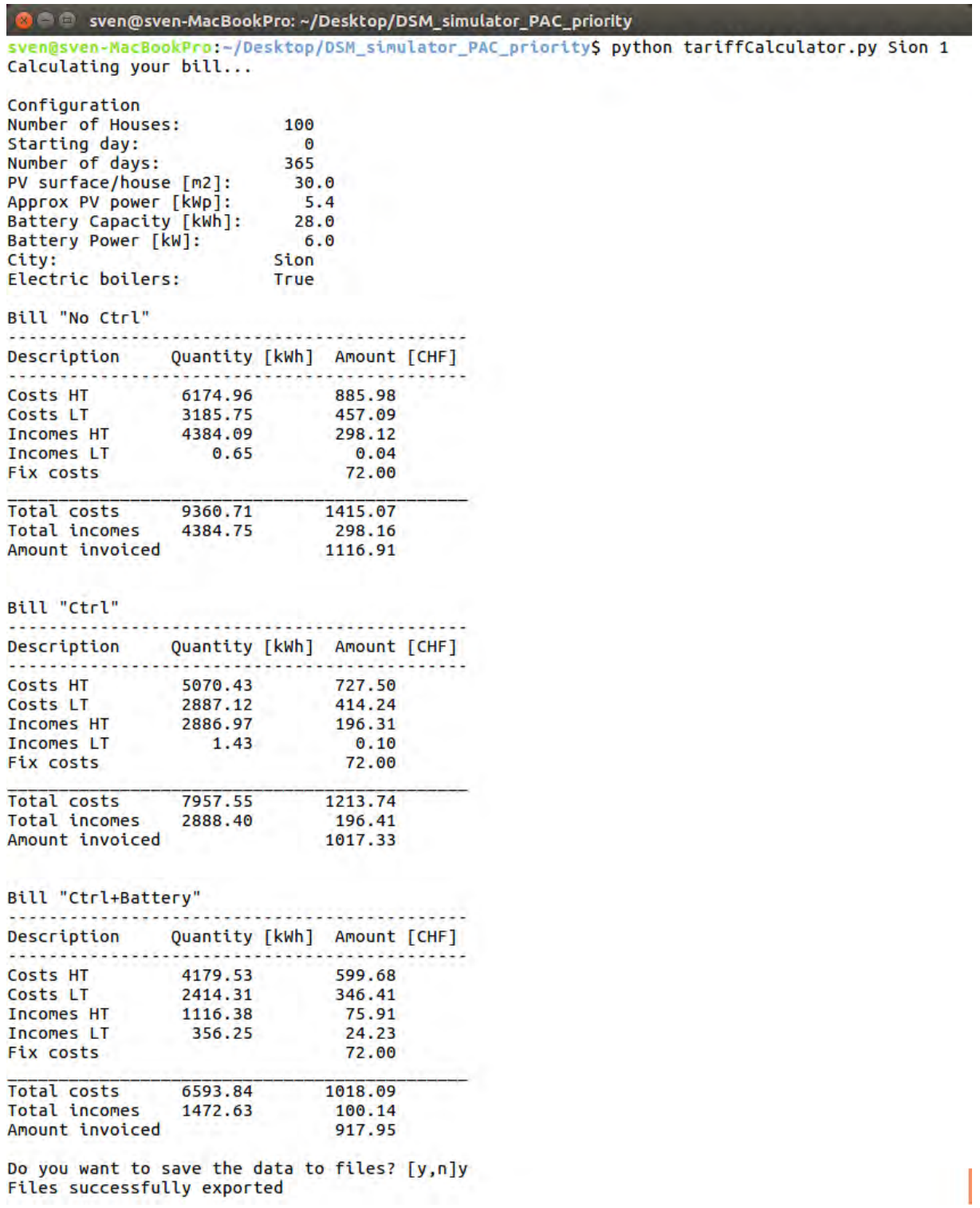

 $\overline{\phantom{0}}$ 

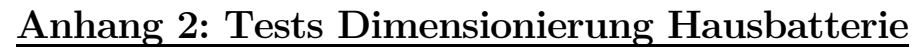

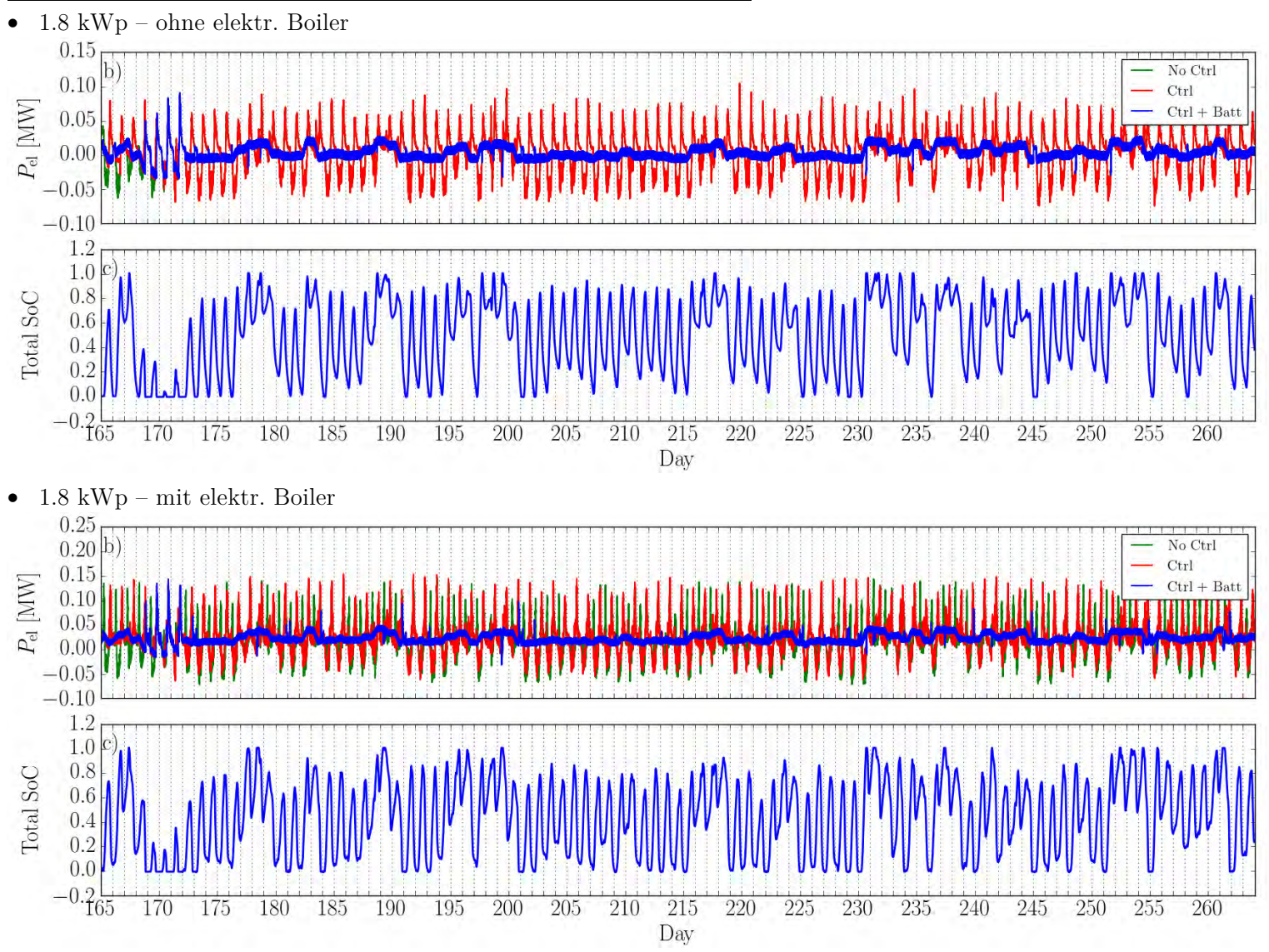

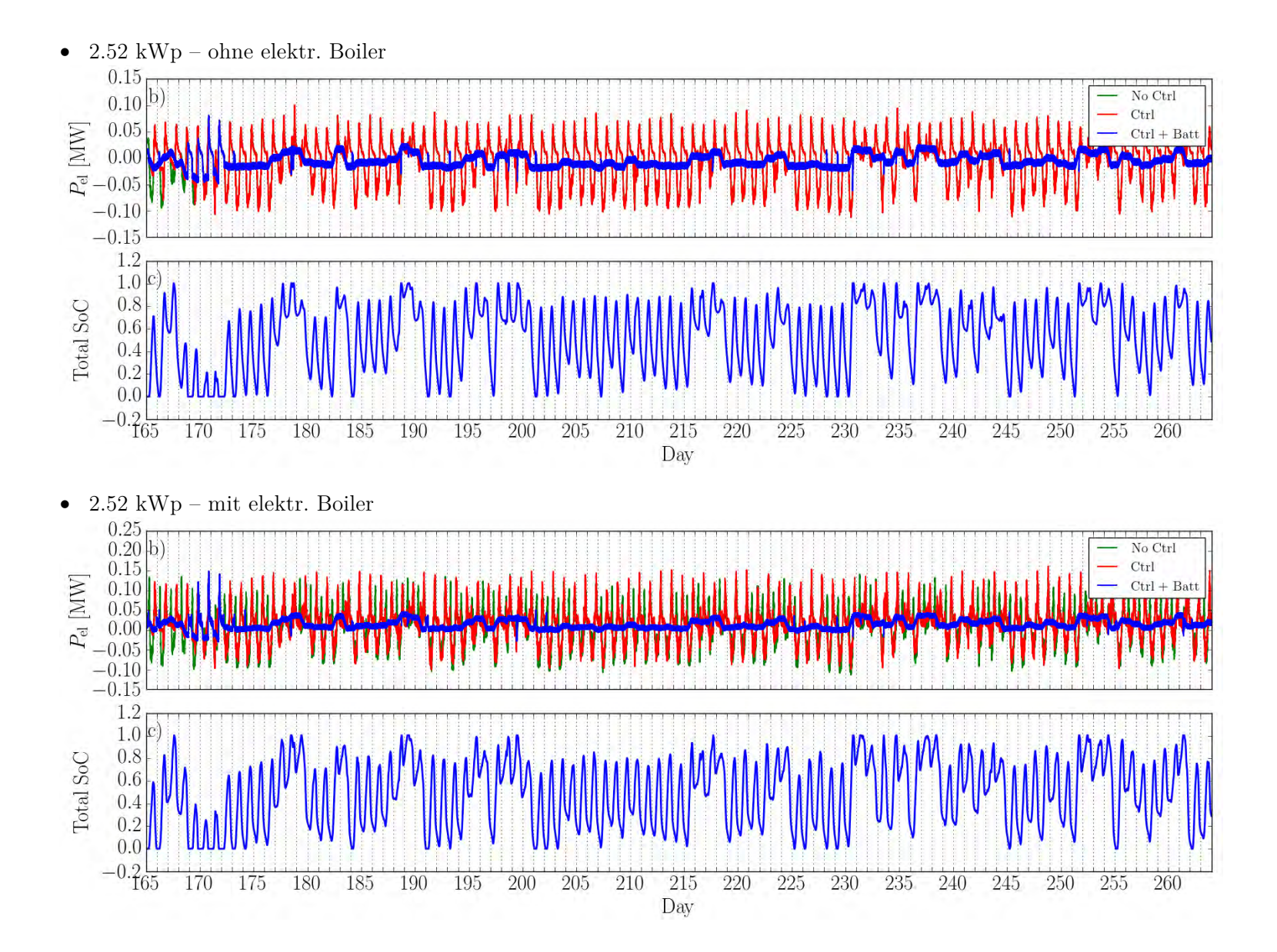

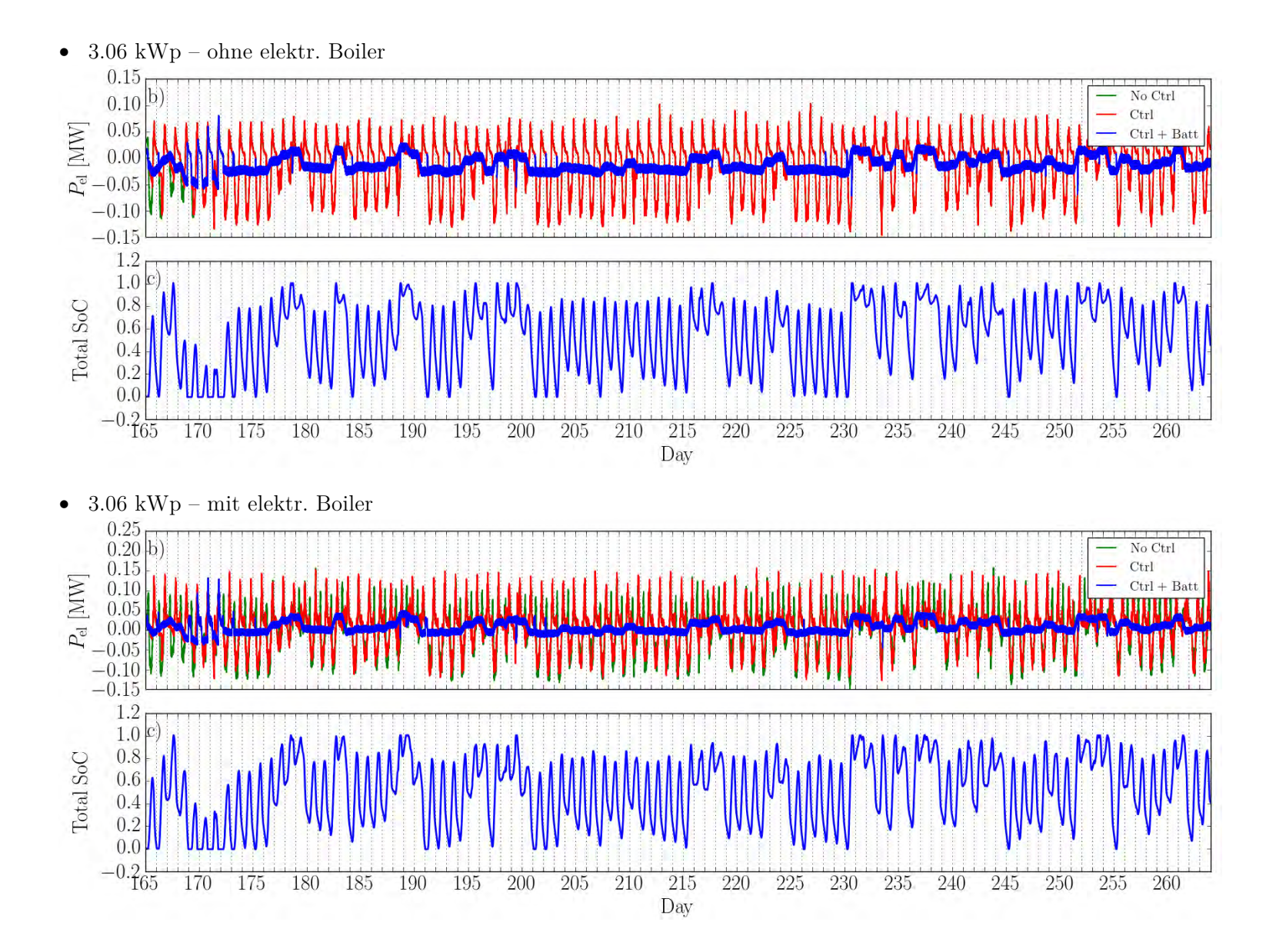

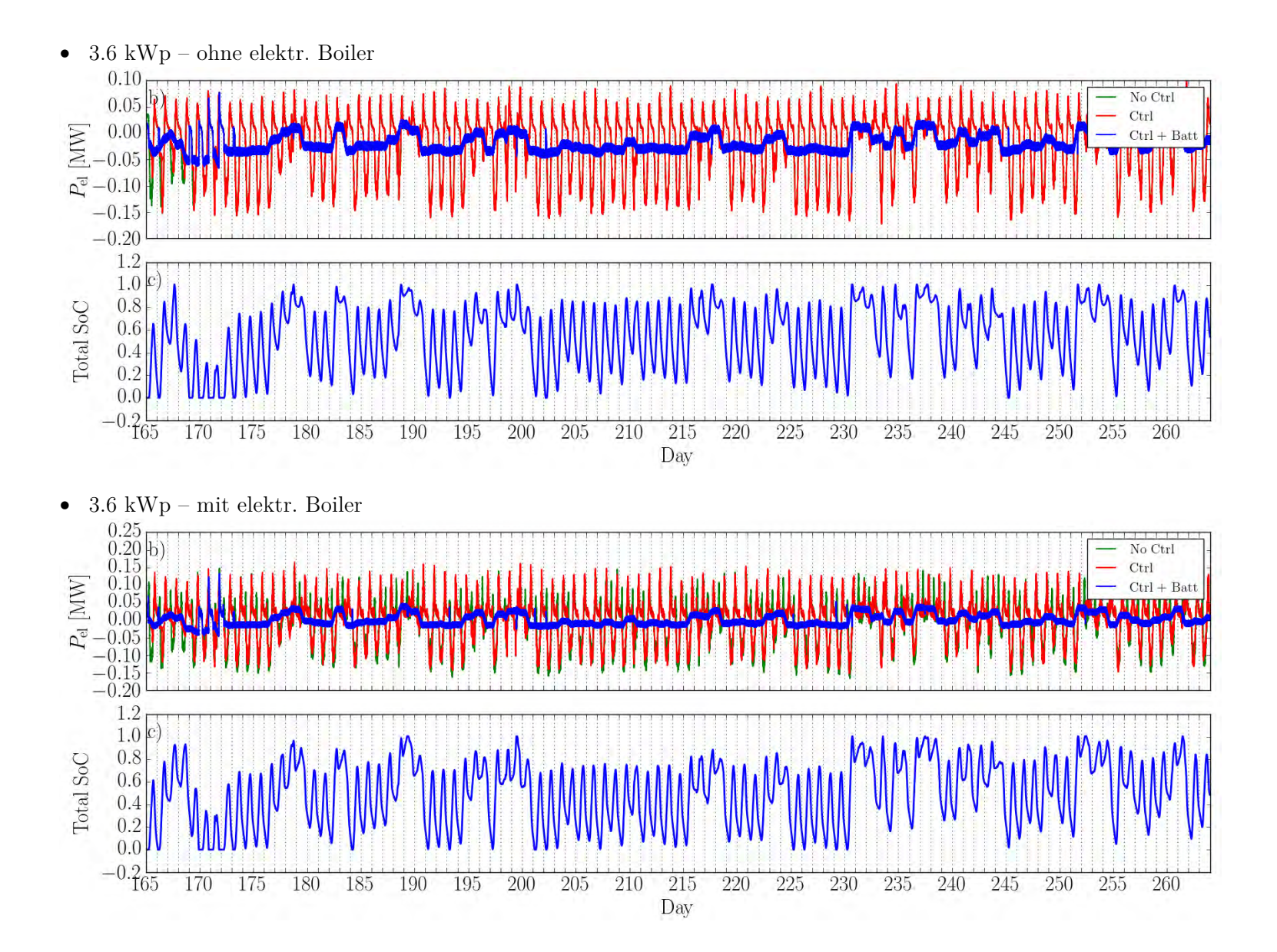

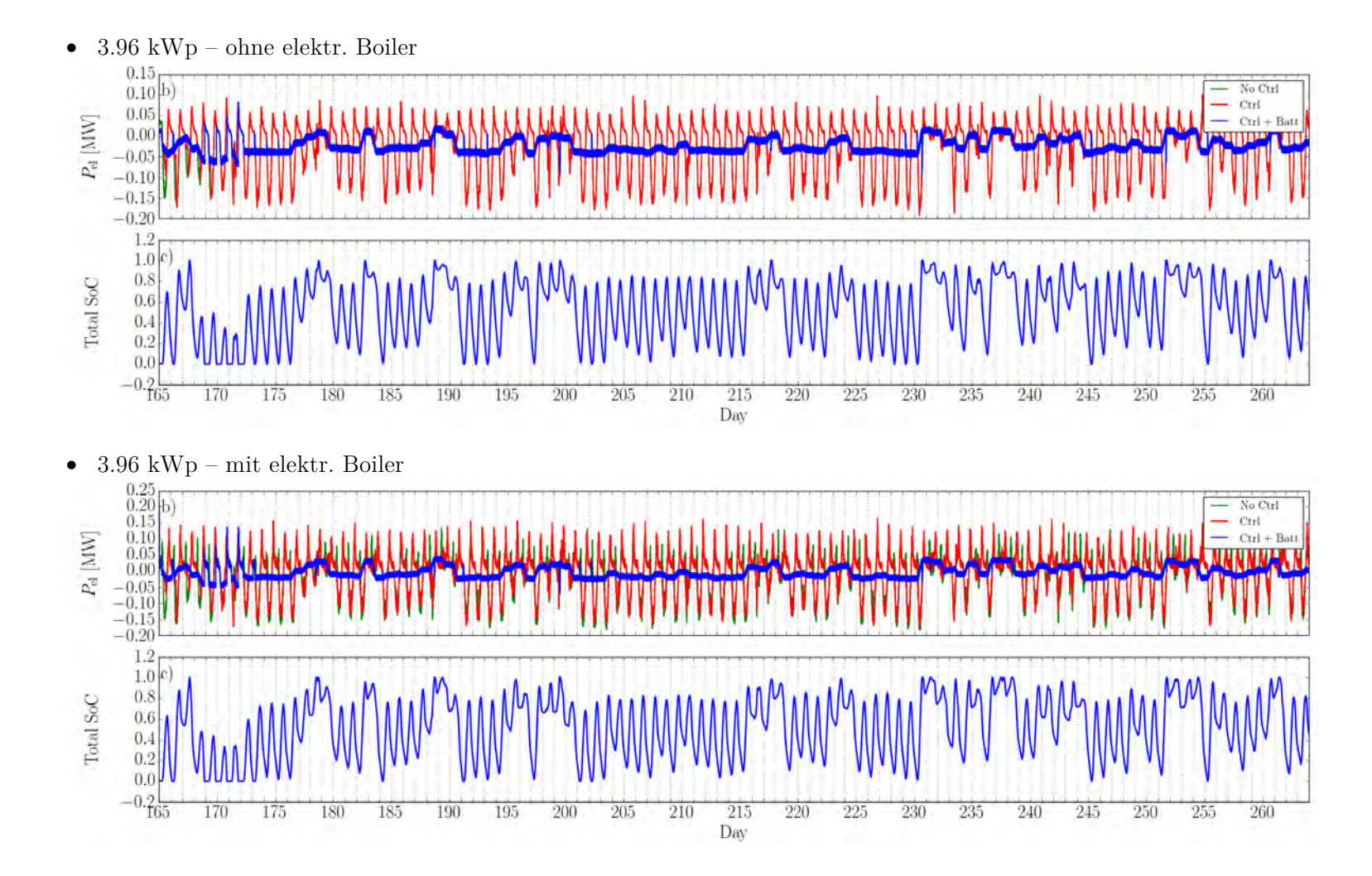

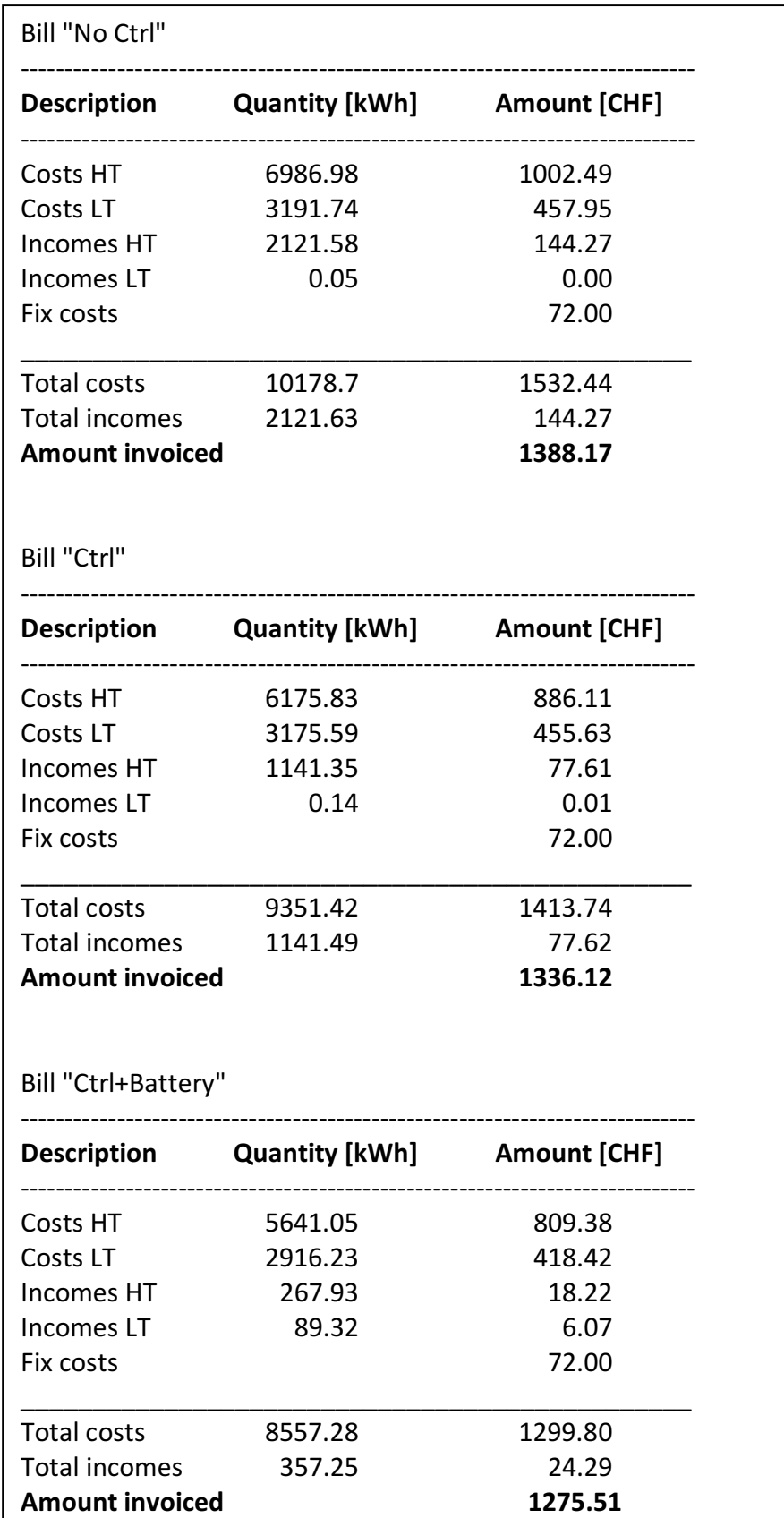

# **Jahresrechnung 1 – 3.6 kWp**

# **Jahresrechnung 2 – 5.4 kWp**

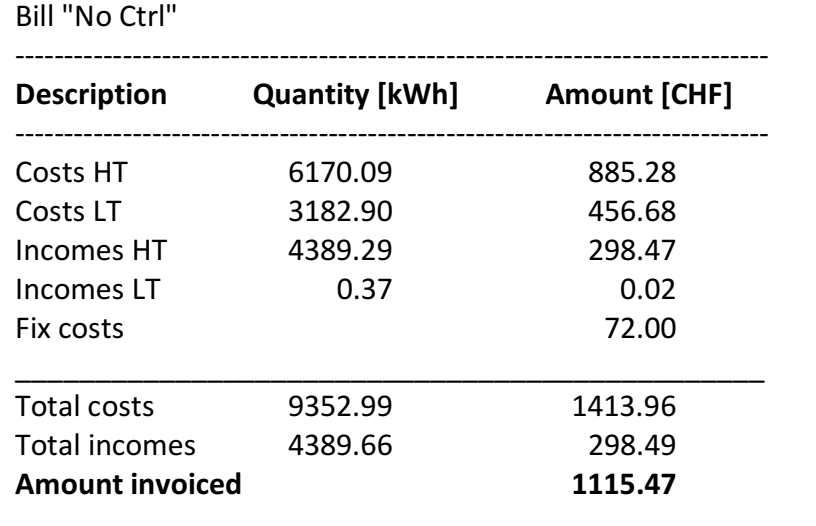

#### Bill "Ctrl"

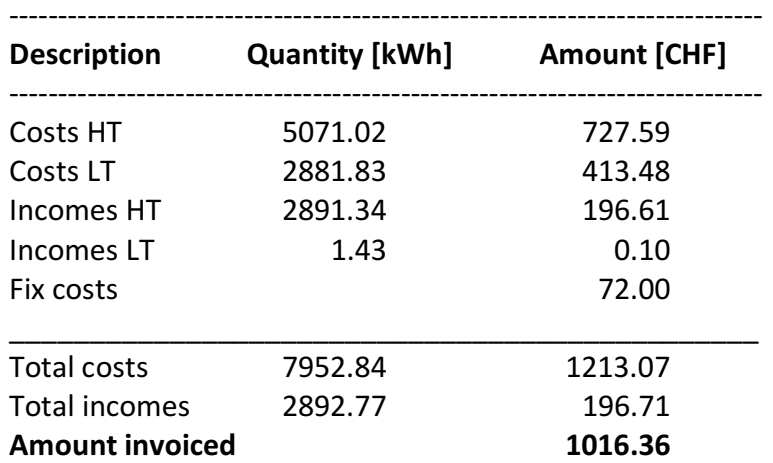

#### Bill "Ctrl+Battery"

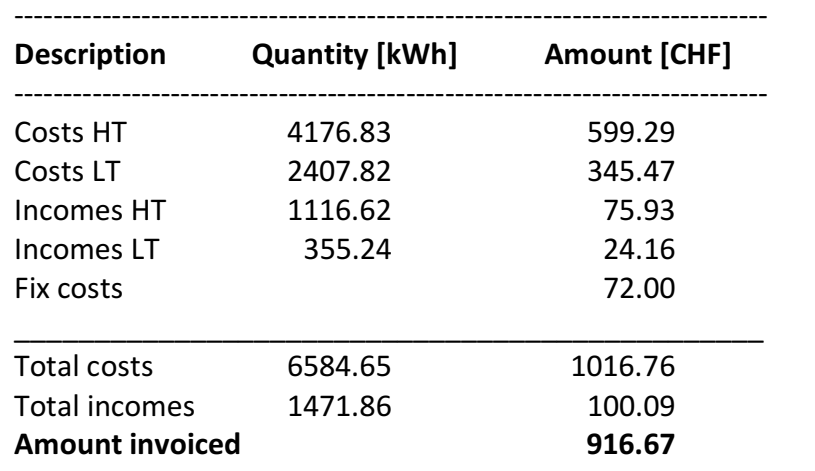

# **Jahresrechnung 3 – 10.8 kWp**

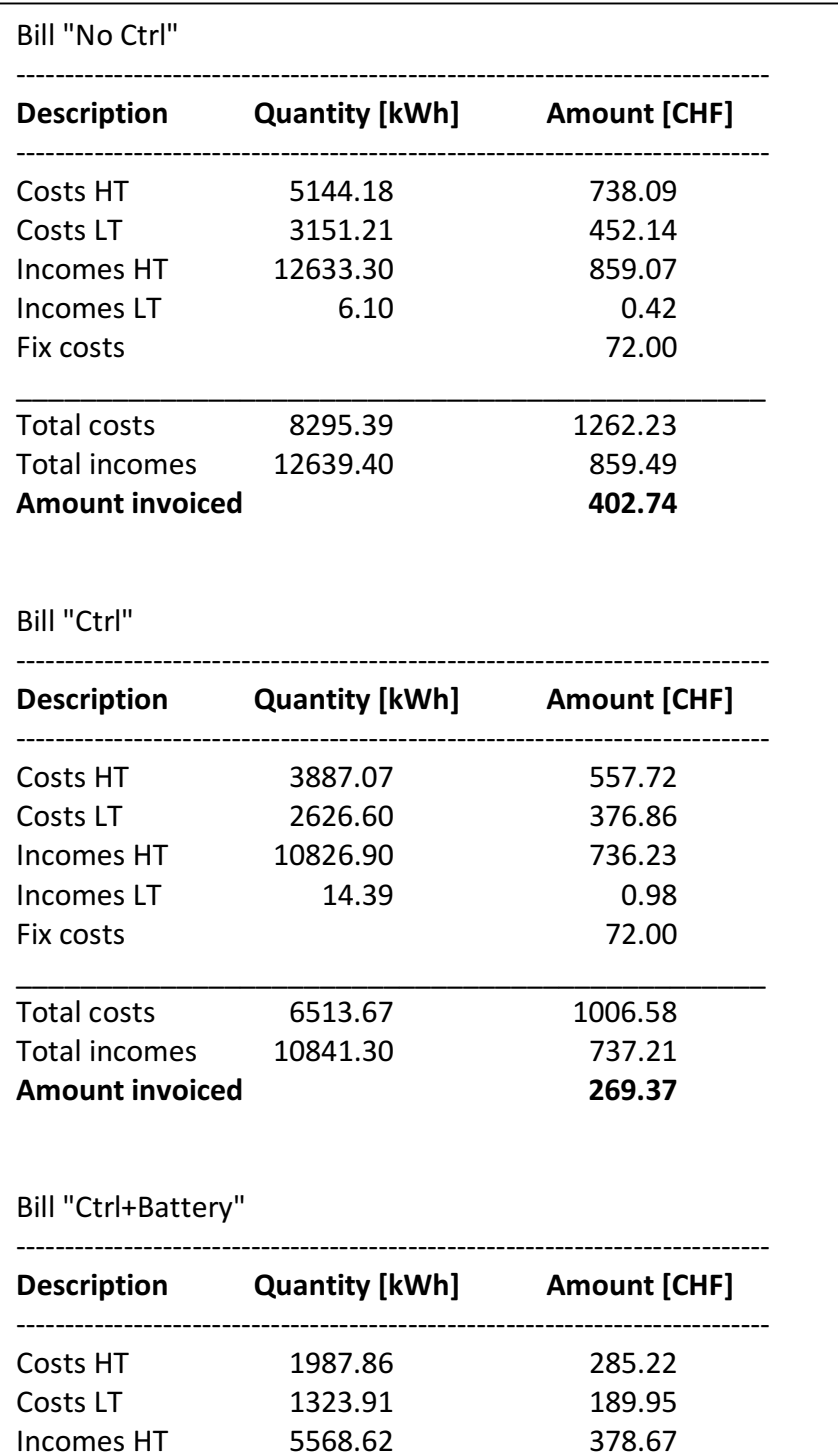

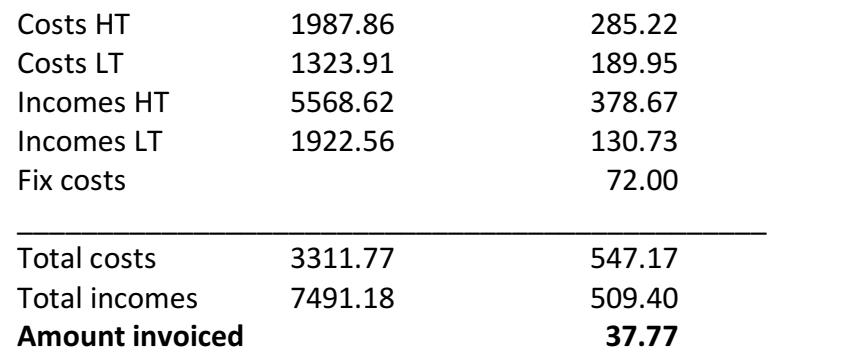

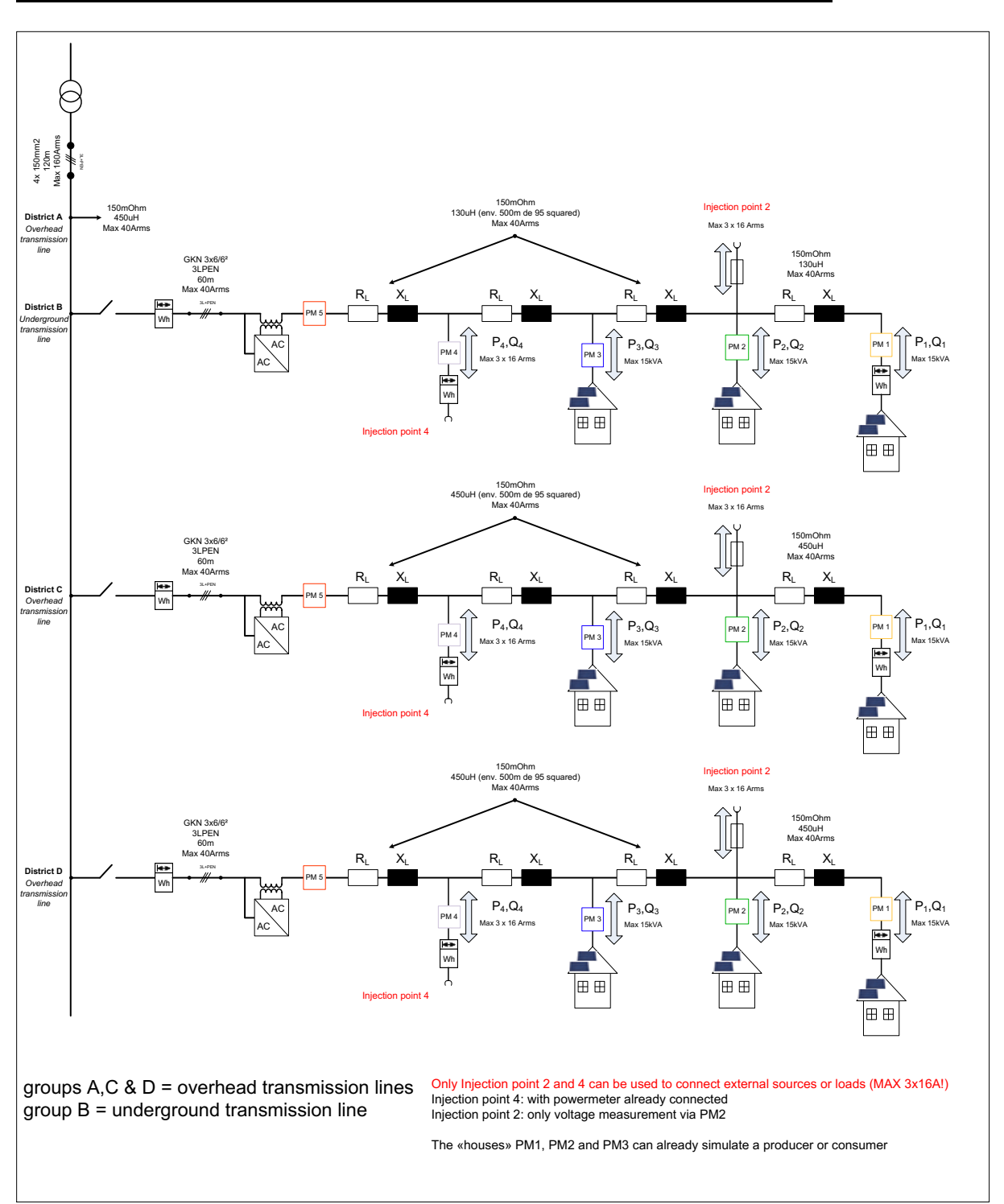

**Anhang 4: Gesamtübersicht der Gruppen im GridLab**

Quelle: Documentation GridLab

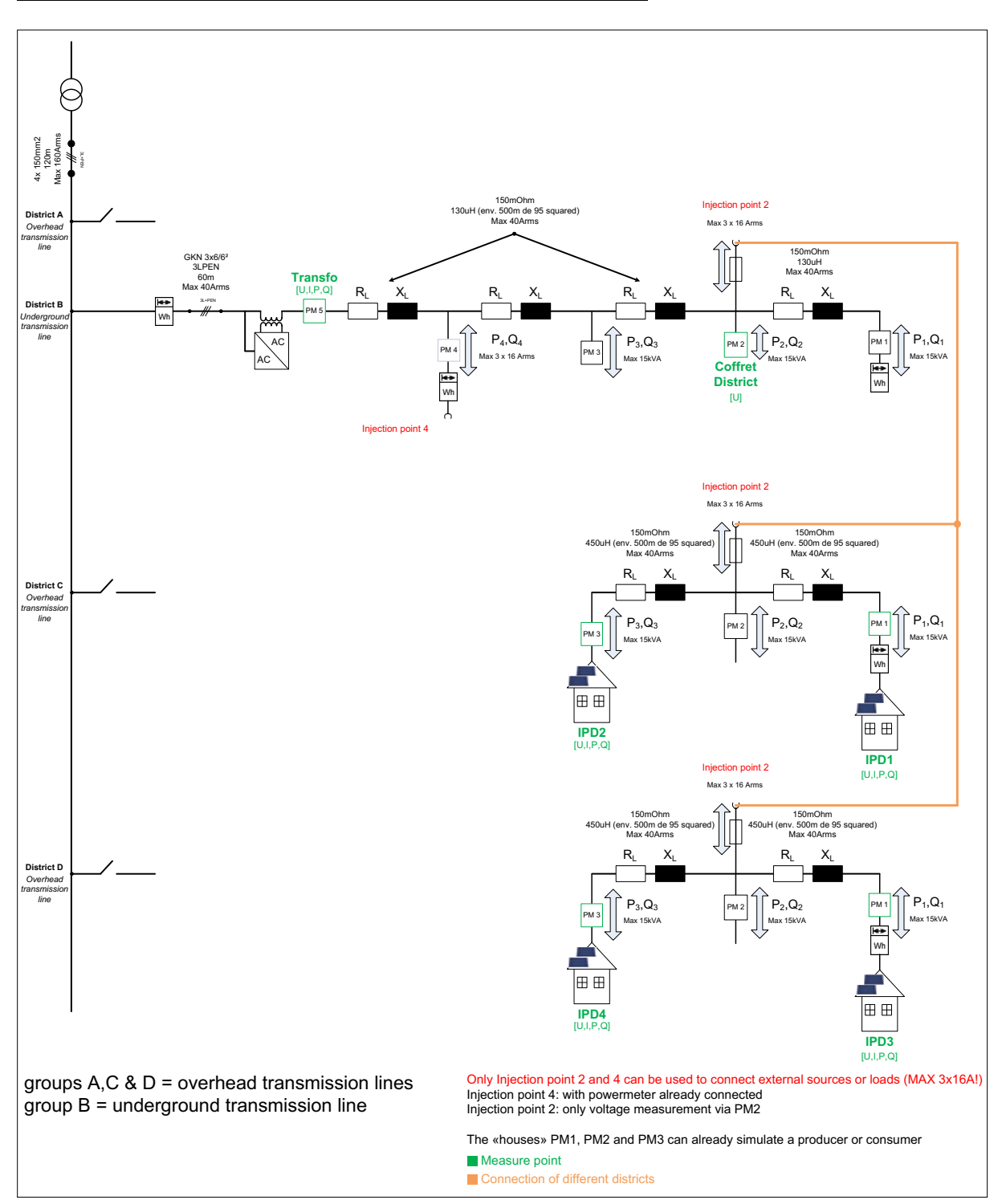

#### **Anhang 5: Simulationsaufbau im GridLab**

Quelle: Documentation GridLab, angepasst Sven Ritz

#### **Anhang 6: Anleitung Versuchsdurchführung GridLab**

#### **DSM-Simulator**

Um die Simulationen im GridLab durchführen zu können, müssen zuerst die Daten für die Lastkurven generiert werden. Dazu wird das Programm DSM-Simulator aufgerufen und die Parameter eingestellt. Es können maximal 6 Tage im GridLab simuliert werden. Achten Sie darauf, dass Sie über den Button **Load neighborhood** immer dasselbe Quartier laden, damit sich die einzelnen Simulationen miteinander vergleichen lassen. Nachdem die Simulation mit DSM-Simulator abgeschlossen wurde, öffnen Sie mit dem Button **Plot Network Load** das Quartier. Klicken Sie nacheinander die Häuser 0, 1, 2, 3 und 4 an. Bei jedem Klick auf ein Haus öffnet sich ein Plot mit den Lastkurven für die drei Modi (ohne Algorithmus, mit Algorithmus ohne Batterie, mit Algorithmus und Batterie). Im Hintergrund speichert das Programm die Werte der Wirkleistung dieser drei Kurven einzeln in eine Textdatei (.txt). Die Dateien finden Sie je nach ausgewählter Stadt im Ordner **Results\_Cityname**. Für das Haus 1 sind es die folgenden Dateien:

- $\alpha$ load T1.txt (Modus 1 ohne Algorithmus)
- load  $C1.txt$  (Modus 2 mit Algorithmus ohne Hausbatterie)
- load\_C\_B\_1.txt (Modus 3 mit Algorithmus und Hausbatterie)

#### **Excel-Datei**

Nachdem die Textdateien für die drei Lastkurven der vier Knoten generiert wurden, kann die Excel-Datei **Node\_1\_2\_3\_4.xlsx** geöffnet werden. In dieser Datei werden die Dateien für die Simulation im GridLab vorbereitet. Als erstes geht es darum, die generierten Textdateien für jeden Knoten einzulesen. Dazu öffnen Sie das Arbeitsblatt **Node\_1** und klicken in das Feld A3. Im Menü **Daten** wählen Sie **Alle aktualisieren** und **Aktualisieren** aus. Suchen Sie nun die Textdatei für den Modus "ohne Algorithmus" für den Knoten 1 (load\_T1.txt) und importieren Sie diesen. Die Werte werden automatisch importiert. Dies machen Sie für die Zellen C3 und E3 gleich. Sie haben nun die Werte für die Wirkleistung der drei Modi für den ersten Knoten importiert.

Das Programm **BehavSim**, welches die Lasten in einem Haus simuliert, kann nur die Werte für die Wirkleistung generieren, nicht aber die Werte für die Blindleistung. Laut Netzverteiler herrscht auf dem Netz ein Leistungsfaktor cos(phi) von 0.97. Daraus lässt sich folgende Gleichung für die Blindleistung aufstellen:

$$
Q = \tan(\varphi) \cdot P = 0.25 \cdot P
$$

Somit wird der zugehörige Wert für die Blindleistung aus der oben beschriebenen Gleichung berechnet.

Das Programm **DSM-Simulator** simuliert jede Minute einen Wert für die Wirkleistung. Dies entspricht 1440 Punkte pro Tag. Da wir im GridLab zwischen zwei Sollwertpunkten eine gewisse Zeit warten müssen, bis sich der Wert stabilisiert hat, würde die Simulation im GridLab viel zu lange dauern. Darum wird jeder zehnte Wert für die Wirk- und Blindleistung genommen. Dies ist besser, als wenn man einen Mittelwert machen würde, denn bei einem Mittelwert würden die Ausschläge zu viel abgeflacht und das Resultat verfälscht. Aus den beiden Grafiken auf dem Arbeitsblatt **Node\_1** ist zu erkennen, dass dies keinen grossen Unterschied macht. Vergleichen Sie diese Grafik mit den Plots für den gewählten Knoten im DSM-Simulator. So sind Sie sicher, dass Sie die richtigen Daten für den Knoten importiert haben.

Hat man die Textdateien für die vier Knoten 1, 2, 3 und 4 importiert, kann das Arbeitsblatt **control** geöffnet werden. Die Excel-Datei addiert die Werte der Wirk- und Blindleistung der vier Knoten 1, 2, 3 und 4 und vergleicht diese Summe mit den Werten des Knoten 0. Dies sollte trotz geringerer Auflösung gleichwohl übereinstimmen. Die Werte für die Knoten 1, 2, 3 und 4 werden automatisch geladen. Es muss noch in den Zellen G3, AA3 und AI3 die Textdateien für die drei Modi des Knoten 0 importiert werden. Danach kann die Richtigkeit mit den drei Grafiken überprüft werden.

Nachdem die Richtigkeit überprüft wurde, kann das Arbeitsblatt **for\_GridLab** geöffnet werden. Kopieren Sie nun die Werte für die vier Knoten des ersten Modus ohne die Spalte "Time". Danach öffnen Sie ein neues Excel-File und kopieren die Werte mit **Einfügen, Werte einfügen** in das neue Excel-File. Speichern Sie diese Datei als csv-Datei unter dem Namen **SF0.** Dieser Name wurde für den ersten Modus so festgelegt.

Wiederholen Sie das im vorderen Abschnitt beschriebene Vorgehen für die anderen beiden Modi und geben den csv-Files die folgenden Namen:

- SF1: (Modus 2 mit Algorithmus ohne Hausbatterie)
- SF2: (Modus 3 mit Algorithmus und Hausbatterie)

Diese drei csv-Dateien werden im GridLab benötigt.

Das Arbeitsblatt **for\_GridLab\_Plots** dient zur Überprüfung der importierten Daten ins GridLab. Beim Importieren eines Szenarios ins LabView-Programm des GridLabs, werden die Sollwerte für die Punkte der Wirkleistung jedes Knoten automatisch abgebildet. Diese Grafik kann mit der Grafik im Arbeitsblatt **for\_GridLab\_Plots** verglichen werden.

#### **GridLab**

Nachdem die drei csv-Dateien erstellt wurden, können diese im GridLab importiert und simuliert werden. Die Simulation im GridLab wird über das LabView-Programm **Stosys\_v3.exe** gesteuert. Kopieren Sie die csv-Dateien in dasselbe Verzeichnis, wo sich das LabView-Programm befindet. Öffnen Sie dieses Programm. Die Schalttableaus für die drei Gruppen (B, C und D) befinden sich an der Wand. Öffnen Sie die Tableaus der Gruppen C und D und stellen den Schalter auf die Position **1**. Dies öffnet den Schalter am Eingang der Gruppe. Der Schalter der Gruppe B ist standartmässig auf **0**.

Nun werden die drei Tableaus miteinander verbunden. Dazu wird ein Kabel an der Gruppe B beim Stecker **Measure U** angebracht und mit zwei weiteren Kabeln verbunden, welche an den Gruppen C und D ebenfalls an den Stecker **Measure U** angebracht werden.

Über den Button **P4** am Tableau B wird die Speisung der drei Gruppen eingeschaltet.

Beachten Sie die Werte des Stroms der Siemens-Messgeräte für die Gruppen C und D. Dieser sollte nun 0 A anzeigen. Ist dies nicht der Fall, so müssen Sie noch die Kompensatoren im UG für die beiden Gruppen C und D ausschalten.

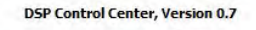

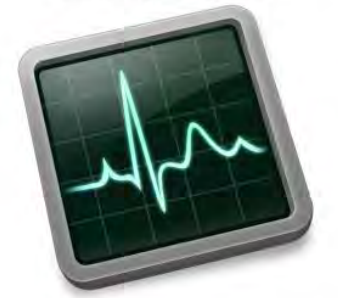

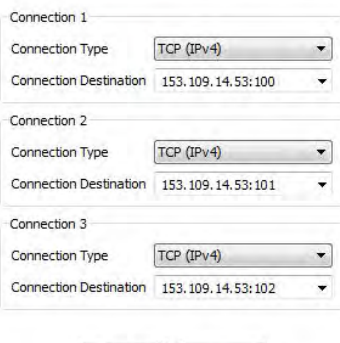

Cancel Connect

Als nächstes wird der Seriekompensator der Gruppe B auf den gewünschten Wert eingestellt. Dazu öffnen Sie das DSP-Control Programm um die Einstellungen vorzunehmen (**CompSeriel\_dspctrl\_config\_user.dxv)**. Um sich mit den drei Phasen des Seriekompensators der Gruppe B zu verbinden, geben Sie die links abgebildeten IP-Adressen mit den Ports ein. Beachten Sie, dass der **Connection Type** auf **TCP (IPv4)** eingestellt ist.

Sind Sie mit dem Seriekompensator verbunden, so drücken Sie zum Einschalten der Regelung den Knopf **OnAll** am unteren Bildschirmrand. Danach auf **LevelAll** und geben die zu regelnde Spannung = 230 ein. Der Seriekompensator regelt nun automatisch auf den Sollwert und hält diesen, trotz Änderung der Lasten. Sie können das DSP-Control Programm wieder schliessen.

Als nächstes wechseln Sie ins LabView-Steuerungsprogramm. Legen Sie den Schalter **Active Q – Controller** um, damit dieser grün ist. Somit wird die aktive Regelung der Reaktivleistung auf dem Netz aktiviert. Diese Regelung dient dazu, der bereits auf dem Netz vorhandenen Reaktivleistung entgegenzuwirken, damit der vorgegebene Wert der Reaktivleistung genau erreicht werden kann.

Nachdem die Reaktivleistungsregelung aktiviert wurde, können die einzelnen Anschlusspunkte (Schalter auf Tableaus: P1 und P3) der beiden Gruppen C und D hinzugeschaltet werden. Hierbei ist aber zu beachten, das zwischen dem Einschalten der vier Anschlusspunkte gewartet werden muss, bis sich der Strom auf unter 2.0 A abgesenkt hat. Ansonsten wird zu viel Strom bezogen und die Sicherung schlägt an.

In einem letzten Schritt geht es darum, die Simulationsparameter im LabView Programm einzustellen, bevor man die Simulation starten kann.

- Timestep [s] : Geben Sie die Zeit, die zwischen zwei Messpunkten gewartet wird, ein
- Choix profils: Wählen Sie das zu simulierende Szenario aus
- Unter dem Stop Button: Wählen Sie das Verzeichnis, in welches die Simulationen gespeichert werden sollen

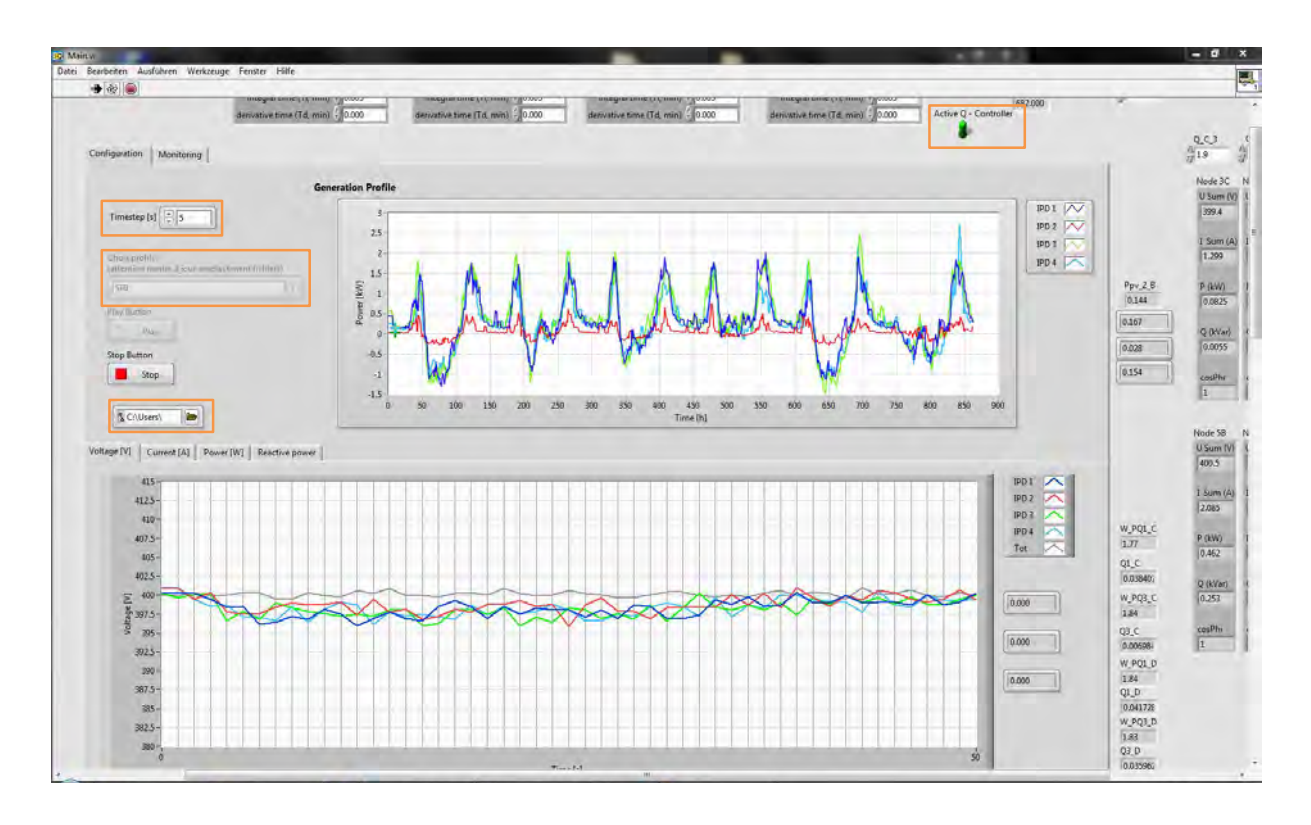

In der Grafik **Generation Profile** ist das zu simulierende Profil für die vier Knoten abgebildet. In der unteren Grafik werden bei einer laufenden Simulation die aktuellen Messwerte angezeigt. Auf der rechten Seite sehen Sie für jeden Messpunkt die aktuellen Werte für die Spannung, Strom, Wirk- und Blindleistung und den Leistungsfaktor.

Haben Sie alle Parameter eingestellt, so können Sie über den **Play Button** die Simulation starten. Das Programm simuliert nun alle Punkte, die sich in der csv-Datei befinden und wartet zwischen den einzelnen Punkten die eingestellte Totzeit ab (Timestep), damit sich der Messwert stabilisieren kann. Sind alle Messpunkte simuliert, stoppt das Programm automatisch.

Um die nächste Simulation zu starten, schalten Sie zuerst die zwei Anschlusspunkte P1 und P3 der Gruppen C und D aus. Danach starten Sie das LabView-Programm neu. Schalten Sie den Schalter der aktiven Q-Regelung auf Ein und beginnen Sie danach die einzelnen Anschlusspunkte P1 und P3 der beiden Gruppen C und D, wie oben beschrieben, wieder einzuschalten. Danach könne Sie eine neue Simulation starten. Dieser Vorgang ist notwendig, damit die aktive Q-Regelung korrekt funktioniert.

# **Anhang 7: Parameter DSM-Simulator**

#### **Ohne PV-Produktion und ohne Hausbatterie**

Winter

**Messung 1,2**

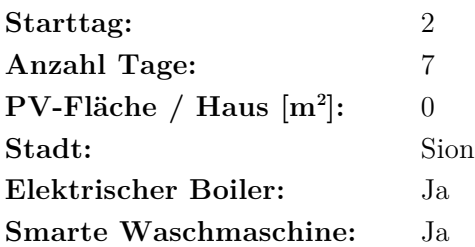

#### Frühling

**Messung 3,4**

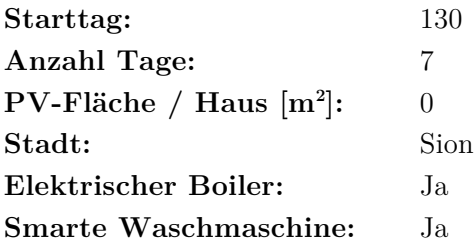

#### Sommer

#### **Messung 5,6**

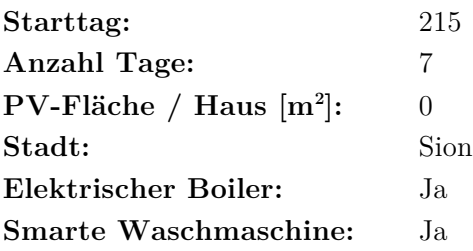

#### Herbst

#### **Messung 7,8**

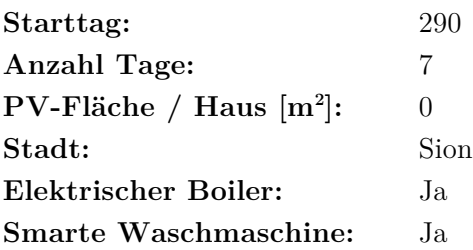

Winter

#### **Messung 9,10,11**

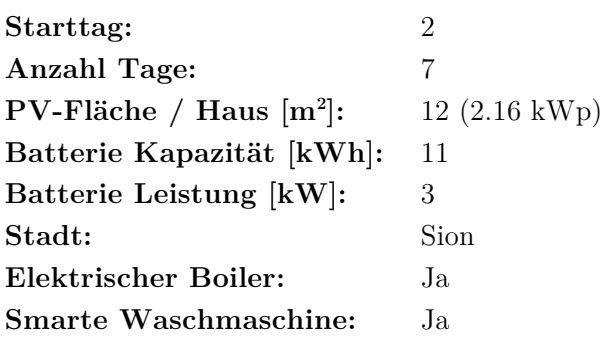

#### **Messung 12,13,14**

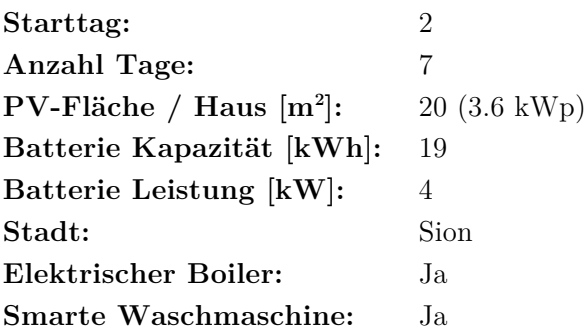

#### **Messung 15,16,17**

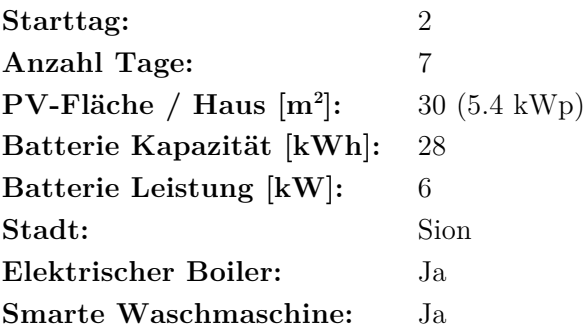

Frühling

# **Messung 18,19,20**

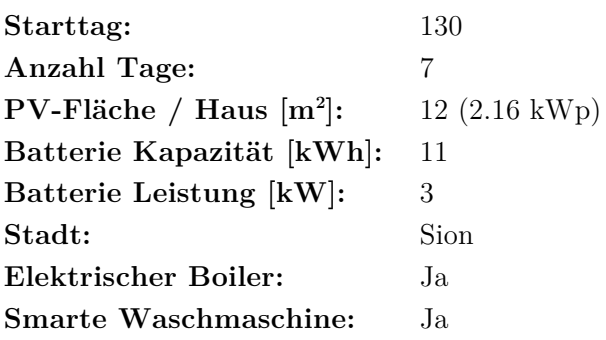

#### **Messung 21,22,23**

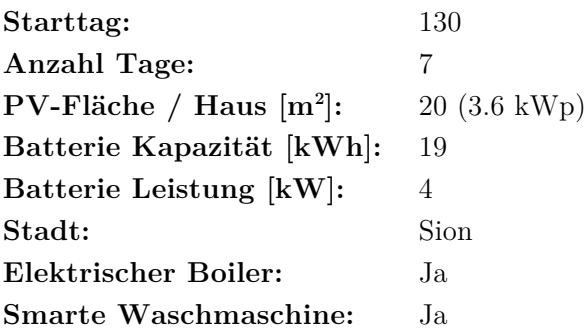

#### **Messung 24,25,26**

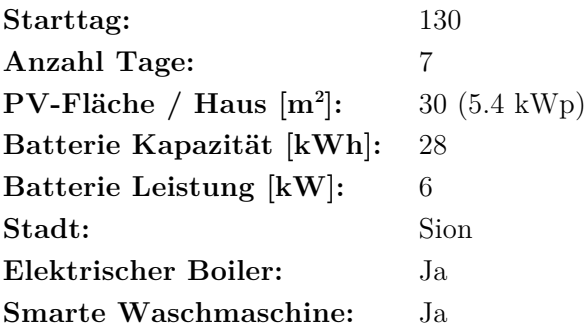

Sommer

#### **Messung 27,28,29**

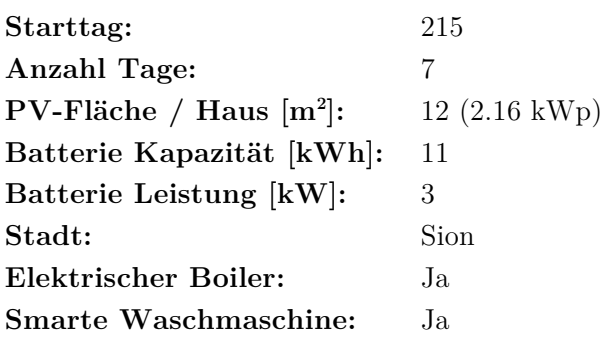

#### **Messung 30,31,32**

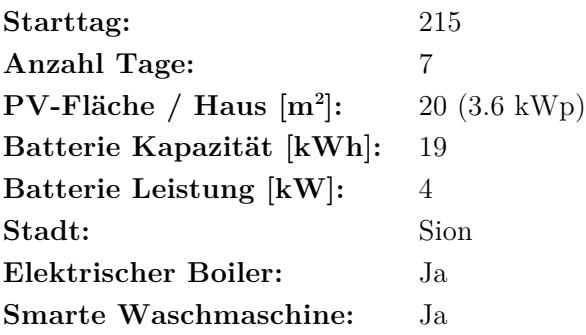

#### **Messung 33,34,35**

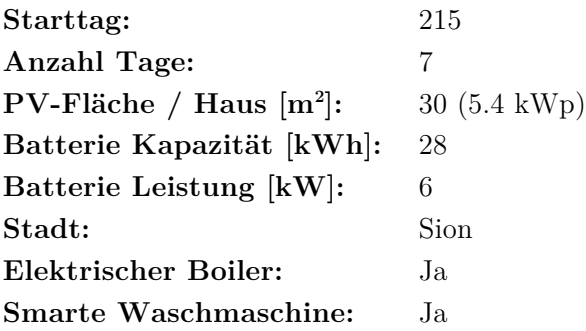

Herbst

#### **Messung 36,37,38**

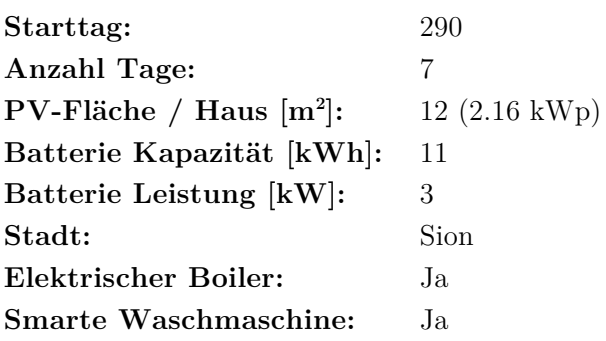

#### **Messung 39,40,41**

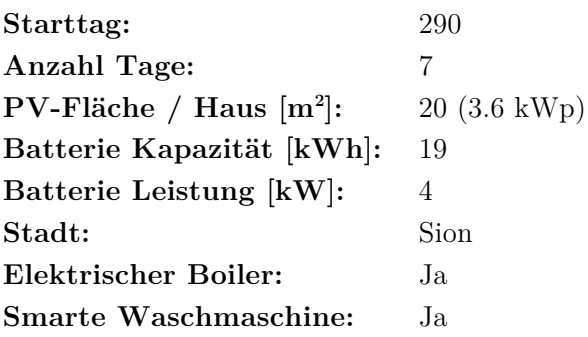

#### **Messung 42,43,44**

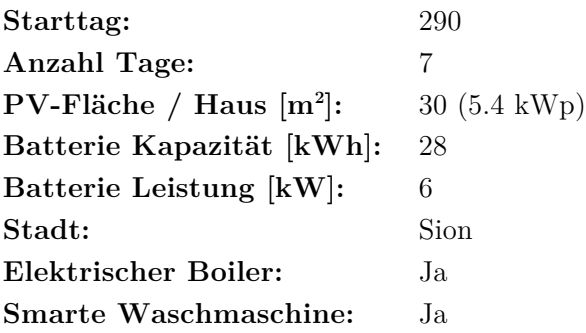